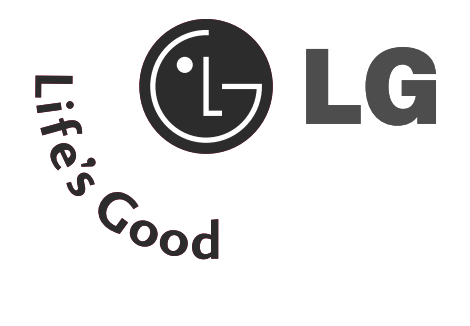

**TELEWIZOR** LCD

# INSTRUKCJA OBSŁUGI

**MODELE TELEWIZORÓW MODELE TELEWIZORÓW LCD** 32LT7\* 37LT7\* 42LT7\* **PLAZMOWYCH** 42PT8\* 50PT8\*

**TELEWIZOR** PLAZMOWY

Przed użyciem odbiornika należy uważnie przeczytać tę instrukcję.

Po przeczytaniu warto ją zachować do dalszego wykorzystania w przyszłości.

Zaleca się również zapisanie numeru seryjnego oraz numeru modelu.

Informacje te znajdują się na tabliczce znamionowej na tylnej obudowie urządzenia.

# **AKCESORIA**

Należy się upewnić, że do telewizora dołączone są następujące akcesoria. W przypadku braku któregokolwiek z nich, należy skontaktować się ze sprzedawcą, od którego kupiono ten produkt.

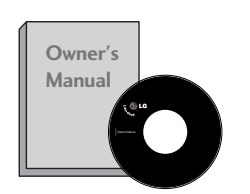

Instrukcja obsługi

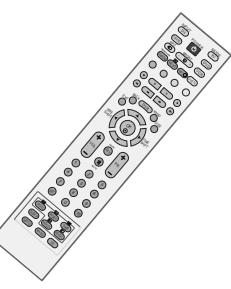

Pilot zdalnego sterowania

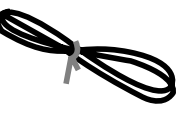

Przewód zasilający

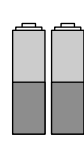

baterie

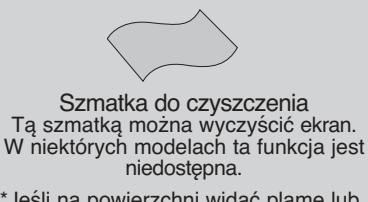

\*Jeśli na powierzchni widać plamę lub odcisk palca, należy delikatnie przetrzeć zabrudzenie specjalnie do tego przeznaczoną ściereczką czyszczącą.

Podczas przecierania nie należy przyciskać ściereczki zbyt mocno, gdyż zbyt silny nacisk może spowodować zadrapania lub odbarwienie.

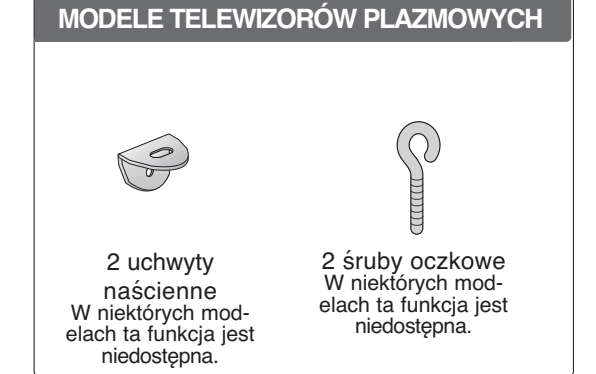

#### **MODELE TELEWIZORÓW LCD Tylko 32", 37"- Tylko** 32/37LT7\* **calowe** humm 1 śruba Uchwyt przewodów 2 uchwyty dla 2 śruby System 4 śruby do podstawy str. 9Przewody należy telewizora W niektórych zarządzania (str. 9) modelach ta umieścić w uch-2 uchwyty funkcja jest kablami wycie. naścienne niedostępna. W niektórych mod-W niektórych modelach ta funkcja jest elach ta funkcja niedostępna. jest niedostępna.

# **SPIS TREśCI**

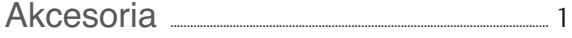

#### **PRZYGOTOWANIE**

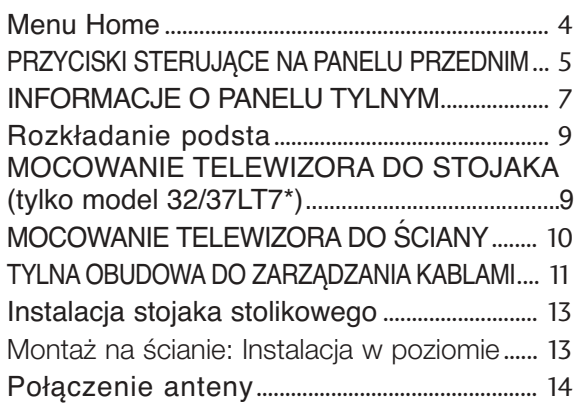

### **KONFIGURACJA URZĄDZEŃ ZEWNĘTRZNYCH**

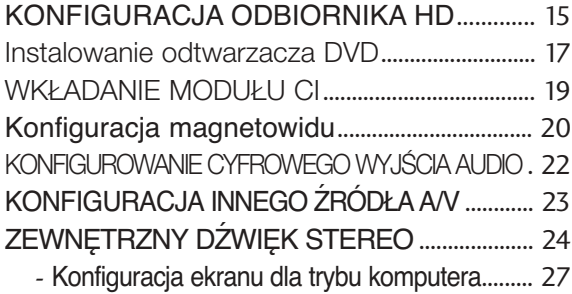

### **OGLĄDANIE TELEWIZJI/PRZEŁĄCZANIE PROGRAMÓW**

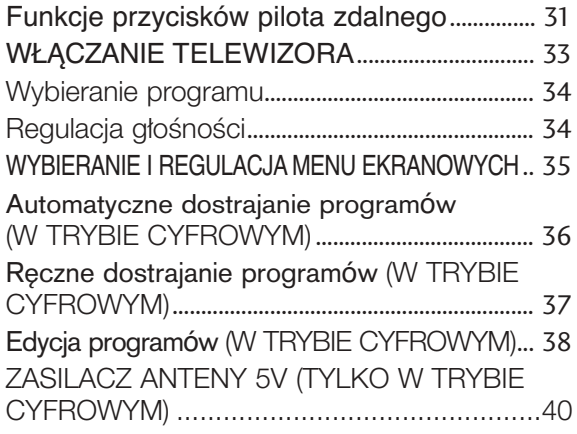

#### FUNKCJA BOOSTER

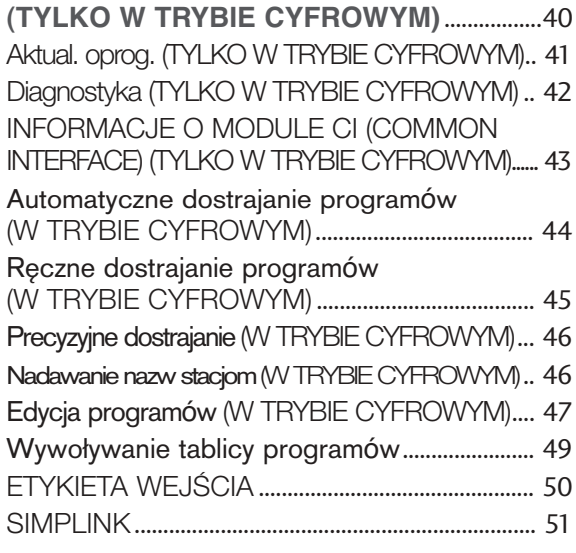

#### **Cyfrowy magnetowid (DVR)**

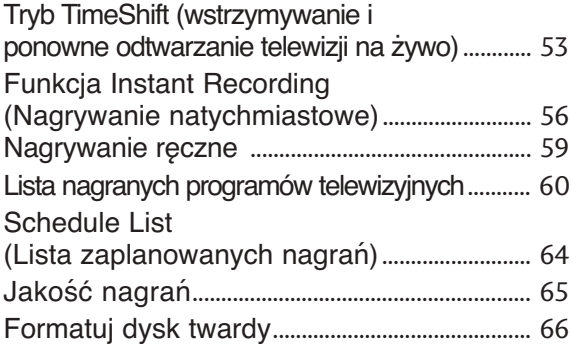

EPG (ELECTRONIC PROGRAMME GUIDE — ELEKTRONICZNY PRZEWODNIK PO PRO-GRAMACH) (W TRYBIE CYFROWYM)

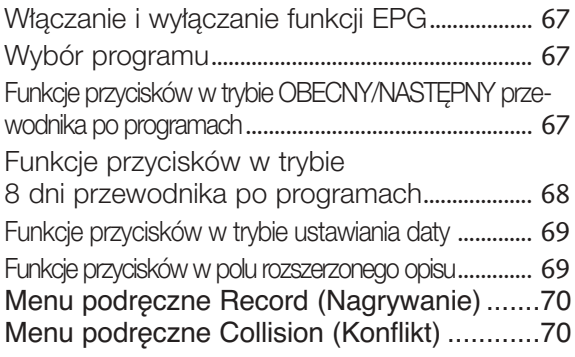

### **KONTROLA OBRAZU**

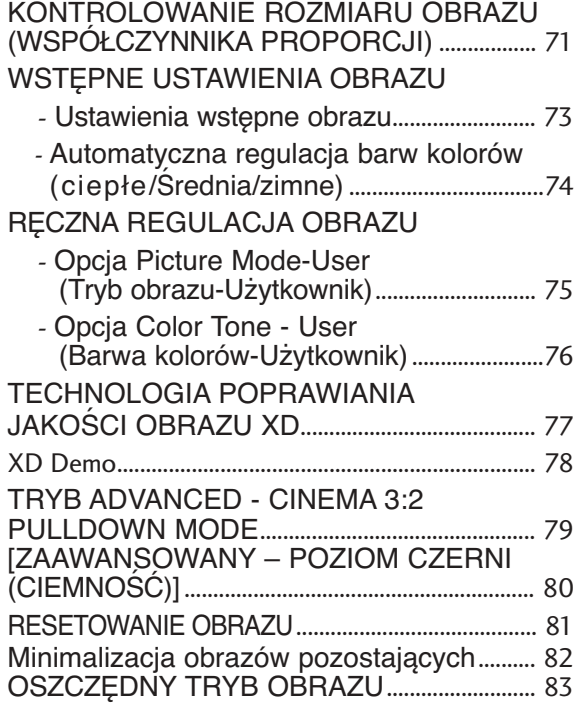

### **REGULACJA DŹWIĘKU I USTAWIANIE JĘZYKA**

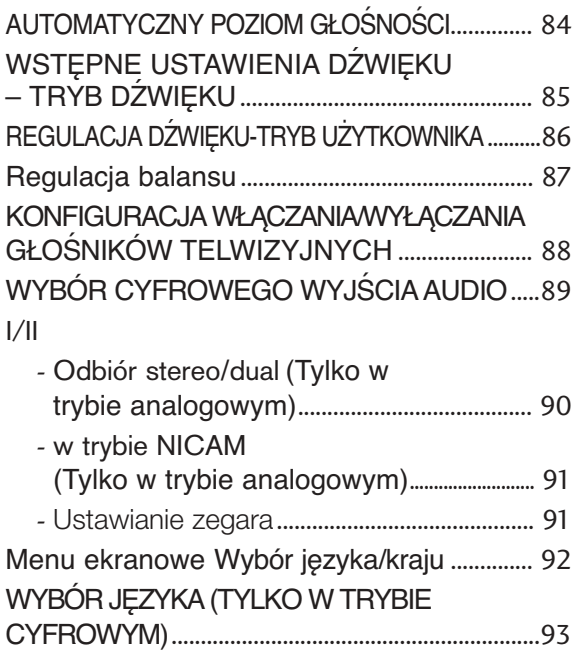

### **USTAWIENIE CZASU**

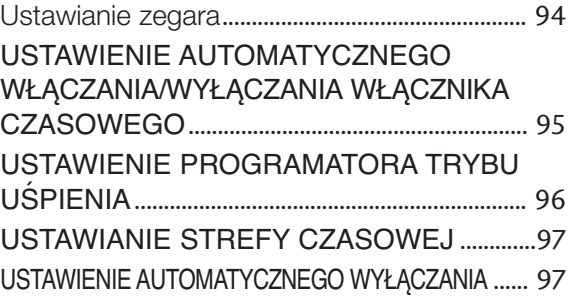

#### **KONTROLA RODZICIELSKA/OCENY**

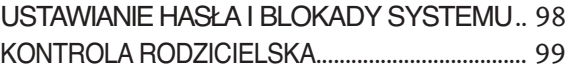

#### **TELETEXT**

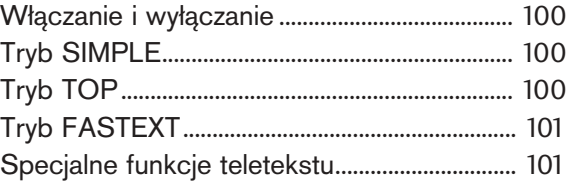

### **CYFROWY TELETEKST**

TELETEKST W RAMACH USŁUGI CYFROWEJ... 102 TELETEKST W USŁUDZE CYFROWEJ... 102

### **DODATEK**

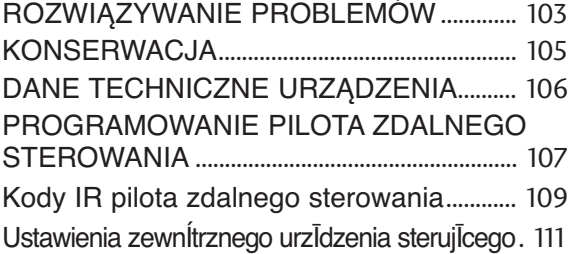

# **PRZYGOTOWANIE**

## **Menu Home**

To menu stanowi spis treści.

Z menu Home (Głównego) można przejść do menu Recorded TV (Nagrane programy TV) cyfrowego magnetowidu, Manual Recording (Nagrywanie ręczne) cyfrowego magnetowidu, Schedule List (Lista zaplanowanych nagrań) lub menu TV.

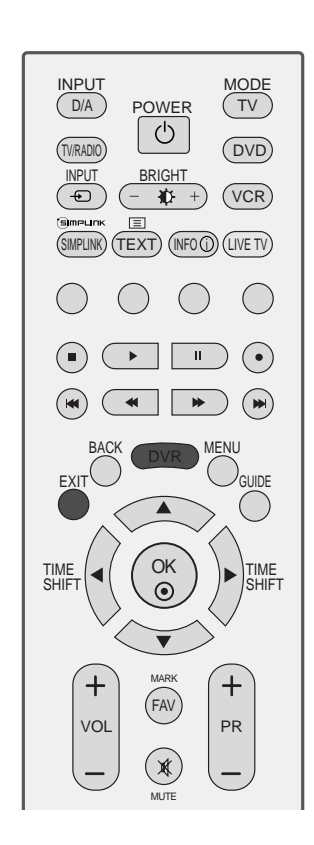

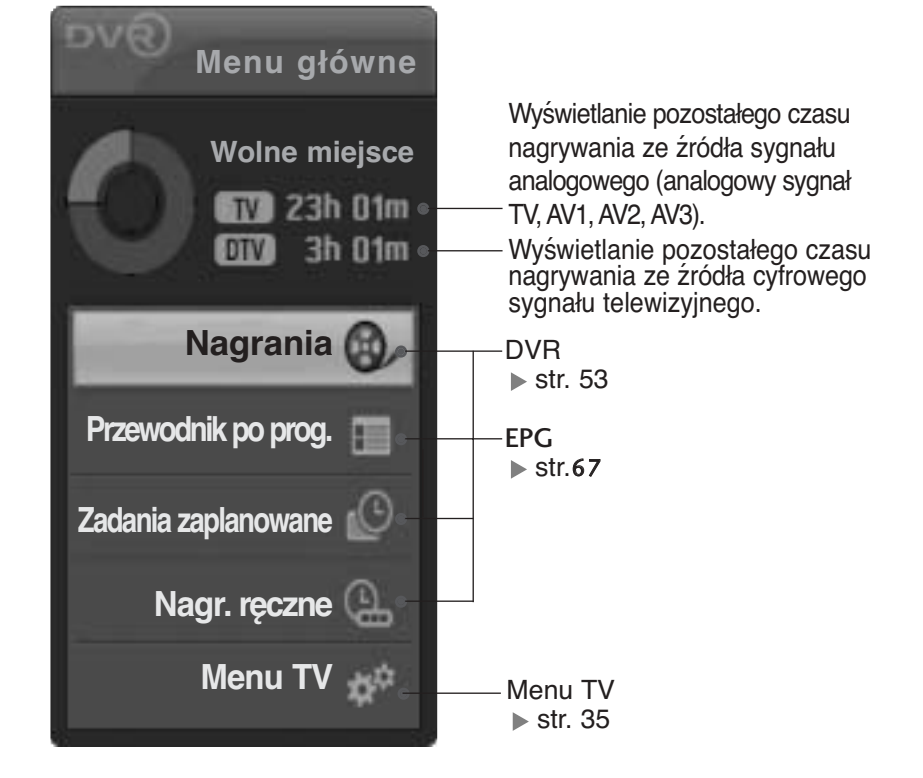

## **PRZYCISKI STERUJĄCE NA PANELU PRZEDNIM**

- To jest uproszczony widok panelu przedniego. Pokazane tutaj elementy mogą nieco różnić się od elementów telewizora posiadanego przez użytkownika.
- Jeżeli produkt ma na swojej powierzchni folie ochronną, usuń ją i wytrzyj urządzenie przy pomocy ś ciereczki.

### **MODELE TELEWIZORÓW PLAZMOWYCH**

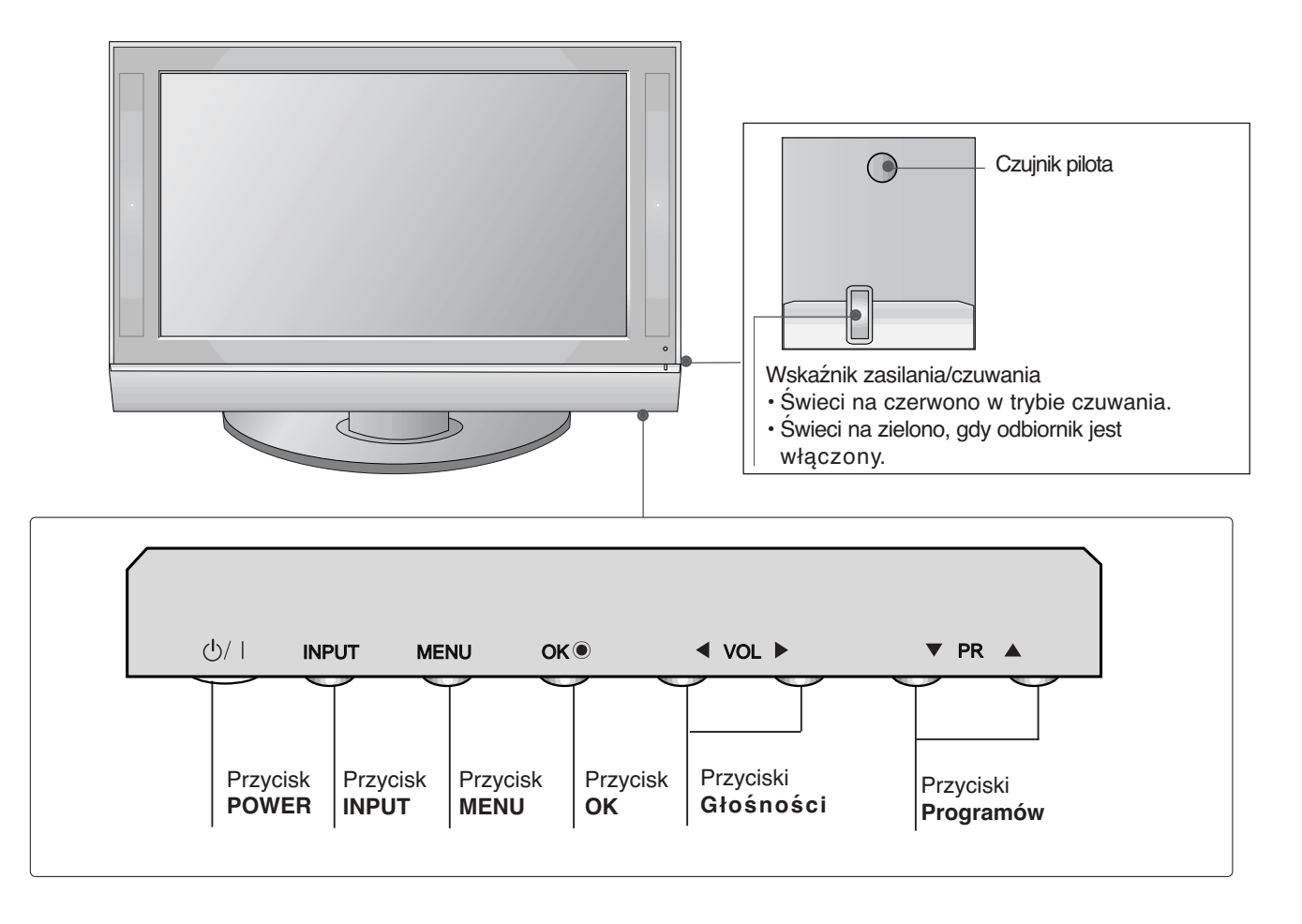

## **PRZYGOTOWANIE**

**PRZYGOTOWANIE PRZYGOTOWANIE**

### **MODELE TELEWIZORÓW LCD**

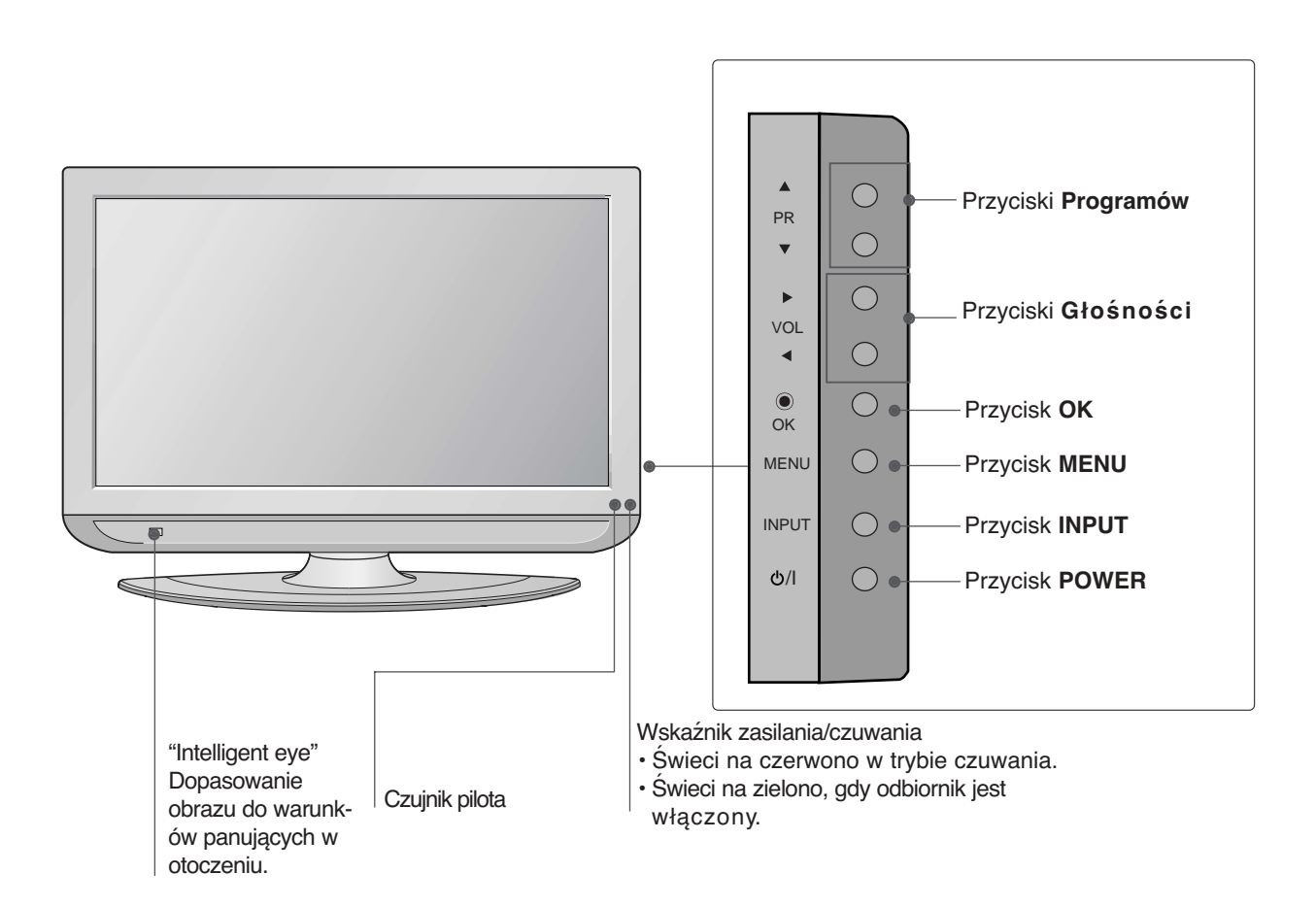

## **INFORMACJE O PANELU TYLNYM**

■ To jest uproszczony widok panelu tylnego. Pokazane tutaj elementy mogą nieco różnić się od elementów telewizora posiadanego przez użytkownika.

### **MODELE TELEWIZORÓW PLAZMOWYCH**

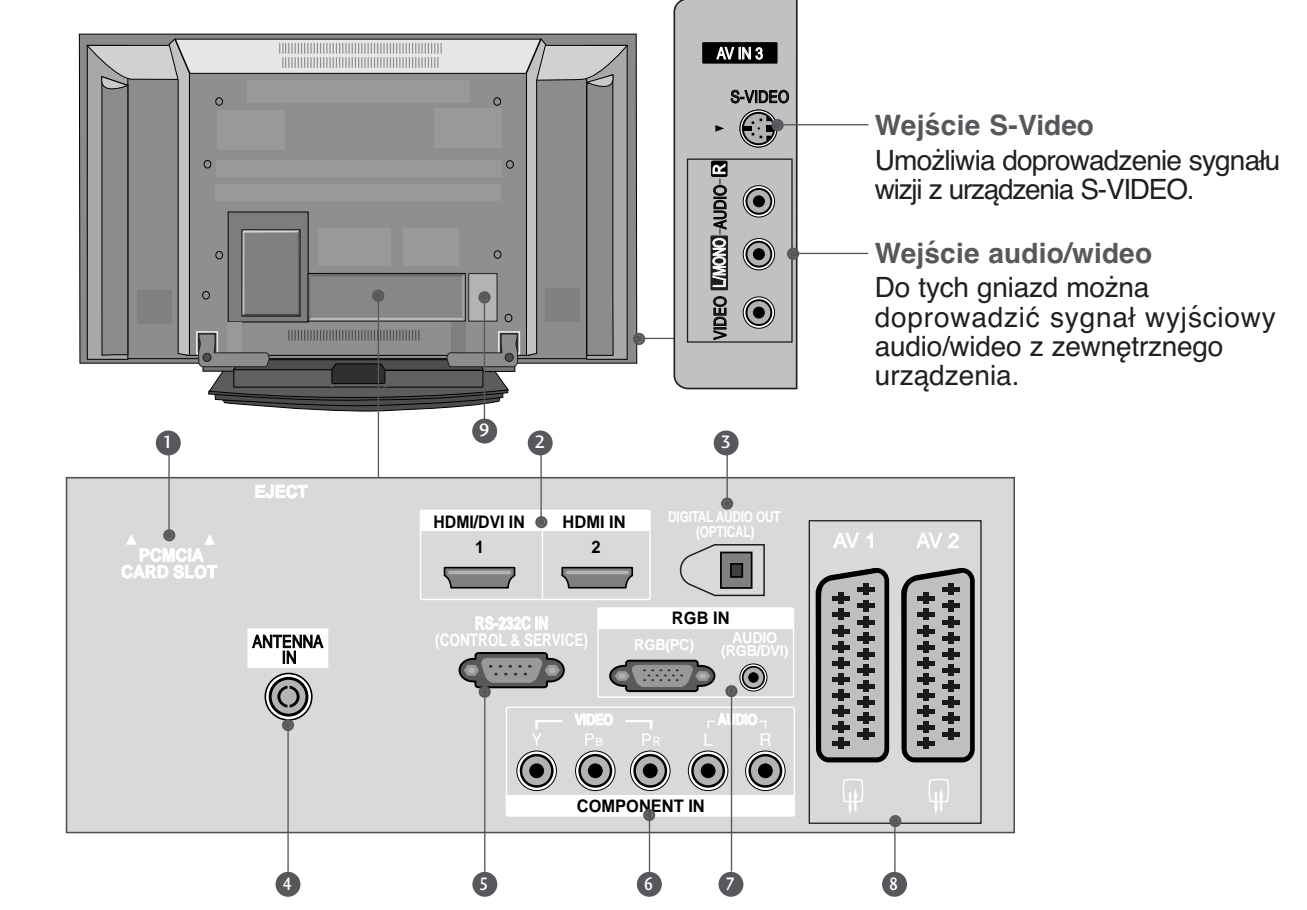

- **D** Gniazdo karty PCMCIA (Personal Computer **Memory Card International Association).** (Ta funkcja nie jest dostÍpna we wszystkich krajach.)
- **Wejście HDMI** 2

Podłącz źródło sygnału HDMI do wejścia do portu HDMI/DVI za pomocą końcówki DVI do kabla HDMI.

**3 CYFROWE WYJSCIE AUDIO (OPTYCZNE)** Możliwość podłączenia dźwięku cyfrowego z różnych rodzajów sprzętu. Uwaga: W trybie czuwania te porty nie działają.

**Wejście antenowe** 4 Służy do podłączenia sygnału antenowego

**PORT WEJŚCIA RS-232C**  5 **(STEROWANIE&OBSŁUGA SERWISOWA)**

Port szeregowy urządzeń sterujących należy podłączyć do gniazda RS-232C.

- **Wejście Component** 6 Do tych gniazd można podłączyć urządzenie audio/wideo dostarczające sygnał w standardzie Component.
- **Wejście RGB/DVI Audio** 7 Połącz wyjście monitorowe w komputerze z odpowiednim portem wejściowym w odbiorniku.
- **Gniazda Euroscart (AV1/AV2)** 8 Do tych gniazd można podłączyć urządzenia zewnętrzne dostarczające sygnał wyjściowy lub odbierające sygnał wejściowy za pośrednictwem złącza Euroscart.
- **Gniazdo przewodu zasilania** 9 Ten telewizor jest zasilany z gniazda sieci elek-<br>trycznej. Wymagane napięcie zasilania jest podane na stronie z danymi technicznymi. Nie wolno zasilać tego telewizora prądem stałym.

## **PRZYGOTOWANIE**

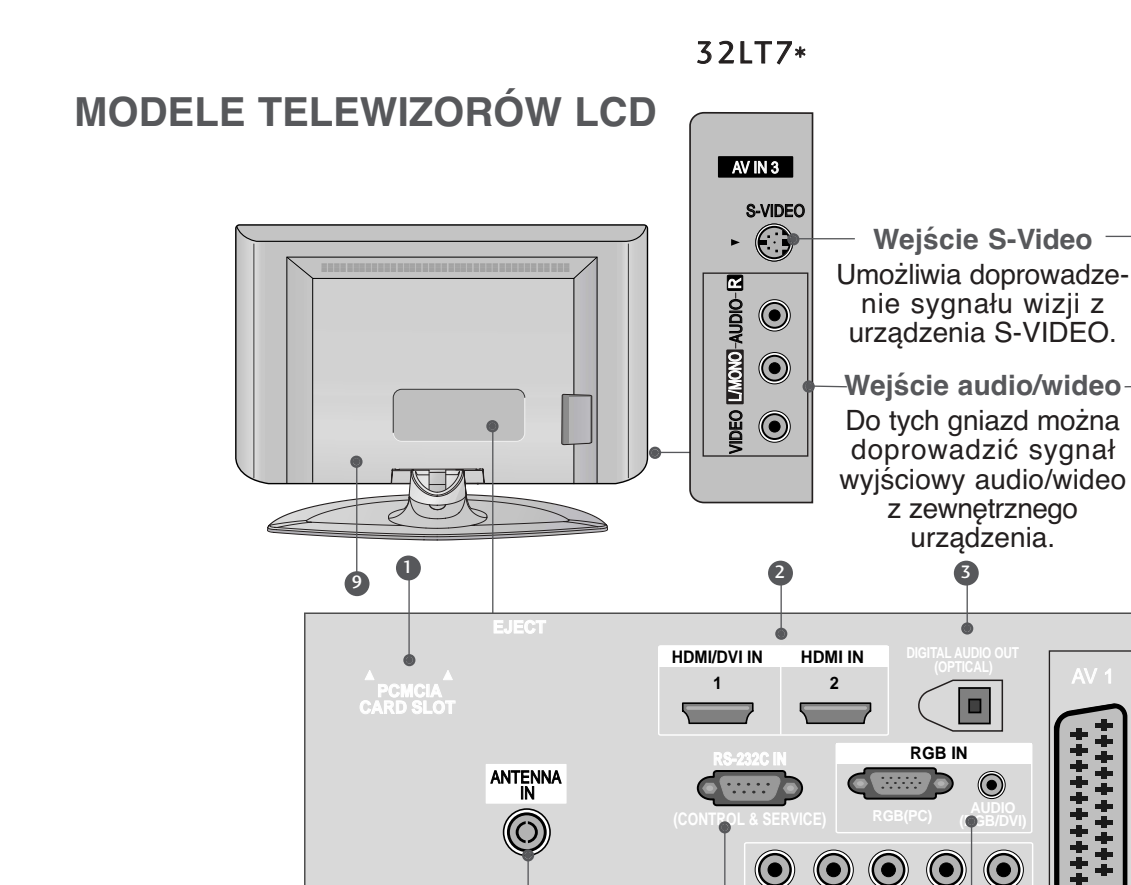

**D** Gniazdo karty PCMCIA (Personal Computer **Memory Card International Association).** (Ta funkcja nie jest dostÍpna we wszystkich krajach.)

- **Wejście HDMI** 2 Podłącz źródło sygnału HDMI do wejścia HDMI IN lub źródło sygnału DVI (wideo) do portu HDMI/DVI za pomocą końcówki DVI do kabla HDMI.
- **3 CYFROWE WYJSCIE AUDIO (OPTYCZNE)** Możliwość podłączenia dźwięku cyfrowego z różnych rodzajów sprzętu. Uwaga: W trybie czuwania te porty nie działają.
- **Wejście antenowe** 4 Służy do podłączenia sygnału antenowego
- **PORT WEJŚCIA RS-232C**  5 **(STEROWANIE&OBSŁUGA SERWISOWA)**

Port szeregowy urządzeń sterujących należy podłączyć do gniazda RS-232C.

\*\*\*\*\*\*\*\*\*\* ++++++++

 $\circledcirc$ 

(•

**COMPONENT IN VIDEO AUDIO**

4 (5) (6) (7) (8)

**VIDEO AUDIO**

LA CANALANA

S-VIDEO S-VIDEO

 $\bigodot$ 

37LT7\* 42LT7\*

i<br>S

AUDIO LAUDIO-LA<br>AUDIO (@)<br>AUDIO (@)

AV 1 AV 2

++++++++ ++++++++

- **Wejście Component** 6 Do tych gniazd można podłączyć urządzenie audio/wideo dostarczające sygnał w standardzie Component.
- **Wejście RGB/DVI Audio** 7 Połącz wyjście monitorowe w komputerze z odpowiednim portem wejściowym w odbiorniku.
- **Gniazda Euroscart (AV1/AV2)** 8 Do tych gniazd można podłączyć urządzenia zewnętrzne dostarczające sygnał wyjściowy lub odbierające sygnał wejściowy za pośrednictwem złącza Euroscart.
- **Gniazdo przewodu zasilania** 9Ten telewizor jest zasilany z gniazda sieci elektrycznej. Wymagane napięcie zasilania jest podane na stronie z danymi technicznymi. Nie wolno zasilać tego telewizora prądem stałym.

# **MONTAŹ PODSTAWY**

**(Tylko 32- i 37- calowe modele telewizorów LCD)**

**1**

Należy ostrożnie ułożyć odbiornik ekranem skierowanym w dół na miękkiej powierzchni, która będzie zapewniała ochronę przed uszkodzeniem.

**2** Należy przymocować podstawkę do odbiornika w sposób przedstawiony na rysunku.

**3**

Należy wkręcić 4 śruby w otwory w tylnej ściance odbiornika.

## **MOCOWANIE TELEWIZORA DO STOJAKA(tylko model 32/37LT7\*)**

Telewizor należy przymocować do stojaka w taki sposób, aby nie był możliwy ruch odbiornika do przodu lub do tyłu, co mogłoby spowodować obrażenia lub uszkodzenie odbiornika. Należy używać tylko dołączonej śruby.

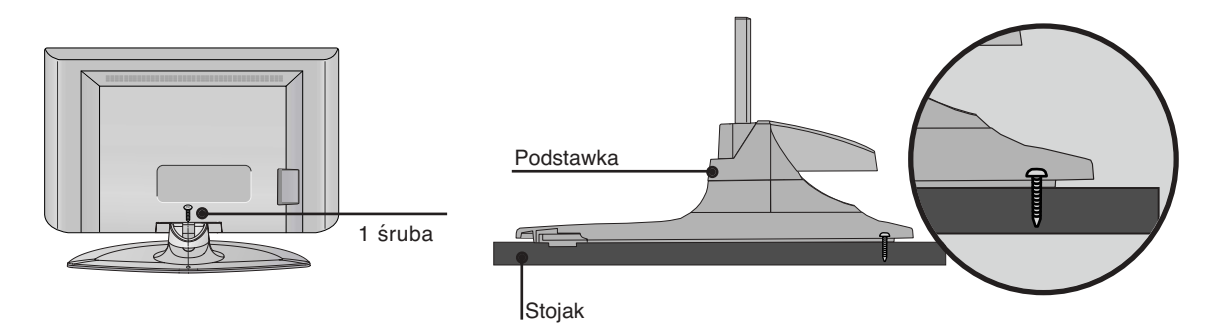

### **! OSTRZEŻENIE**

Aby telewizor nie uległ wywróceniu, powinien on być odpowiednio zamocowany do podłoża/ściany zgodnie z zaleceniami instalacyjnymi. Przechylanie, potrząsanie lub kołysanie urządzeniem może być przyczyną wypadków.

## **PRZYGOTOWANIE**

## **MOCOWANIE TELEWIZORA DO ŚCIANY**

**(W niektórych modelach ta funkcja jest niedostępna.)**

- Odbiornik trzeba postawić blisko ściany, tak aby nie spadł w razie popchniecia do tyłu.
- W tej instrukcji przedstawiono bezpieczniejszy sposób ustawiania urządzenia po przymocowaniu do ściany odbiornik nie spadnie nawet wtedy, gdy zostanie pociągnięty do przodu. Takie rozwiązanie zapobiega przewróceniu się urządzenia i zranieniu ludzi. Zabezpiecza również odbiornik przed uszkodzeniami spowodowanymi upadkiem. Należy się upewnić, że dzieci nie wdrapują się na urządzenie ani nie zwieszają się z niego.

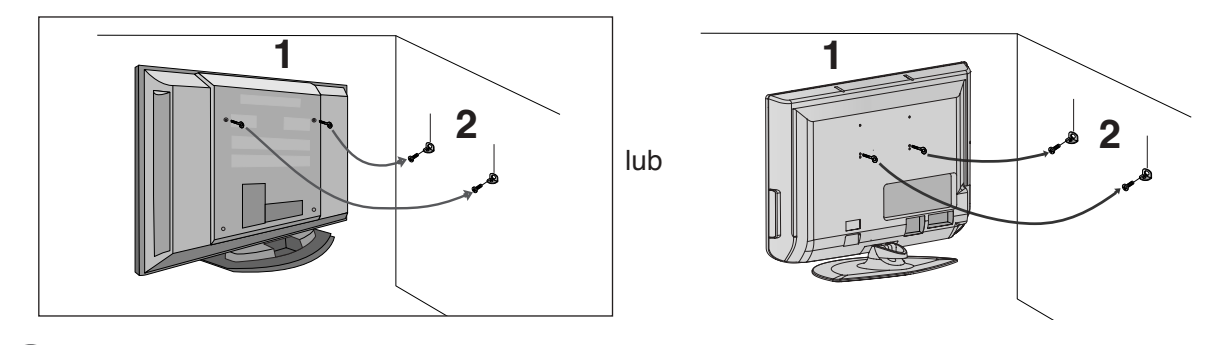

1 Użyj śrub oczkowych lub uchwytów/śrub telewizora, aby przymocować urządzenie do ściany, tak jak pokazano na rysunku.(Jeżeli w miejscu na śruby oczkowe znajdują się inne śruby, należy je odkręcić). \*Włóż śruby oczkowe lub uchwyty/śruby telewizora i dokręć je odpowiednio, umieszczając w górnych otworach.

Przymocuj uchwyty naścienne do ściany za pomocą śrub (nie są dostarczane razem z urządzeniem, do kupienia oddzielnie). Dopasuj wysokość uchwytów przymocowanych do ściany.

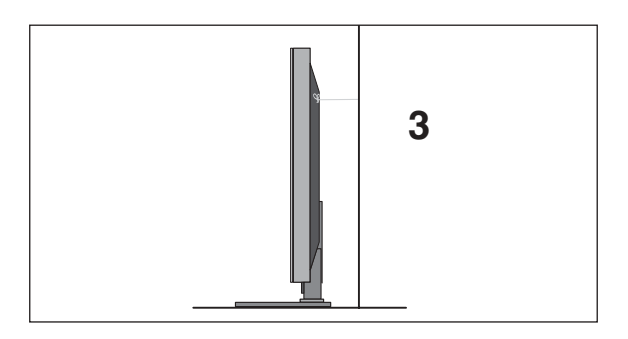

Użyj mocnego sznurka i przywiaż urządzenie do uchwytów (sznurek nie jest dostarczany w zestawie,

trzeba go zakupić oddzielnie). Bezpieczniejszy sposób polega na takim zawiązaniu sznurka, aby

#### **!** UWAGA

- ► Podczas przenoszenia odbiornika w inne miejsce należy najpierw odwiązać sznurek.
- ► Należy upewnić się, że używany stojak lub szafka są wystarczająco duże i wytrzymałe, aby pomieścić urządzenie i wytrzymać jego ciężar.
- Aby bezpiecznie korzystać z odbiornika, sprawdź, czy uchwyty przymocowane do ściany i do telewizora sa zamontowane na tej samej wysokości.

## **SYSTEM ZARZĄDZANIA PRZEWODAMI OBUDOWY TYLNEJ**

### **MODELE TELEWIZORÓW PLAZMOWYCH**

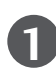

Uchwyć uchwyt systemu **ZARZĄDZANIA PRZEWODAMI** obiema rękami i pociągnij go w sposób przedstawiony na rysunku.

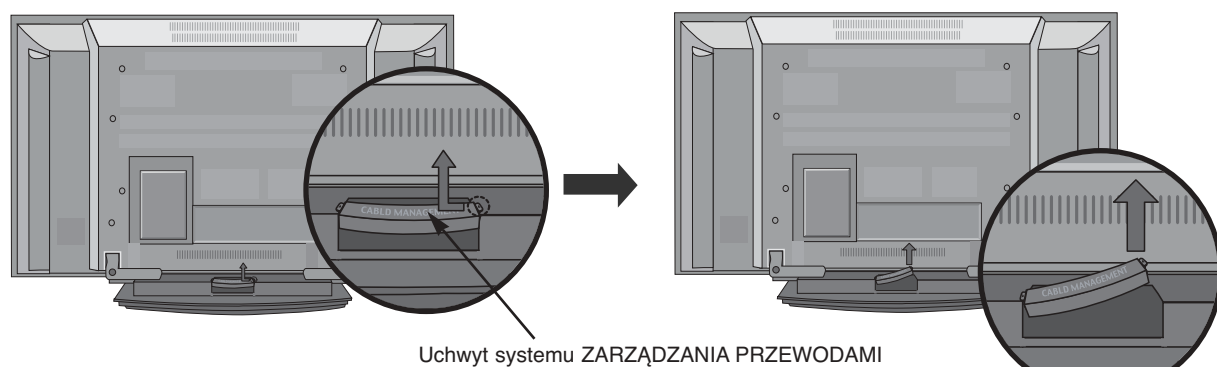

**2**

Podłącz kable zgodnie z potrzebami.

Aby podłączyć dodatkowy sprzęt, zobacz podrozdział **Połączenia urządzeń zewnętrznych**.

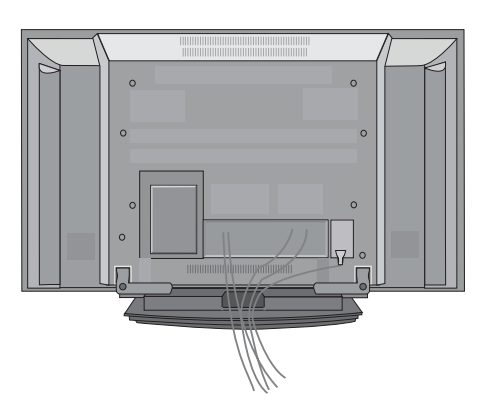

**3**

Zamocuj ponownie uchwyt systemu **ZARZĄDZANIA PRZEWODAMI** w sposób przedstawiony na rysunku.

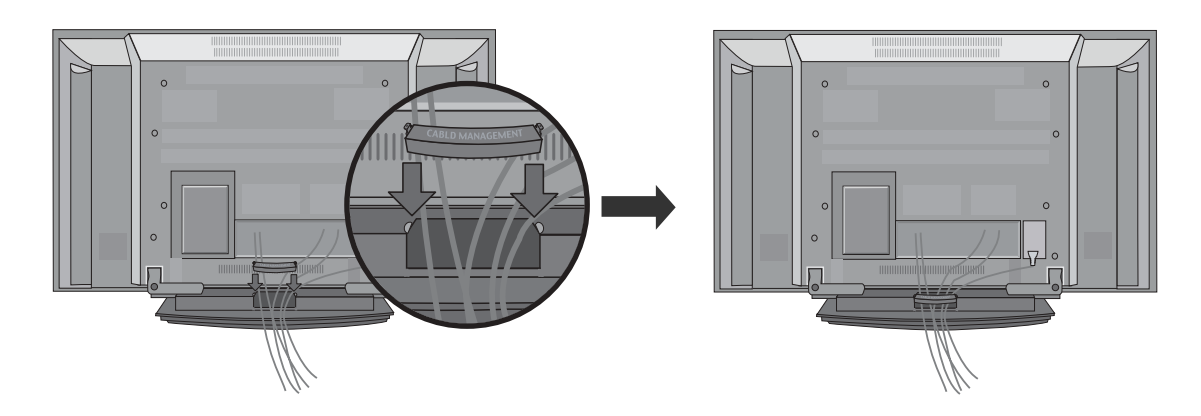

## **PRZYGOTOWANIE**

## **MODELE TELEWIZORÓW LCD**

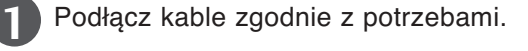

Aby podłączyć dodatkowy sprzęt, zobacz podrozdział **Połączenia urządzeń zewnętrznych**.

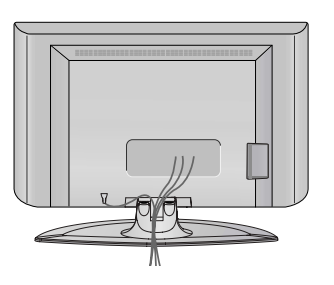

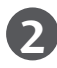

Zamocuj system **ZARZĄDZANIA KABLAMI** w sposób przedstawiony na rysunku. **2**

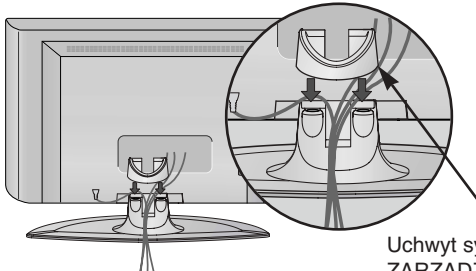

Uchwyt systemu ZARZĄDZANIA PRZEWODAMI

Zbierz kable w wiązkę za pomocą dostarczonego uchwytu przewodów. (W niektórych modelach ta funkcja jest niedostępna.) **3**

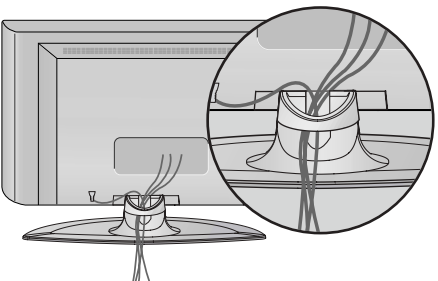

SPOSÓB DEMONTAŻU SYSTEMU ZARZĄDZANIA KABLAMI

Trzymając oburącz za uchwyt systemu **ZARZĄDZANIA PRZEWODAMI,** pociągnij go do góry.

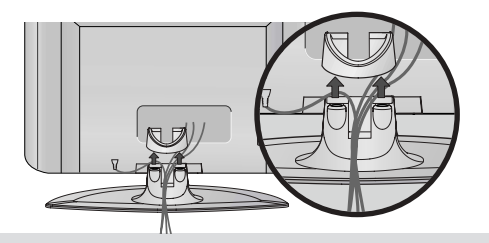

#### **!** UWAGA

- G Nie należy trzymać za uchwyt systemu **ZARZĄDZANIA PRZEWODAMI** podczas przesuwania odbiornika.
- Jeśli urządzenie spadnie, może ulec zniszczeniu i spowodować obrażenia ciała.
- Odbiornik można zainstalować w różny sposób, np. na ścianie lub na biurku.
- Należy go zamocować poziomo.

### **UZIEMIENIE**

Należy podłączyć do odbiornika uziemiony przewód zasilający, aby zapobiec porażeniu prądem. Jeśli gniazdo sieci elektrycznej nie jest uziemione, należy zlecić wykwalifikowanemu elektrykowi montaż osobnego wyłącznika. Nie wolno próbować uziemiania gniazda sieci elektrycznej przez łączenie go z kablami sieci telefonicznej, piorunochronami czy rurami instalacji gazowej.

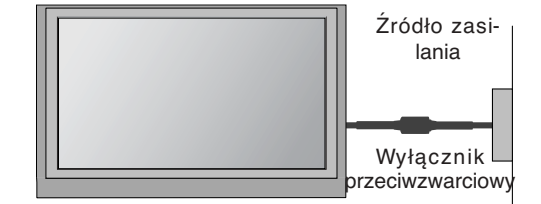

#### **Instalacja stojaka stolikowego**

Aby zapewnić prawidłową wentylację, z każdej strony odbiornika (również od strony ściany) musi być ok. 4" wolnego miejsca.

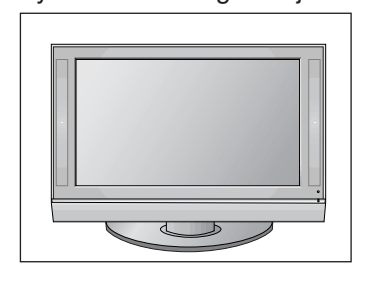

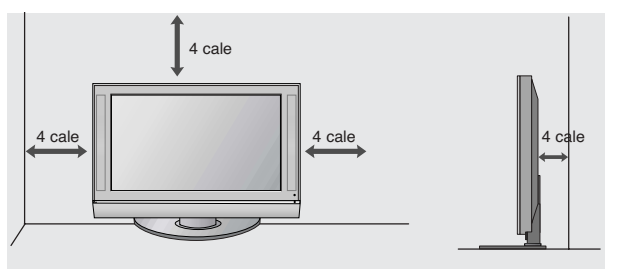

#### Montaż na ścianie: Instalacja w poziomie

Aby zapewnić prawidłową wentylację, z każdej strony odbiornika (również od strony ściany) musi być ok. 4" wolnego miejsca. Szczegółowe instrukcje instalacji można uzyskać u sprzedawcy. Można też zapoznać się z opcjonalnym dokumentem poświęconym instalacji klamry do montażu telewizora na ścianie pod kątem oraz podręcznikiem instalacji.

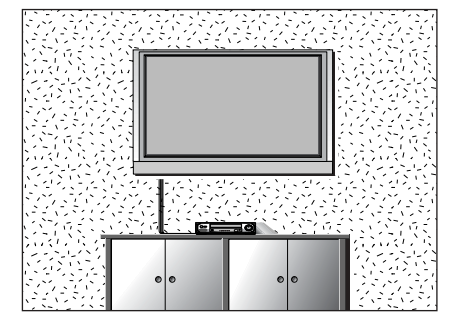

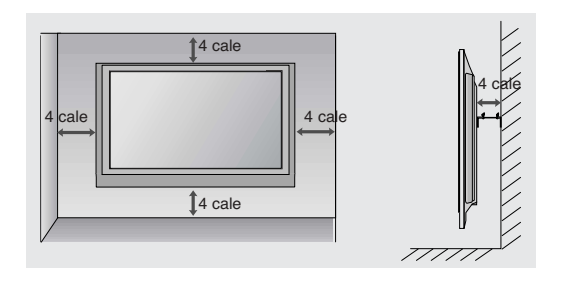

## **PRZYGOTOWANIE**

■ Aby zapobiec uszkodzeniu urządzeń, nigdy nie wolno podłączać przewodów zasilających przed zakończeniem łaczenia urządzeń.

## **Połączenie anteny**

- Aby uzyskać optymalną jakość obrazu, należy dostosować położenie anteny.
- Kabel antenowy i konwerter nie są dostarczane.

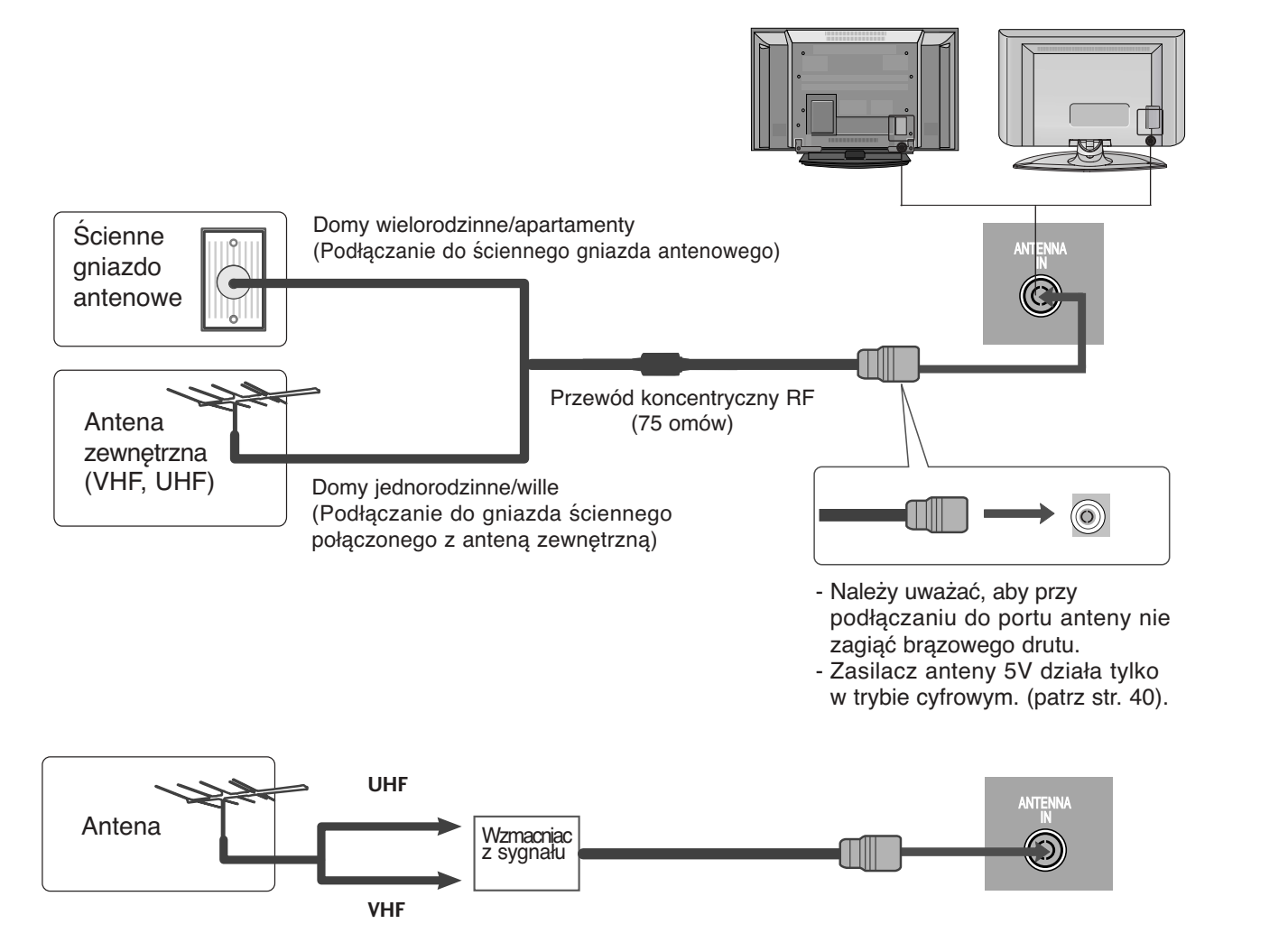

- Aby w lokalizacjach, w których sygnał ma małą moc, uzyskać lepszą jakość obrazu, należy zainstalować wzmacniacz sygnału antenowego tak, jak pokazano z prawej strony.
- Jeśli konieczne jest rozdzielanie sygnału na dwa telewizory, połączenie należy wykonać za pomocą rozdzielacza sygnału antenowego.

- Aby zapobiec uszkodzeniu urządzeń, nigdy nie wolno podłączać przewodów zasilających przed zakończeniem łączenia urządzeń.
- W tej części KONFIGURACJI URZĄDZEŃ ZEWNĘTRZNYCH przedstawiono w większości ilustracje dotyczące modeli telewizorów plazmowych.

## **KONFIGURACJA ODBIORNIKA HD**

■ Telewizor może odbierać cyfrowe sygnały bezprzewodowe/przewodowe bez cyfrowej przystawki set-top-**CARD SLOT**  box. Jeżeli jednak sygnały cyfrowe są odbierane za pomocą cyfrowej przystawki set-top-box lub innego **RS-232C IN** zewnętrznego urządzenia cyfrowego, zapoznaj się z poniższym rysunkiem.

## **Podłączanie za pomocą kabla Component**

Połącz kablem wyjścia wideo (Y, PB, PR) odtwarzacza DVD z gniazdami **COMPONENT IN VIDEO** odbiornika.

Połącz kablem wyjścia audio odtwarzacza DVD zgniazdami wejściowymi **COMPONENT IN AUDIO** odbiornika.

2

1

3

4

- Włącz cyfrową przystawkę set-top box. (odpowiednie informacje można znaleźć w instrukcji obsługi cyfrowej przystawki set-top box).
- Za pomocą przycisku **INPUT** na pilocie zdalnego sterowania wybierz źródło sygnału wejściowego **COMPONENT**.

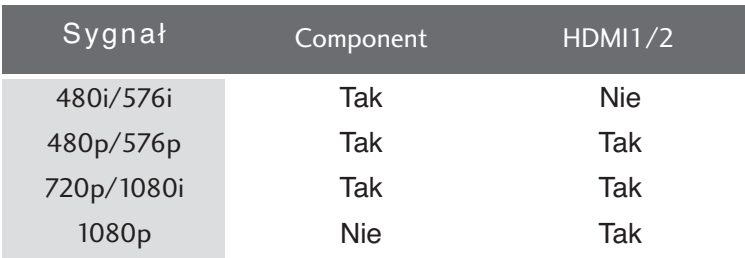

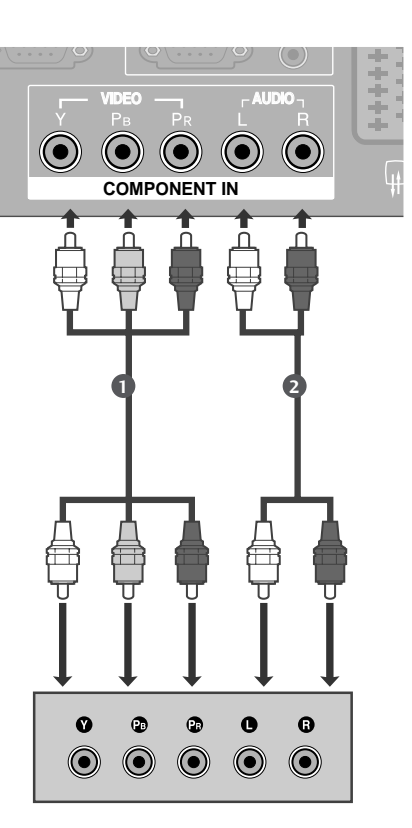

### **Podłączanie za pomocą kabla HDMI**

**Połącz wyjście HDMI cyfrowej przystawki set-top z gni**azdem HDMI/DVI IN lub HDMI IN telewizora.

2

1

Włącz cyfrową przystawkę set-top box. (odpowiednie informacje można znaleźć w instrukcji obsługi cyfrowej przystawki set-top box).

Za pomocą przycisku **INPUT** na pilocie zdalnego sterowania wybierz źródło sygnału wejściowego **HDMI1** lub **HDMI2**. 3

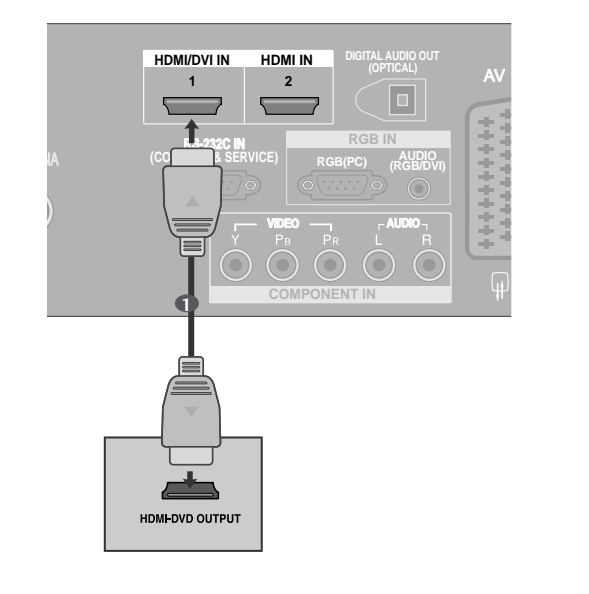

### **Podłączanie za pomocą kabla HDMI/DVI**

2 1

4

ANTENNA IN Połącz wyjścia audio cyfrowej przystawki set-top box z gniazdem AUDIO (RGB/DVI) telewizora.

gniazdem HDMI/DVI IN telewizora.

**Połącz wyjście DVI cyfrowej przystawki set-top box z** 

Włącz cyfrową przystawkę set-top box. (odpowiednie informacje można znaleźć w instrukcji obsługi cyfrowej przystawki set-top box). 3

Za pomocą przycisku **INPUT** na pilocie zdalnego sterowania wybierz źródło sygnału wejściowego **HDMI1**.

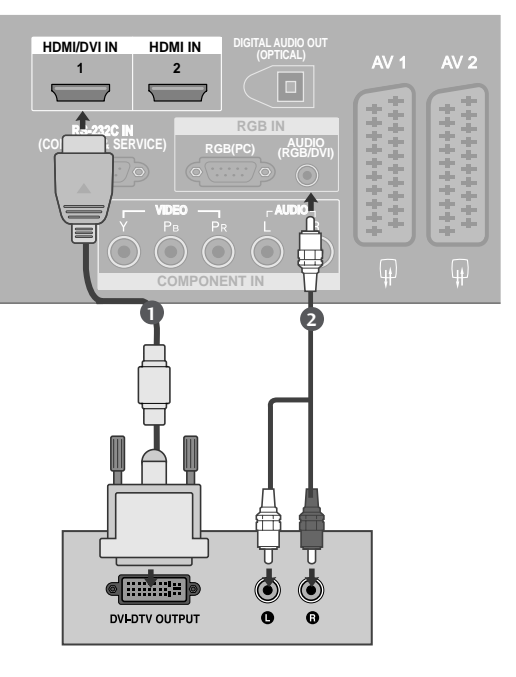

## Instalowanie odtwarzacza DVD

### Podłączanie za pomocą kabla Component

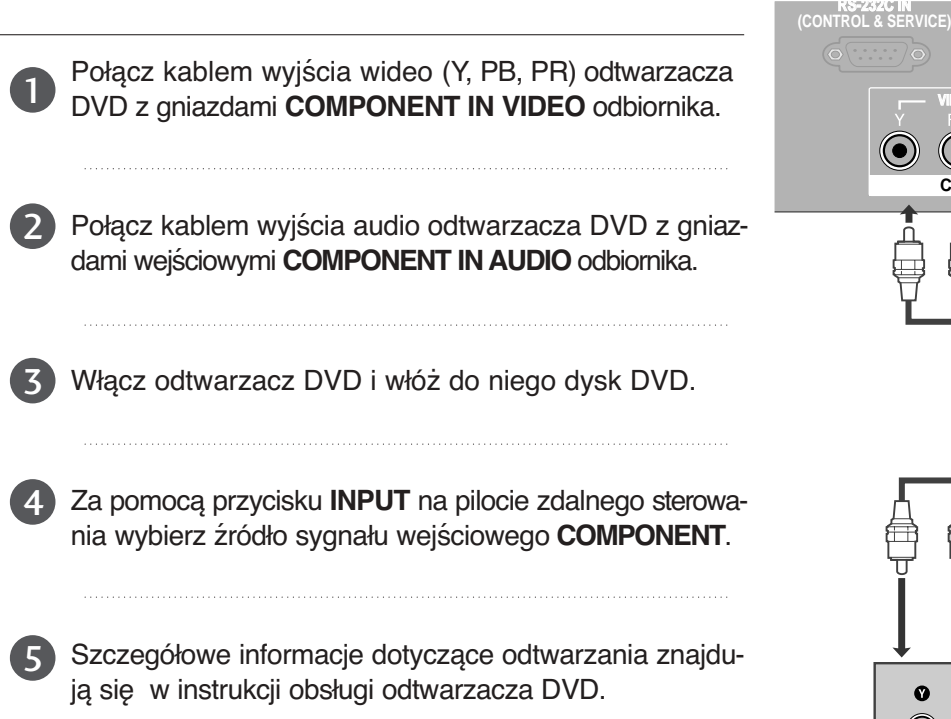

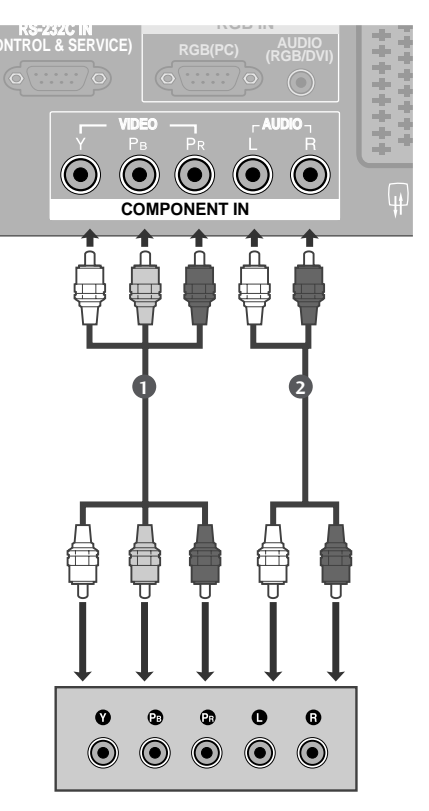

#### **Porty wejścia Component**

Aby uzyskać lepszą jakość obrazu, należy podłączyć odtwarzacz DVD do portów wejścia Component, tak jak pokazano poniżej.

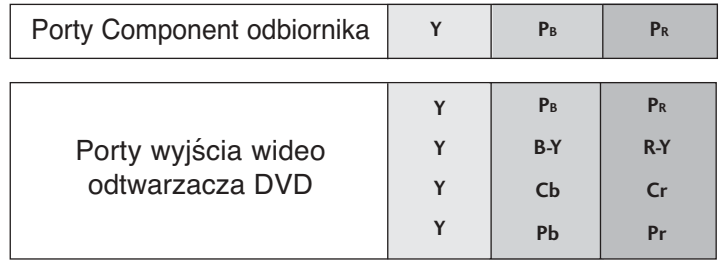

### **Podłączanie za pomocą kabla scart**

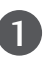

Połącz kablem gniazdo scart odtwarzacza DVD z gni-**PCMCIA** azdem scart **AV1** w odbiorniku. Należy użyć ekranowanego kabla scart.

**RS-232C IN** ANTENNA

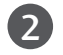

Włącz odtwarzacz DVD i włóż do niego dysk DVD.

3

Za pomocą przycisku **INPUT** na pilocie zdalnego sterowania wybierz źródło sygnału wejściowego **AV1**.

- Jeśli odtwarzacz DVD podłączono do gniazda scart **AV2**, należy wybrać źródło sygnału wejściowego **AV2**.

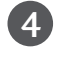

Szczegółowe informacje dotyczące odtwarzania znajdują się w instrukcji obsługi odtwarzacza DVD.

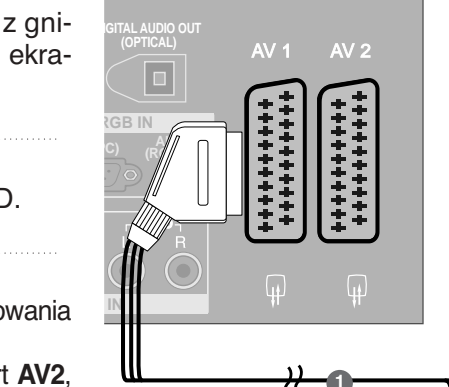

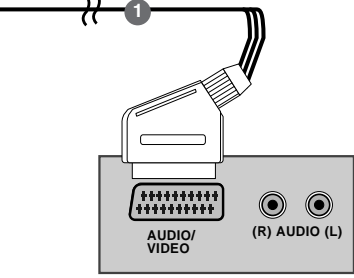

#### **! UWAGA**

 $\triangleright$  W przypadku korzystania z kabla Euroscart należy zastosować ekranowany przewód.

### **Podłączanie za pomocą kabla S-Video**

Połącz kablem gniazdo wyjściowe S-VIDEO odtwarzacza DVD z gniazdem wejściowym **Svideo** odbiornika.

2

1

3

4

5

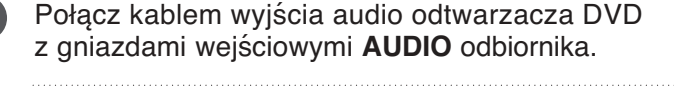

Włącz odtwarzacz DVD i włóż do niego dysk DVD.

Za pomocą przycisku **INPUT** na pilocie zdalnego sterowania wybierz źródło sygnału wejściowego **AV3**.

Szczegółowe informacje dotyczące odtwarzania znajdują się w instrukcji obsługi odtwarzacza DVD.

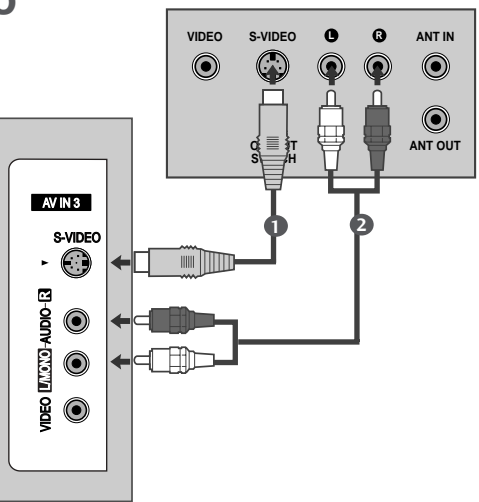

### **Podłączanie za pomocą przewodu HDMI**

IN odbiornika. Połącz kablem wyjście HDMI odtwarzacza DVD z gniazdem wejściowym HDMI/DVI IN lub HDMI

**PCMCIA CARD SLOT**  Za pomocą przycisku **INPUT** na pilocie zdalnego sterowania wybierz źródło sygnału wejściowego **HDMI1** lub **HDMI2**.

Szczegółowe informacje dotyczące odtwarzania znajdują się w instrukcji obsługi odtwarzacza DVD.

#### **! UWAGA**

1

2

3

1

- F Telewizor może odbierać za pośrednictwem przewodu HDMI równocześnie sygnał wizji i fonii.
- Geśli odtwarzacz DVD nie obsługuje funkcji Auto HDMI, należy odpowiednio ustawić rozdzielczość obrazu z odtwarzacza DVD.

## **WKŁADANIE MODUŁU CI**

- **Służy do oglądania usług kodowanych (płatnych) w trybie telewizji cyfrowej.**
- Ta funkcja nie jest dostępna we wszystkich krajach.

Włóż moduł CI do GNIAZDA KARTY PCMCIA (Personal Computer Memory Card International Association) telewizora, jak to pokazano na rysunku.

Więcej informacji można znaleźć na str. 43.

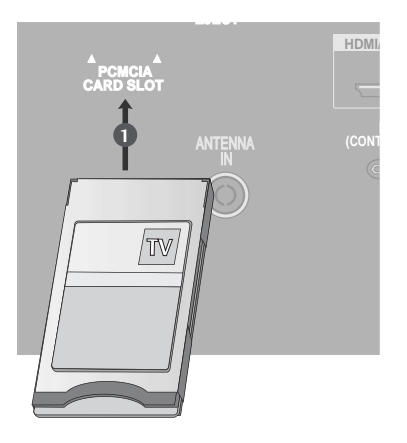

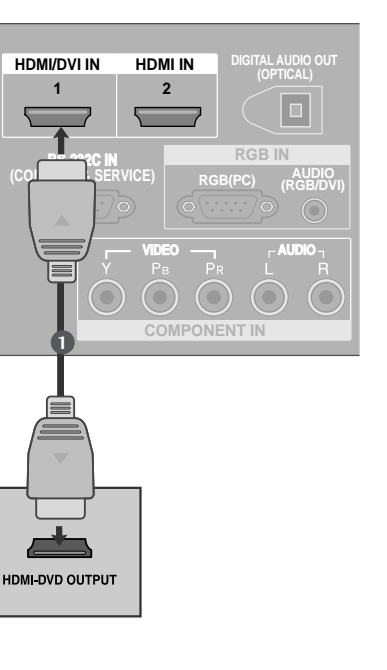

## **Konfiguracja magnetowidu**

- Aby uniknąć zakłóceń obrazu (interferencji), należy umieścić magnetowid w odpowiedniej odległości od telewizora.
- Jeśli format obrazu 4:3 jest używany przez dłuższy czas, na ekranie mogą pozostać widoczne stałe ober format obtaza i to joet azy namy przez arazczy ozacji na okraink<br>obrazy wyświetlane po bokach ekranu. (Tylko telewizory plazmowe).

### Podłączanie za pomocą kabla antenowego

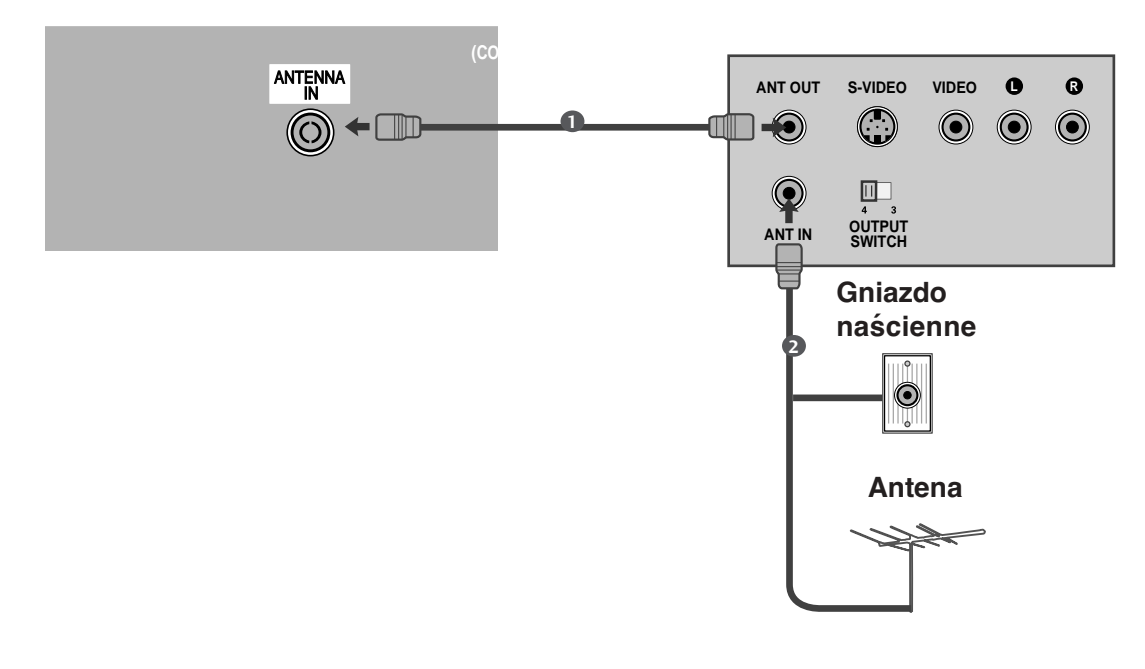

Połącz kablem gniazdo ANT OUT (Wyjście antenowe) magnetowidu z gniazdem ANTENNA **IN** (Wejście antenowe) odbiornika.

Podłącz kabel antenowy do gniazda **ANT IN** (Wejście antenowe) w magnetowidzie.

Naciśnij przycisk **PLAY** (Odtwórz) magnetowidu i wybierz odpowiedni program, na którym będzie wyświetlany obraz z magnetowidu.

2

1

### **Podłączanie za pomocą kabla scart**

Połącz kablem gniazdo scart magnetowidu z gni-**CARD SLOT**  azdem scart **AV1** w odbiorniku. Należy użyć ekranowanego kabla scart.

IN

2

1

3

4

**VIDEO PLAY** (Odtwórz) magnetowidu. (Szczegółowe informacje znajdują się w instrukcji obsługi magne-Włóż kasetę wideo do magnetowidu i naciśnij przytowidu).

- Za pomocą przycisku **INPUT** na pilocie zdalnego sterowania wybierz źródło sygnału wejściowego **AV1**.
- Jeśli magnetowid podłączono do gniazda scart **AV2**, należy wybrać źródło sygnału wejściowego **AV2**.

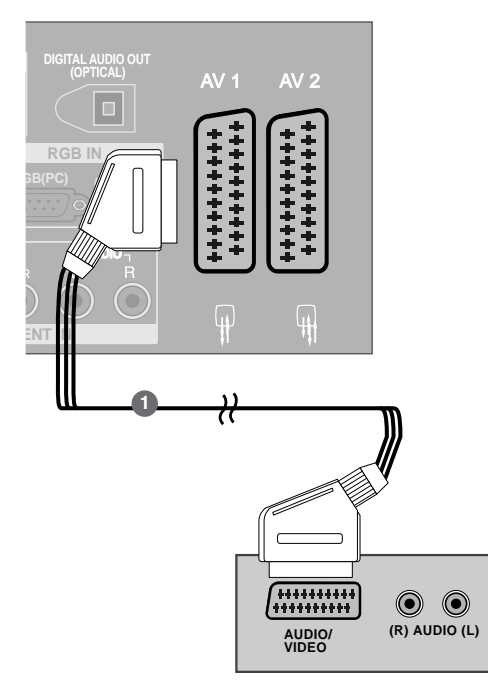

#### **! UWAGA**

<sup>G</sup> W przypadku korzystania z kabla Euroscart należy zastosować ekranowany przewód.

### **Podłączanie za pomocą przewodu RCA**

- Połącz ze sobą gniazda **AUDIO/VIDEO** telewizora i 1 magnetowidu. Dopasuj gniazda kolorami. (Wideo = żółty, Audio, kanał lewy = biały, Audio, kanał prawy = czerwony)
- Włóż kasetę wideo do magnetowidu i naciśnij przycisk PLAY (Odtwórz) magnetowidu. (Szczegółowe informacje znajdują się w instrukcji obsługi magnetowidu) 2
- Za pomocą przycisku **INPUT** na pilocie zdalnego sterowania wybierz źródło sygnału wejściowego **AV3**. 3

#### **!** Uwagi

G Jeśli magnetowid jest monofoniczny, podłącz przewód audio z magnetowidu do gniazda **AUDIO L/MONO** w telewizorze.

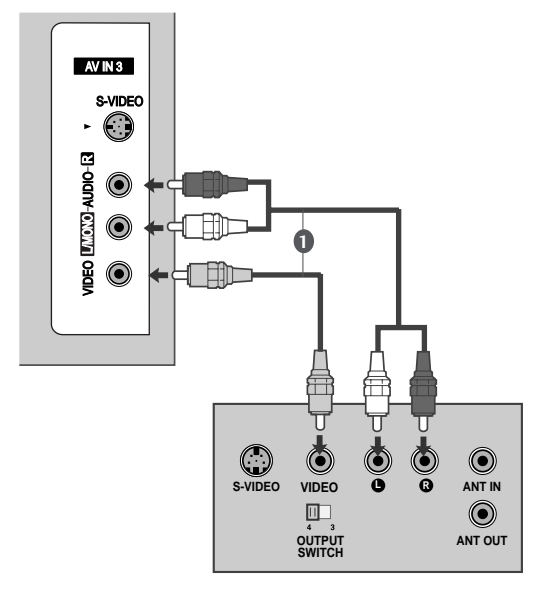

### **Podłączanie za pomocą kabla S-Video**

- ka. Jakość obrazu poprawi się w porównaniu z osią-Połącz kablem gniazdo wyjściowe S-VIDEO magnetowidu z gniazdem wejściowym S-VIDEO odbiorniganą po podłączeniu do zwykłego wejścia sygnału zespolonego (kabel RCA).
- 2

1

3

4

Połącz kablem wyjścia audio magnetowidu z gniazdami wejściowymi AUDIO odbiornika.

Włóż kasetę wideo do magnetowidu i naciśnij przycisk PLAY (ODTWÓRZ) na magnetowidzie. (Szczegółowe informacje znajdują się w instrukcji obsługi magnetowidu).

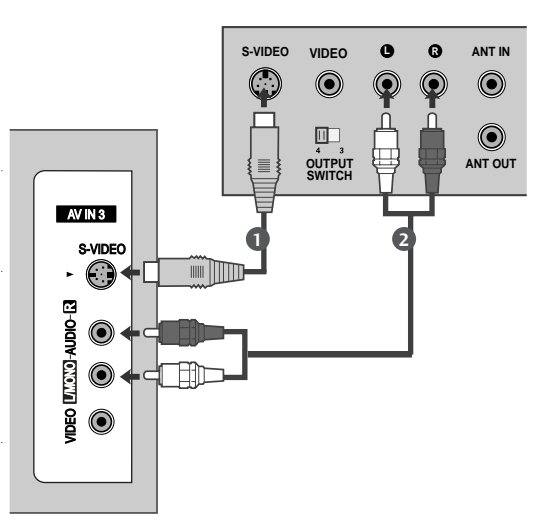

Za pomocą przycisku INPUT na pilocie zdalnego sterowania wybierz źródło sygnału wejściowego **AV3**.

### **! UWAGA**

Geśli magnetowid S-VHS został podłączony jednocześnie do gniazd S-VIDEO i VIDEO, odbierany będzie tylko sygnał z wejścia S-VIDEO.

# **KONFIGUROWANIE CYFROWEGO WYJSCIA AUDIO**

etrzn<br>I Służy do wysyłania sygnału dźwiękowego z telewizora do zewnętrznego urządzenia audio przez port cyfrowego wyjścia audio (optycznego).

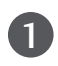

Podłącz jeden z końców kabla optycznego do portu cyfrowego wyjścia audio (optycznego) w telewizorze.

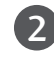

Podłącz drugi koniec kabla optycznego do cyfrowego wejścia audio (optycznego) w urządzeniu audio.

IN

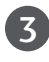

W menu AUDIO ustaw opcję "Głośnik telewizora wyłączony" (▶ str.88). Szczegółowe informacje na ten temat można znaleźć w instrukcji obsługi zewnętrznego urządzenia audio.

### **PRZESTROGA**

 $\blacktriangleright$  Nie wolno patrzeć w port wyjścia optycznego. Patrzenie na promień lasera może spowodować uszkodzenie wzroku.

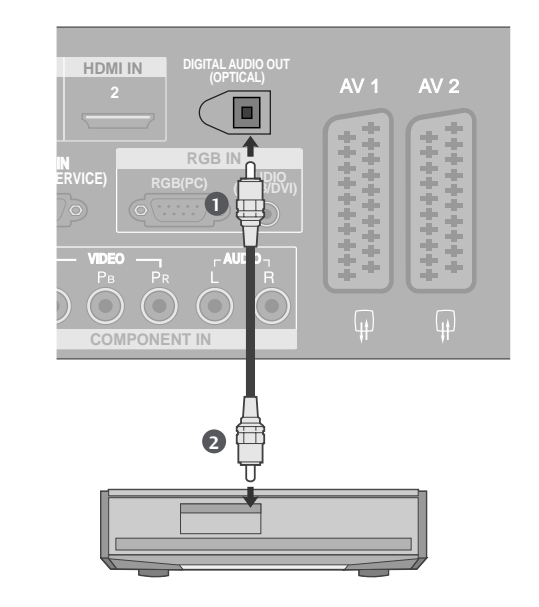

## **KONFIGURACJA INNEGO ŹRÓDŁA A/V**

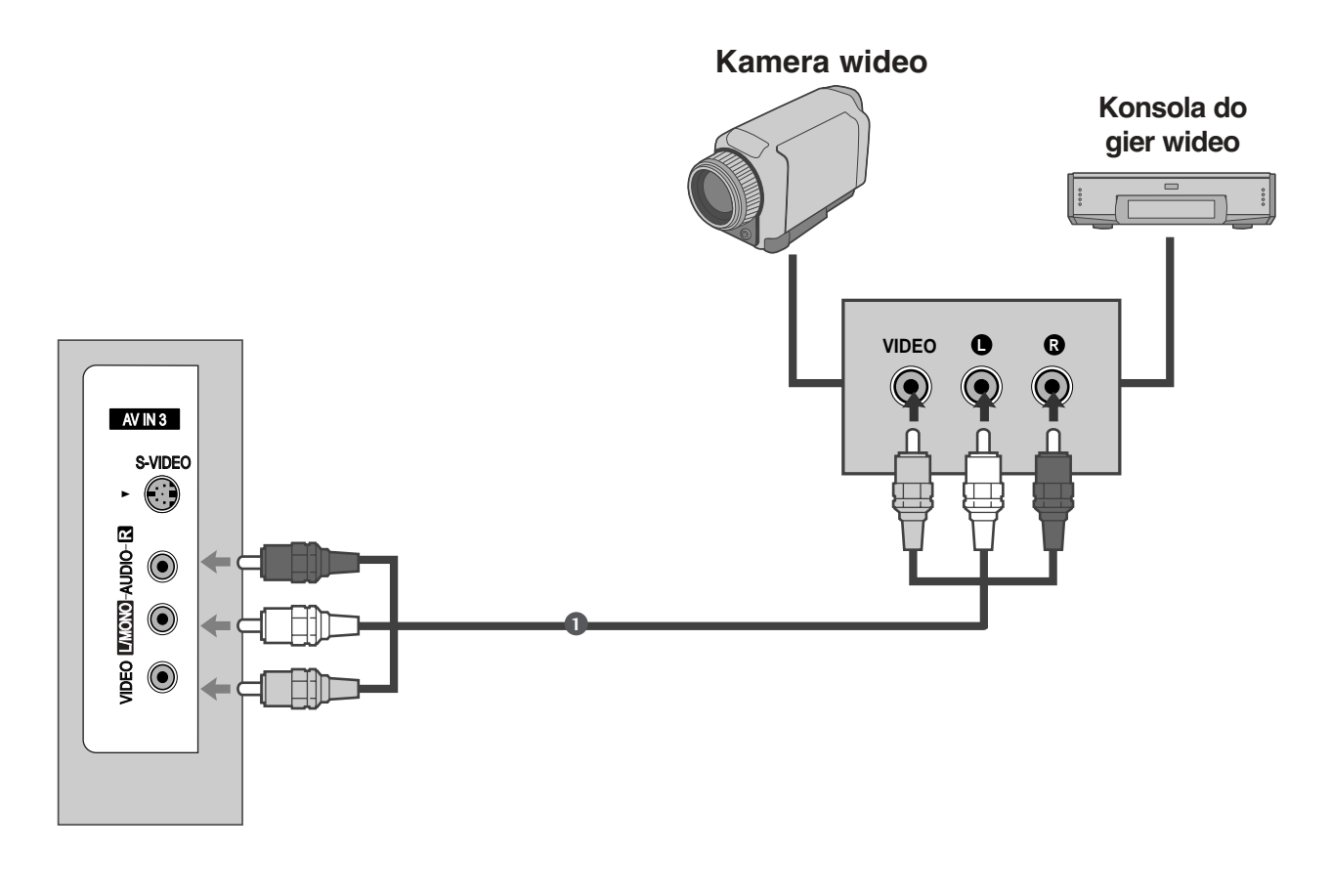

1 Połącz ze sobą gniazda AUDIO/VIDEO telewizora i magnetowidu. Dopasuj gniazda kolorami. (Wideo = żółty, Audio, kanał lewy = biały, Audio, kanał prawy = czerwony)

Za pomocą przycisku **INPUT** na pilocie zdalnego sterowania wybierz źródło sygnału wejściowego AV3.

2

3

Uruchom odpowiednie urządzenie zewnętrzne. Szczegółowe informacje znajdują się w instrukcji obsługi tego urządzenia.

## **Konfiguracja komputera PC**

Ten odbiornik jest zgodny ze standardem Plug and Play, co oznacza, że komputer PC automatycznie dostosowuje się do ustawień odbiornika.

**RUWCYU PIZEWUUU D-JUD** Podłączanie za pomocą 15-stykowego przewodu D-Sub

Połącz przewodem wyjście RGB komputera PC z wejściem **RGB (PC**) odbiornik.

- Połącz przewodem wyjście dźwięku komputera PC z wejściem **AUDIO (RGB/DVI)** odbiornika. 2
- 3

4

- Włącz komputer PC i odbiornik
- Za pomocą przycisku INPUT na pilocie zdalnego sterowania wybierz źródło sygnału wejściowego **RGB**.

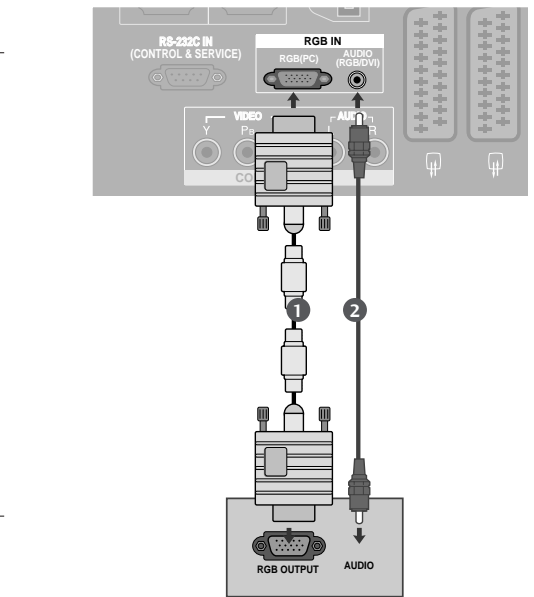

### **Podłączanie za pomocą kabla HDMI/DVI**

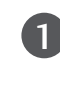

**PCMCIA CARD SLOT**  wejściowym **HDMI/DVI IN** odbiornika TV. **PCMCIA CARD SLOT**  Połącz wyjście DVI komputera z gniazdem

dem wejściowy **AUDIO (RGB/DVI)** odbiornika.

ANTENNA Połącz kablem wyjścia audio komputera PC z gniaz-

2

3

4

Włącz komputer PC i odbiornik

Za pomocą przycisku INPUT na pilocie zdalnego sterowania wybierz źródło sygnału wejściowego **HDMI1**.

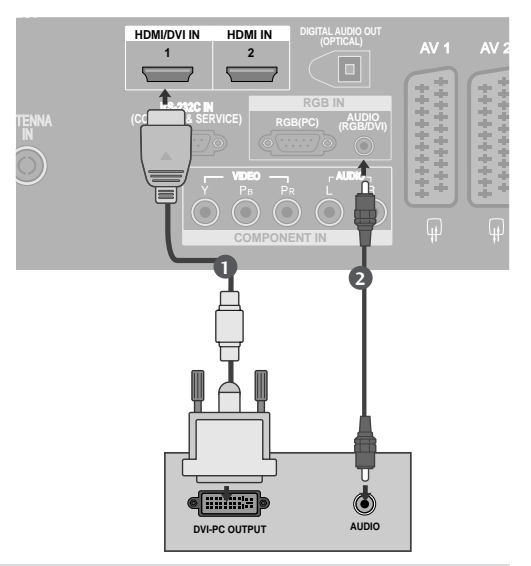

### **! UWAGA**

G Jeżeli komputer ma wyjście DVI, ale nie ma wyjścia HDMI, konieczne jest oddzielne połączenie audio.

**EJECT** 

G Jeżeli komputer nie obsługuje funkcji Auto DVI, należy odpowiednio ustawić rozdzielczość wyjściową.

<sup>1</sup>

#### **! UWAGA**

- <sup>G</sup> Aby uzyskać żywy obraz i dźwięk, należy podłączyć komputer PC do odbiornika.
- <sup>G</sup> Należy unikać wyświetlania na ekranie odbiornika obrazu niezmieniającego się przez dłuższy czas. Niezmienny obraz może zostać trwale odwzorowany na ekranie. Należy jak najczęściej używać wygaszacza ekranu.
- <sup>G</sup> Komputer PC należy podłączyć do gniazda sygnału wejściowegoRGB (PC) lub HDMI IN odbiornika i odpowiednio zmienić rozdzielczość obrazu z komputera PC.
- <sup>G</sup> W trybie PC mogą pojawiać się zakłócenia przy niektórych rozdzielczościach, pionowych wzorach lub ustawieniach kontrastu i jasności. Należy wówczas spróbować ustawić dla trybu PC inną rozdzielczość, zmienić częstotliwość odświeżania obrazu lub wyregulować w menu jasność i kontrast, aż obraz stanie się czysty. Jeśli nie można zmienić częstotliwości odświeżania obrazu z karty graficznej komputera PC, należy wymienić kartę graficzną lub zwrócić się o pomoc do jej producenta.
- <sup>G</sup> Wejście RGB umożliwia tylko osobną synchronizację częstotliwości poziomej i pionowej poszczególnych kanałów.
- <sup>G</sup> W trybie PC zalecane jest korzystanie z obrazu o parametrach: 1360x768, 60Hz (telewizory LCD / 50-calowe telewizory PDP) / 1024x768, 60Hz (42-calowe telewizory PDP)gdyż tylko te parametry zapewnią najwyższą jakość wizji.
- ► Połącz przewodem gniazdo wyjściowe monitora w komputerze z gniazdem wejściowym RGB (PC/DTV) odbiornika TV lub gniazdo wyjściowe HDMI komputera z gniazdem wejściowym HDMI IN (lub HDMI/DVI IN) odbiornika TV.
- ▶ Przewód audio z komputera PC należy podłączyć do gniazda wejściowego Audio odbiornika. (Kable audio nie są dostarczane razem z odbiornikiem).
- <sup>G</sup> Jeśli korzystasz z karty dźwiękowej, ustaw odpowiednio dźwięk w komputerze.
- $\triangleright$  W odbiorniku tym wykorzystano rozwiązanie VESA Plug and Play. Odbiornik przekazuje dane EDID do komputera za pomocą protokołu DDC. Powoduje to automatyczną regulację komputera korzystającego z tego odbiornika.
- ▶ Protokół DDC jest ustawiony fabrycznie na tryb RGB (analogowy sygnał RGB) i HDMI (cyfrowy sygnał RGB).
- $\triangleright$  W razie potrzeby należy zmienić ustawienia na obsługę funkcji Plug and Play.
- ► Jeśli karta graficzna komputera nie obsługuje jednocześnie analogowego i cyfrowego wyjścia RGB, aby wyświetlić obraz z komputera na odbiorniku TV, podłącz komputer tylko do gniazda RGB albo HDMI IN (lub HDMI/DVI IN).
- $\blacktriangleright$  Jeśli karta graficzna komputera obsługuje jednocześnie analogowe i cyfrowe wyjścia RGB, podłącz komputer do gniazda RGB lub HDMI; (drugi tryb zostanie automatycznie ustawiony przez odbiornik TV na funkcję Plug and Play).
- ► Jeśli użytkownik korzysta z kabla HDMI-DVI, tryb DOS może nie działać dla niektórych kart wideo.
- $\triangleright$  W przypadku korzystania ze zbyt długiego przewodu RGB-PC, mogą wystąpić zakł ó c enia obrazu. Zaleca się stosowanie przewodu krótszego niż zapewnia on najlepszą jakość obrazu.

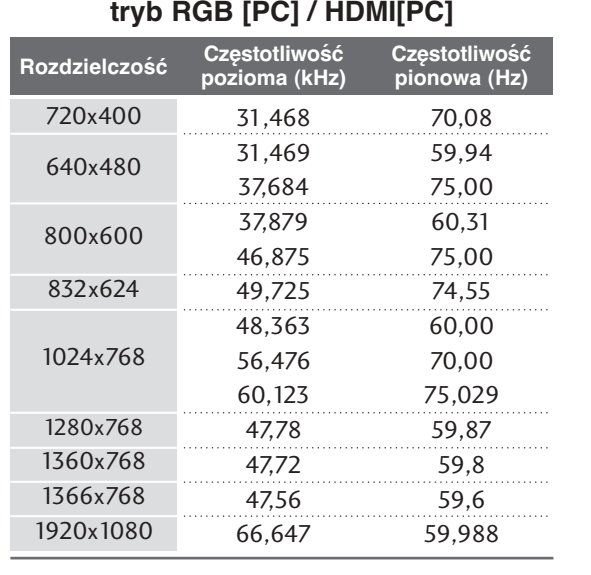

#### **Obsługiwane rozdzielczości obrazu**

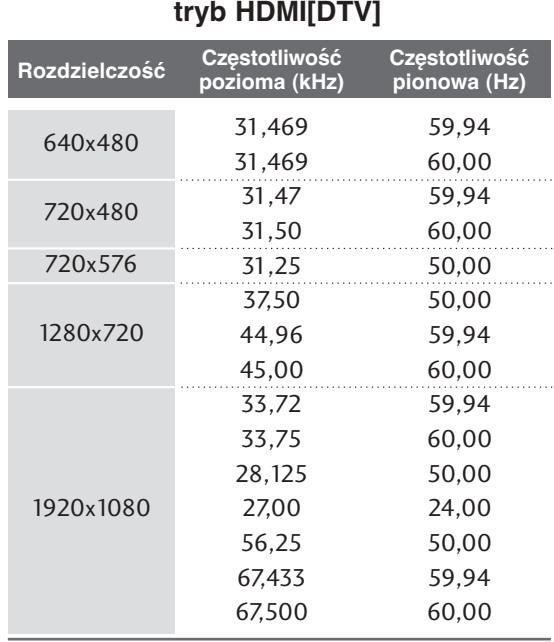

### **Konfiguracja ekranu dla trybu komputera**

### Automatyczna konfiguracja (tylko tryb RGB [PC])

Ta funkcja umożliwia automatyczną regulację położenia obrazu i minimalizuje drgania obrazu. Jeśli obraz w dalszym ciągu nie jest poprawny, monitor pracuje prawidłowo ale wymaga dalszych regulacji.

#### **Auto konfiguracja. (Automatyczna konfiguracja)**

Ta funkcja służy do automatycznego regulowania położenia ekranu oraz ustawień zegara i fazy. Wyświetlany obraz utraci stabilność na kilka sekund podczas trwania automatycznej konfiguracji.

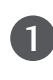

Naciśnij przycisk  $\blacktriangleright$ , a następnie przycisk  $\blacktriangle$  lub  $\nabla$ , aby wybraç polecenie **EKRAN**.

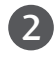

3

4

Naciśnij przycisk  $\blacktriangleright$ , a następnie przycisk  $\blacktriangle$  lub  $\nabla$ , aby wybraç polecenie **Auto konfiguracja**.

- Naciśnij przycisk ▶ aby uruchomić funkcje **Auto konfiguracja**.
	- $\bullet$  Po zakończeniu konfigurowania Auto konfigu**racja** na ekranie ukaże się OK.
	- Jeśli pozycja obrazu na ekranie nie jest właściwa, należy ponownie spróbować regulacji automatycznej.
	- Je∂li po wykonaniu regulacji automatycznej obraz wymaga dalszych regulacji w RGB(PC), należy wyregulować Ustaw. reczne.

Naciśnij przycisk **EXIT**, aby powrócić do normalnego oglądania telewizji.

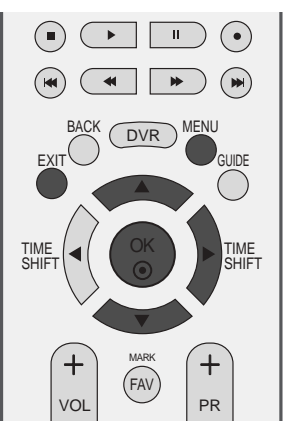

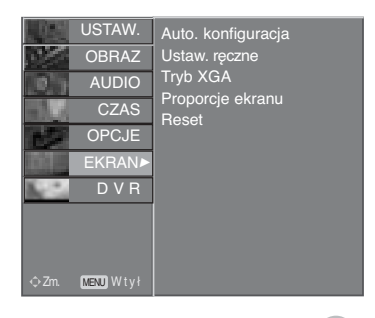

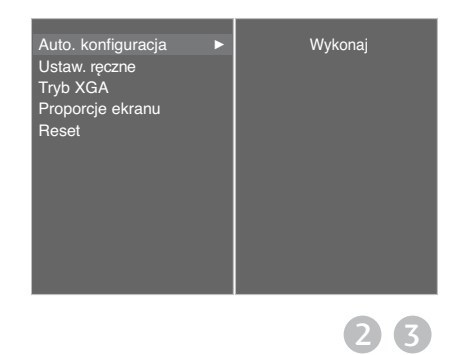

### **Ustawienia parametrów Fazy, Zegara i Położenia obrazu**

Jeśli po przeprowadzeniu automatycznej regulacji obraz nie jest wyraźny (w szczególności jeśli wyświetlane litery drża), należy recznie wyregulować faze obrazu.

Aby poprawiç rozmiar ekranu, dostosuj ustawienie Zegar.

Ta funkcja działa w następujących trybach: tryb RGB [PC]

- Zegar Ta funkcja służy do minimalizacji pionowych pasków lub pasm widocznych na tle ekranu. Zmienia też poziomy wymiar ekranu.
- Faza Ta funkcja umożliwia usunięcie poziomych szumów oraz oczyszczenie lub wyostrzenie obrazu znaków.

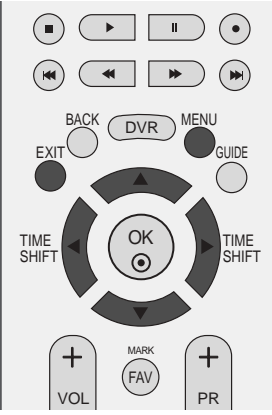

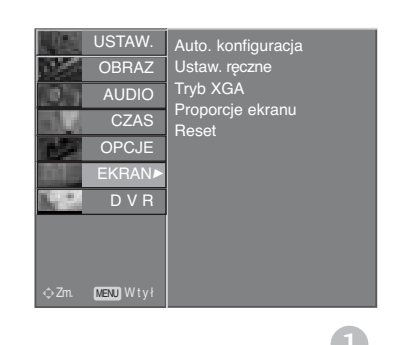

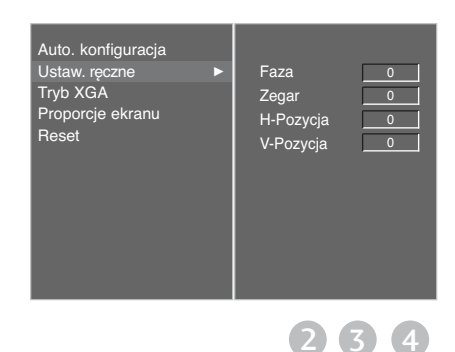

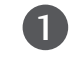

Naciśnij przycisk  $\blacktriangleright$ , a następnie przycisk  $\blacktriangle$  lub  $\nabla$ , aby wybraç polecenie **EKRAN**.

2

Naciśnij przycisk  $\blacktriangleright$  aby uruchomić funkcję Ustaw. reczne.

- Naciśnij przycisk  $\blacktriangleright$ , a następnie za pomocą przycisku **A** lub  $\nabla$  zaznacz opcję Faza, Zegar, H-**Pozycja** lub **V-Pozycja**. 3
- 4

5

Naciśnij przycisk < lub ►, aby dokonać zmiany parametrów obrazu.

Naciśnij przycisk EXIT, aby powrócić do normalnego oglądania telewizji.

### **Wybieranie trybu Wide XGA**

Aby wyświetlany obraz był normalny, należy dopasować rozdzielczość trybu RGB do trybu XGA.

Ta funkcja działa w następujących trybach: tryb RGB [PC].

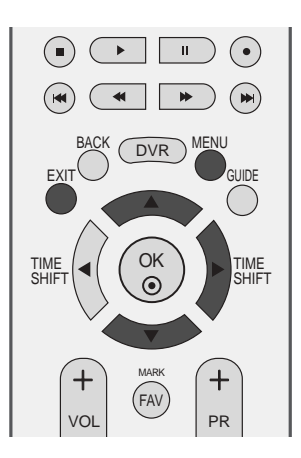

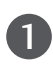

2

4

Naciśnij przycisk  $\blacktriangleright$ , a następnie przycisk  $\blacktriangle$  lub  $\nabla$ , aby wybraç polecenie **EKRAN**.

- Naciśnij przycisk ▶, a następnie za pomocą przycisków **A** lub **▼** wybierz opcję **Tryb XGA**.
- Naciśnij przycisk ▶, a następnie za pomocą przycisków ▲ lub ▼ wybierz odpowiednią rozdzielczość XGA.  $\left( 3\right)$ 
	- Naciśnij przycisk EXIT, aby powrócić do normalnego oglądania telewizji.

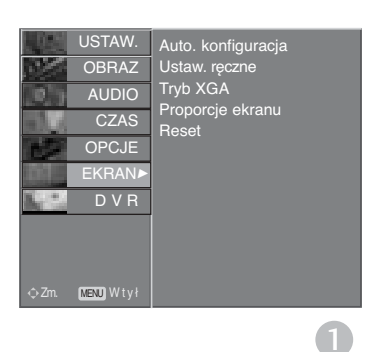

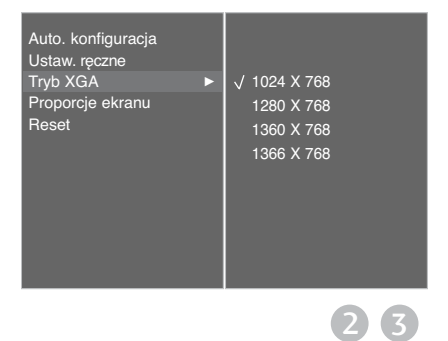

### **Inicjowanie (przywrócenie oryginalnych ustawień fabrycznych)**

Ta funkcja działa w bieżącym trybie. Powoduje inicjowanie wyregulowanych wartości.

W telewizorach LCD nie można korzystać z funkcji: **ISM** i **Tryb oszczędny**

Naciśnij przycisk  $\blacktriangleright$ , a następnie przycisk  $\blacktriangle$  lub  $\nabla$ , aby wybraç polecenie **OPCJE**. 1

- 2 Naciśnij przycisk ▶, a następnie przycisk ▲ lub ▼, aby wybraç polecenie **Tryb fabryczny**.
- Naciśnij przycisk  $\blacktriangleright$ , a następnie przycisk  $\blacktriangle$  lub  $\nabla$ , aby wybraç polecenie **Reset nastaw fabr.**. 3

Naciśnij przycisk  $\blacktriangleright$ . 4

> Na ekranie pojawi się komunikat "**Po wprowadzeniu hasła wszystkie ustawienia uźytkownika zostaną zresetowane.**".

Korzystając z przycisków NUMERYCZNYCH, wprowadź 4-cyfrowe hasło. W konfiguracji fabrycznej telewizora ustawiono hasło "0-0-0-0". 5

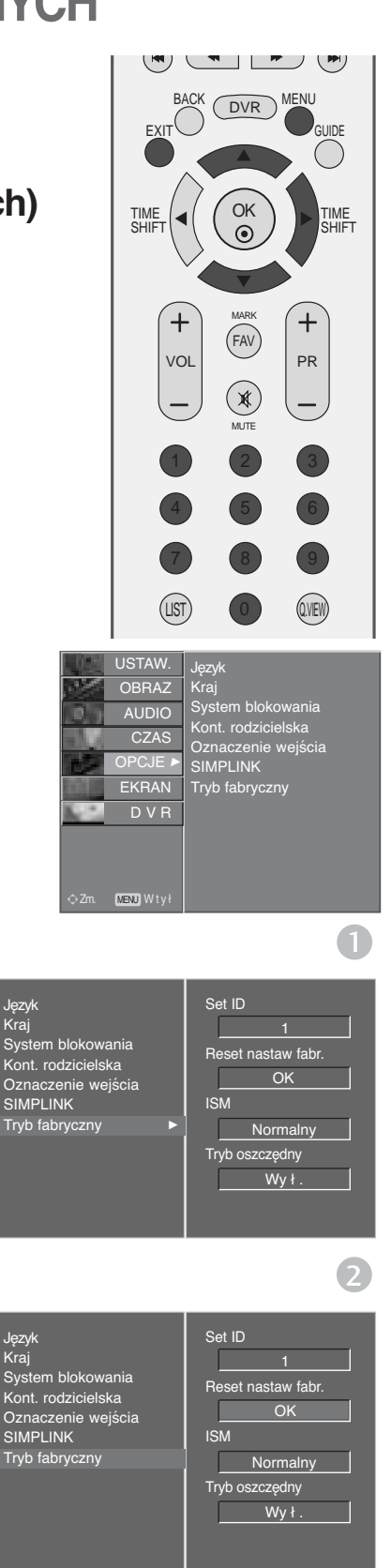

# **OGLĄDANIE TELEWIZJI/PRZEŁĄCZANIE PROGRAMÓW**

## Funkcje przycisków pilota zdalnego sterowania

Korzystając z pilota zdalnego sterowania, należy kierować go na czujnik zdalnego sterowania telewizora.

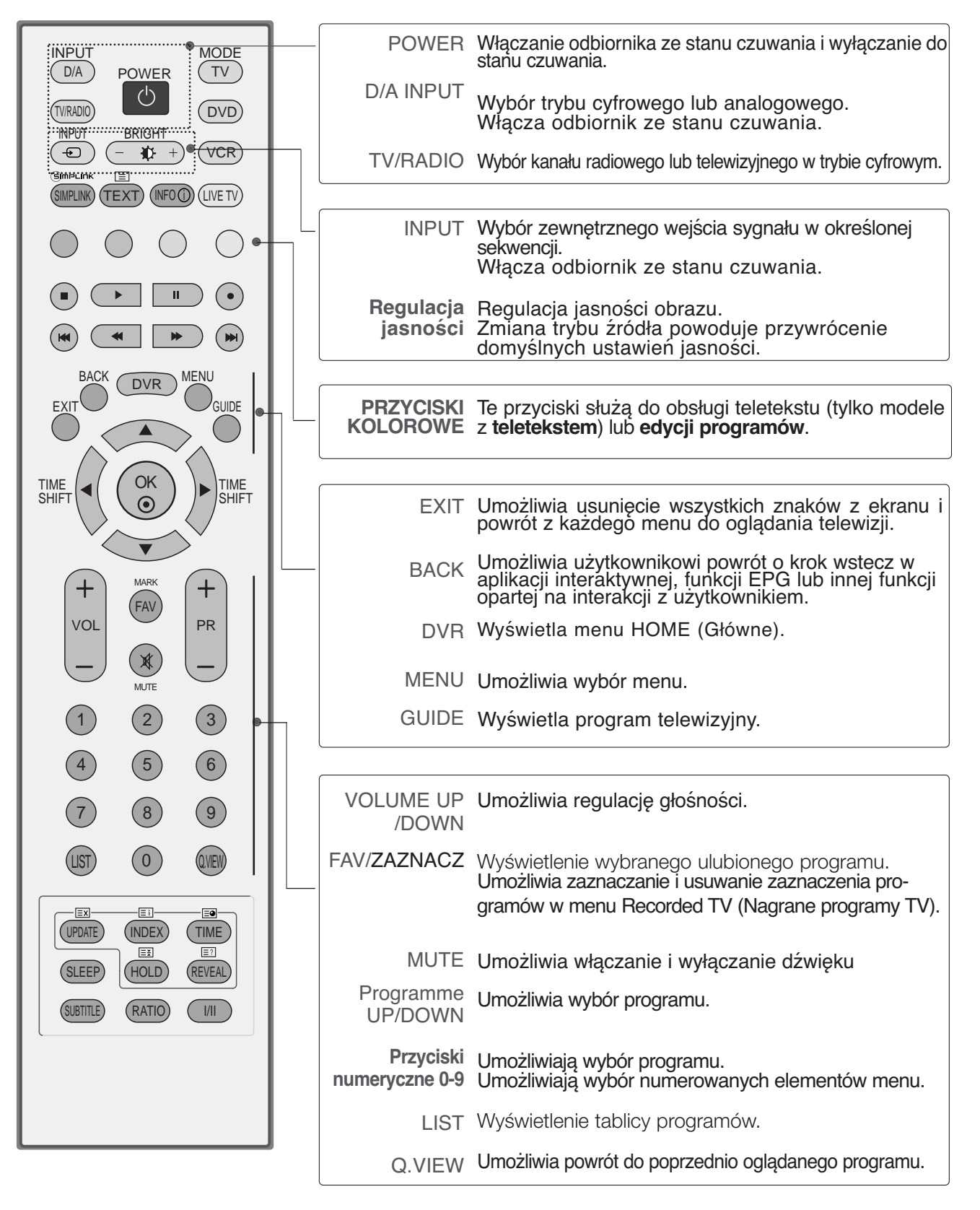

## **OGLĄDANIE TELEWIZJI/PRZEŁĄCZANIE PROGRAMÓW**

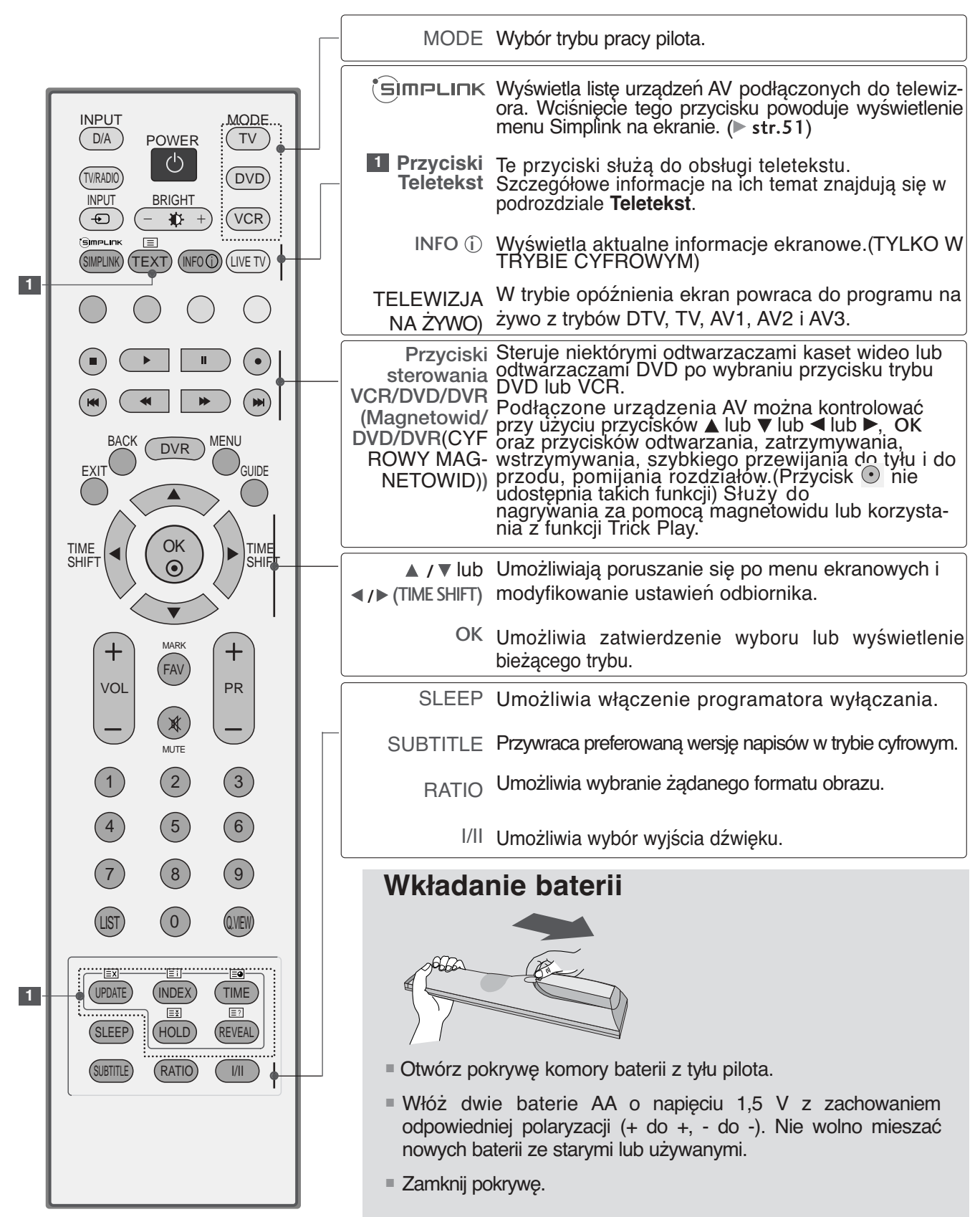

## **WŁĄCZANIE TELEWIZORA**

- Z funkcji telewizora można korzystać dopiero po jego włączeniu.

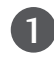

Najpierw podłącz prawidłowo przewód zasilając W tym momencie telewizor przełączy się w tryb czuwania.

2 Aby włączyć telewizor w trybie czuwania, naciśnij przycis **♦ / I, INPUT lub PR A lub**  $\blacktriangledown$  **na odbiorniku** albo naciśnij przycisk POWER, INPUT, D/A, PR + lub lub Przyciski numeryczne na pilocie zdalnego sterowania.

#### **Konfiguracja**

Jeśli po włączeniu odbiornika na ekranie jest wyświetlony rysunek z menu ekranowym, użytkownik może ustawić język, kraj, strefę czasową i automatyczne dostrajanie programów.

UWAGA :

- a. Jeśli użytkownik nie naciśnie przycisku, menu automatycznie zniknie z ekranu po około 40 sekundach.
- b. Aby zamienić wyświetlane obecnie menu ekranowe na poprzednie, należy nacisnąć przycisk BACK (WSTECZ).

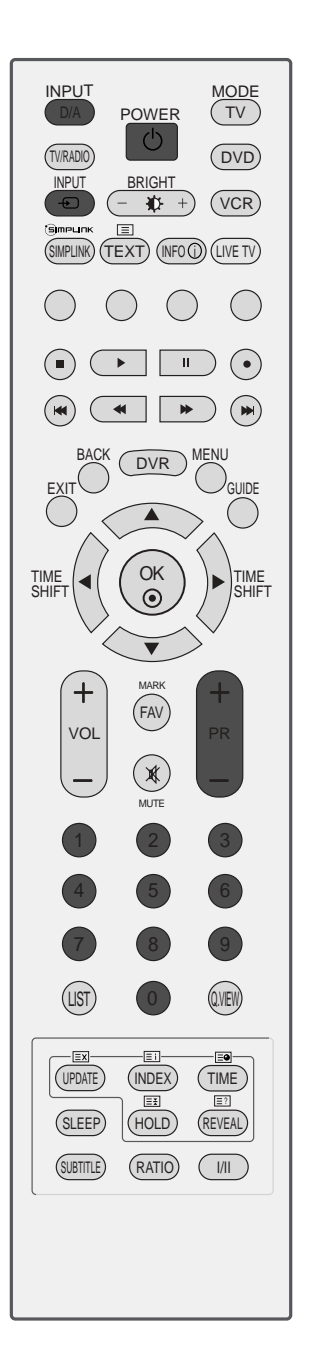

# **OGLĄDANIE TELEWIZJI/PRZEŁĄCZANIE PROGRAMÓW**

## Wybieranie programu

Naciskaj przyciski PR + lub - lub przyciski numeryczne, aby wybrać numer programu.

## Regulacja głośności

1

Naciśnij przycisk VOL + lub -, aby wyregulować głośność.

Aby wyłączyć dźwięk, naciśnij przycisk MUTE.

Wyciszenie można anulować, naciskając przycisk MUTE, VOL + lub -, lub I/II.

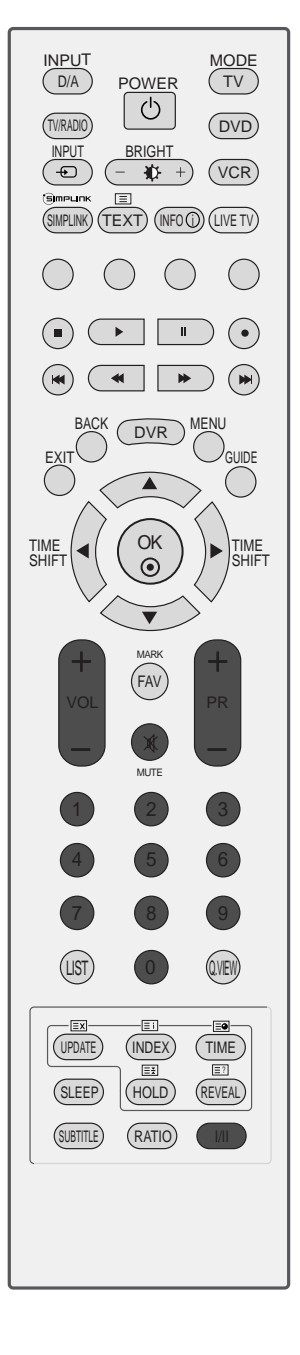
# **WYBIERANIE I REGULACJA MENU EKRANOWYCH**

Menu ekranowe zakupionego odbiornika może się nieco różnić od przedstawionego w niniejszej instrukcji.

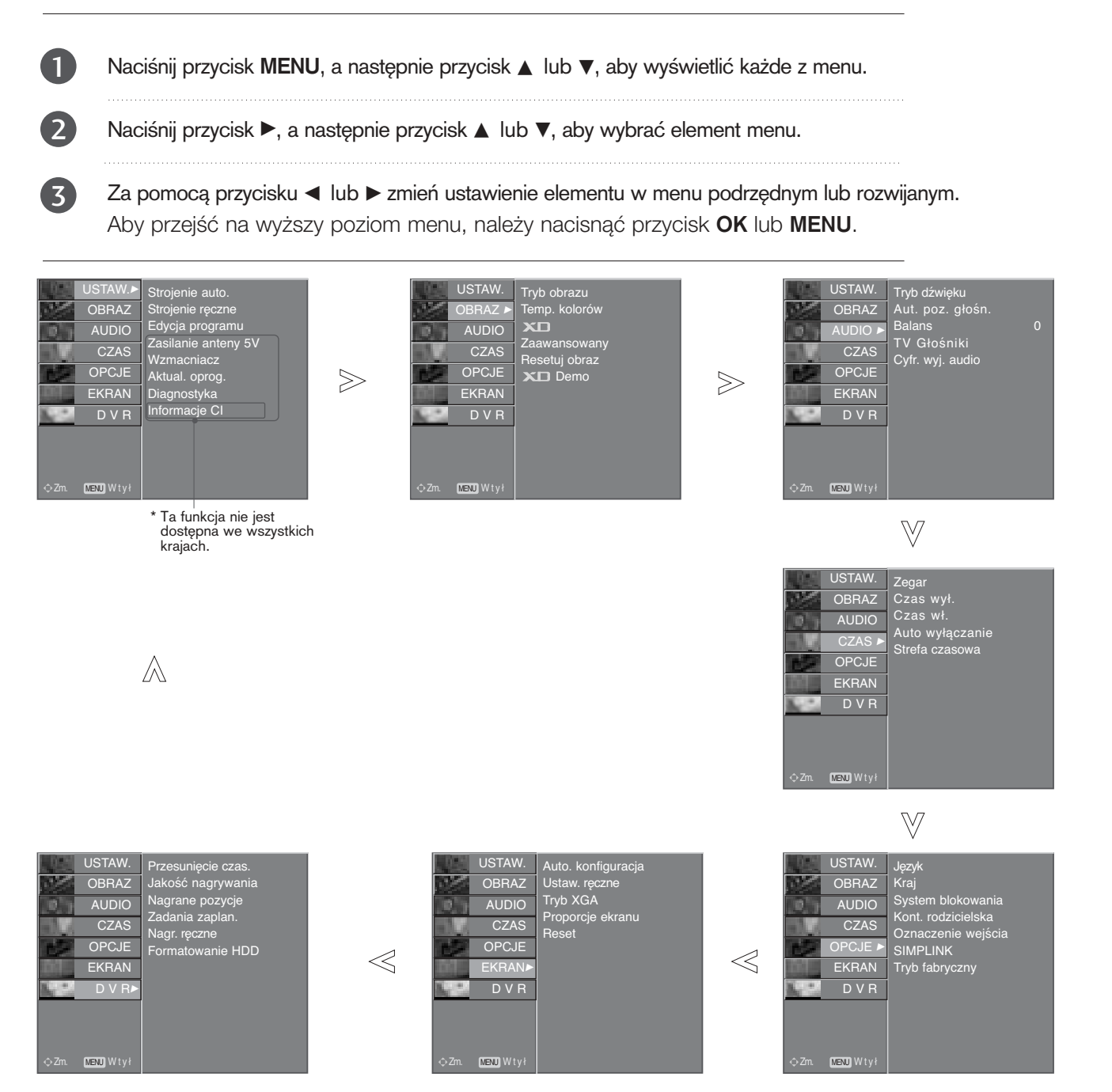

### **! UWAGA**

- <sup>G</sup> W telewizorach LCD funkcje **ISM** i **Tryb oszczędny** są niedostępne.
- <sup>G</sup> W trybie analogowym opcje **Zasilanie anteny 5V** , **Wzmacniacz**, **Informacje CI**, **Aktual. oprog.** i **Diagnostyka** nie są wyświetlane.
- G Podczas odtwarzania nagranych programów niektóre funkcje menu **USTAW.** (USTAWIENIA) są wyłączone.

## AUTOMATYCZNE DOSTRAJANIE PROGRAM**Ó**W **(W TRYBIE CYFROWYM)**

Funkcja ta służy do automatycznego wyszukiwania i zapisywania wszystkich programów.

Rozpoczęcie automatycznego dostrajania w trybie cyfrowym spowoduje usunięcie wszystkich zapamiętanych informacji o usługach.

Ta funkcja jest niedostępna w trakcie nagrywania programu.

1

Naciśnij przycisk MENU, a następnie przycisk ▲ lub E, aby wybraÊ menu **USTAW.**.

2

Naciśnij przycisk ▶, a następnie przycisk ▲ lub ▼, aby wybrać **Strojenie auto.**.

Aby rozpocząć automatyczne dostrajanie, naciśnij  $przycisk$ . W trybie **System blokowania** '**Wł .**' wprowadź 4-cyfrowe hasło, korzystając z przycisków  $\mathbf{z}$ 

NUMERYCZNYCH.

Na ekranie pojawi się komunikat "**Wszystkie informacje o stacjach zostaną zaktualizowane. Kontynuować?**".

Jeśli chcesz kontynuować automatyczne dostrajanie, wybierz opcję **TAK** za pomocą przycisku F lub G. Następnie naciśnij przycisk **OK**. W przeciwnym wypadku wybierz opcję **NIE**.

Aby zakończyć automatyczne dostrajanie, naciśnij przycisk MENU.

4

Naciśnij przycisk EXIT, aby powrócić do normalnego ogladania telewizji.

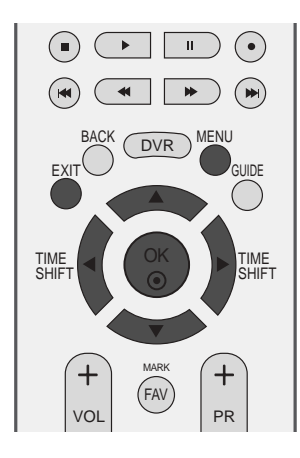

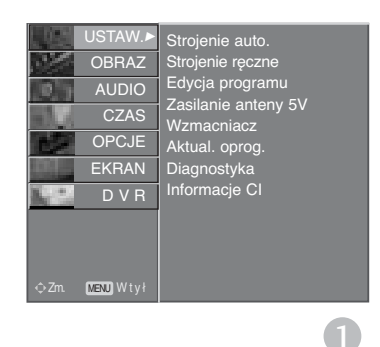

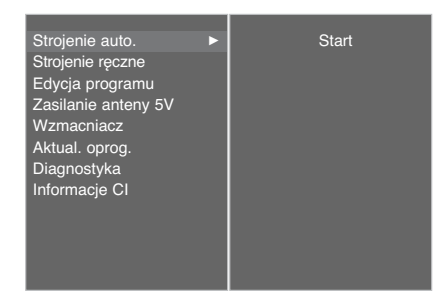

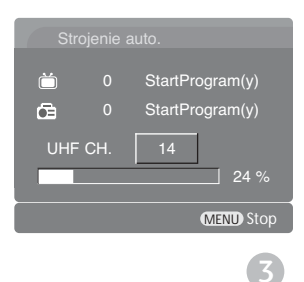

## RęCZNE DOSTRAJANIE PROGRAM**Ó**W **(W TRYBIE CYFROWYM)**

Funkcja Ręczne dostrajanie pozwala ręcznie dodać program do listy programów.

Naciśnij przycisk MENU, a następnie przycisk ▲ lub ▼, aby wybrać menu USTAW..

2

1

 $\mathbf{z}$ 

Naciśnij przycisk ►, a następnie przycisk ▲ lub ▼, aby wybraÊ polecenie **Strojenie ręczne**.

Naciśnij przycisk ► i następnie przycisk ▲ lub ▼ lub przyciski NUMERYCZNE, aby wybrać pożądany numer kanału. W trybie **System blokowania** '**Wł.**' wprowadź 4-cyfrowe hasło, korzystając z przycisków NUMERYCZNYCH.

4

5

Naciśnij przycisk **OK**, aby zapisać ustawienia.

Jeśli numer kanału, który chcesz dodać do listy programów, już się na niej znajduje, na ekranie pojawi się komunikat "**Inf. o konfig. kanału zostaną zaktualizowane. Kontynuować?**".

Jeśli chcesz kontynuować ręczne dostrajanie, wybierz opcję TAK za pomocą przycisku < lub  $\blacktriangleright$ .

Następnie naciśnij przycisk OK. W przeciwnym wypadku wybierz opcję **NIE**.

Naciśnij przycisk EXIT, aby powrócić do normalnego oglądania telewizji.

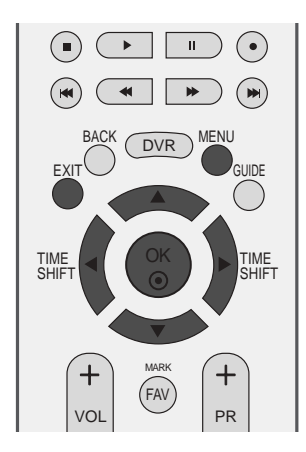

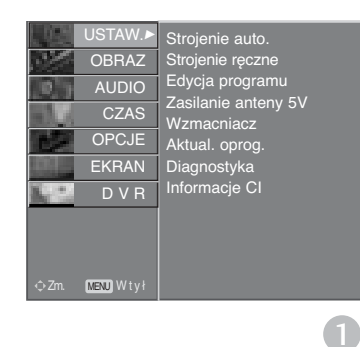

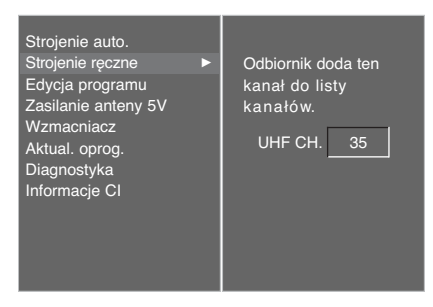

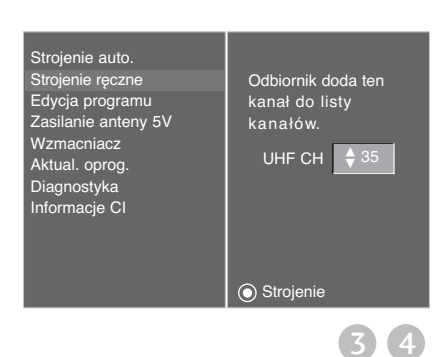

## EDYCJA PROGRAM**Ó**W **(W TRYBIE CYFROWYM)**

Jeśli jakiś numer programu zostanie pominięty, nie będzie można go wybrać przyciskiem **PR +** lub **-** podczas oglądania telewizji.

Aby wybrać pominięty program, wpisz bezpośrednio numer programu za pomocą przycisków NUMERYCZNYCH lub wybierz go w menu edycji programów.

Ta funkcja umożliwia pomijanie programów zapisanych w pamięci odbiornika.

W niektórych krajach dostępne jest przenoszenie numeru programy tylko przez przycisk **ŻÓŁTY.**

Ta funkcja jest niedostępna w trakcie nagrywania programu.

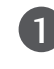

Naciśnij przycisk MENU, a następnie przycisk ▲ lub E, aby wybraÊ menu **USTAW.**.

Naciśnij przycisk ►, a następnie przycisk ▲ lub ▼, aby wybraÊ polecenie **Edycja programu** . 2

- Naciśnij przycisk →, aby wyświetlić menu Edycja **programu** . W trybie **System blokowania** '**Wł.**'. wprowadź 4-cyfrowe hasło, korzystając z przycisków NUMERYCZNYCH. 3
- 4

Wybierz program, który chcesz zapisać lub pominąć, korzystając z przycisków ▲ lub ▼ lub  $\blacktriangleleft$  lub  $\blacktriangleright$ .

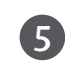

Naciskaj cyklicznie **NIEBIESKI** przycisk, aby spowodować pominięcie lub zapisanie programu. 

Programy przeznaczone do pominięcia są wyświetlane na niebiesko. Programów tych nie da się wybrać przyciskiem **PR +** lub **–** podczas oglądania telewizji.

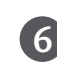

Naciśnij przycisk EXIT, aby powrócić do normalnego oglądania telewizji.

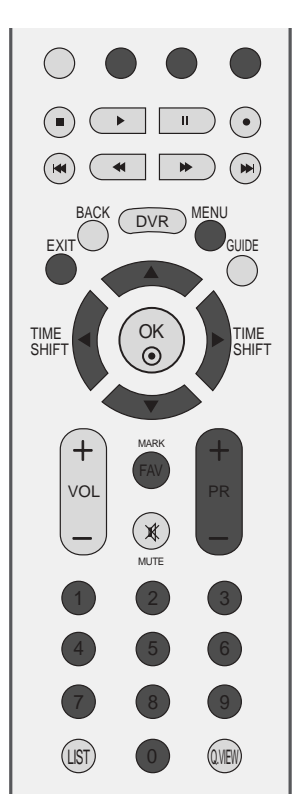

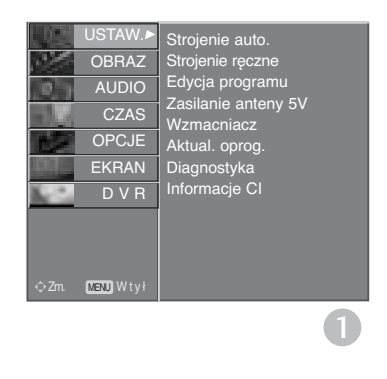

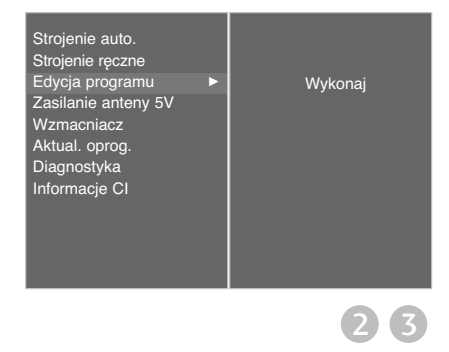

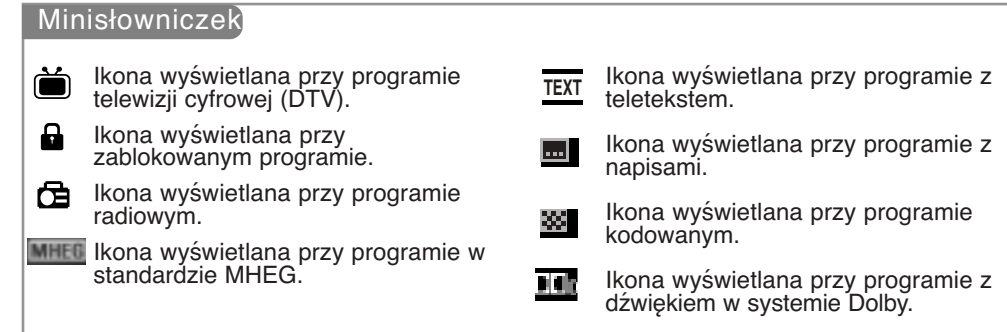

#### $\blacksquare$  Pomijanie numeru programu

Wybierz numer programu, który chcesz pominąć, korzys tając z przycisków  $\blacktriangle$  lub  $\blacktriangledown$  lub  $\blacktriangle$  lub  $\blacktriangleright$ . Naci∂nij przycisk NIEBIESKI. Pomijany program jest oznaczony na niebiesko. Naciśnij ponownie przycisk NIEBIESKI, aby zrezygnować z pomijania tego programu. Kiedy numer programu jest pomijany, oznacza to, że nie można go wybrać przyciskiem PR  $+$  lub - podczas normalnego oglądania telewizji. Aby wybrać pominięty program, wpisz bezpośrednio numer programu za pomocą przycisków NUMERYCZNYCH albo wybierz go w menu edycji programów lub w programie TV (funkcja EPG). Naciśnij przycisk **EXIT**, aby powrócić do normalnego oglądania telewizji. **Blokowanie programu (Tylko w trybie Lock System Wł. (Blokada systemu włączona)**) Wybierz program, który chcesz zablokować, korzystając z przycisków  $\blacktriangle$  lub  $\blacktriangledown$  lub  $\blacktriangle$  lub  $\blacktriangleright$ . Naciśnij **ZIELONY** przycisk. Przed numerem programu ukaże się znak blokady. Naciśnij ponownie **ZIELONY** przycisk, aby wyłączyć tę funkcję. Uwaga: <sup>G</sup> Aby móc oglądać zablokowany program, wprowadź 4-cyfrowe hasło w systemie blokady. Tego numeru nie wolno zapomnieć!  $\blacktriangleright$  Jeśli zapomniałeś hasła, naciśnij cyfry 7, 7, 7, 7 na pilocie. ► Jeśli wybierzesz inny program po wyjściu z zablokowanego programu i wrócisz do niego w ciągu 1 minuty, nie musisz ponownie wprowadzać hasła. 1 2 3 4 1 2 3

#### <sup>A</sup> **Wybieranie ulubionego programu**

1

Wybierz swój ulubiony program za pomocą przycisków ▲ lub ▼ lub ◄ lub ► i następnie naciśnij przycisk FAV na pilocie.

Wybrany program zostanie automatycznie dodany do listy ulubionych programów.

# **ZASILACZ ANTENY 5V (TYLKO W TRYBIE CYFROWYM)**

Nawet jeśli w antenie zewnętrznej nie ma specjalnego zasilacza 5V, funkcja ta może spowodować podanie napięcia 5V na wyjściu odbiornika TV.

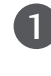

Naciśnij przycisk MENU, a następnie przycisk ▲ lub ▼, aby wybrać menu **USTAW.**.

- Naciśnij przycisk MENU, a następnie przycisk ▲ lub E, aby wybraÊ menu **Zasilanie anteny 5V** . 2
- Naciśnij przycisk ► a następnie przycisk ▲ lub ▼, aby wybrać ustawienie Wł. lub Wył.. 3

W trybie **Zasilanie anteny 5V Wł.**,, jeśli w odbiorniku wystąpi zwarcie, zasilacz zostanie automatycznie wyłączony. 

Na ekranie pojawi się komunikat "**Zasilacz anteny przeciąźony. Nastąpiło automatyczne wyłączenie.**"

Naciśnij przycisk EXIT, aby powrócić do normalnego oglądania telewizji.

## FUNKCJA BOOSTER **(TYLKO W TRYBIE CYFROWYM)**

Funkcje Booster(Wzmacniacz) należy ustawić na Wł (włączony), jeśli na granicy zasięgu sygnału telewizyjnego odbiór jest słaby.

W przypadku mocnego sygnału telewizyjnego dla funkcji Booster (Wzmacniacz) wybierz ustawienie Off (Wyłączone).

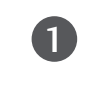

 $\boldsymbol{A}$ 

Naciśnij przycisk MENU, a następnie przycisk ▲ lub ▼, aby wybrać menu USTAW..

2

Naciśnij przycisk MENU, a następnie przycisk ▲ lub  $\nabla$ , aby wybrać menu **Wzmacniacz**.

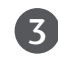

4

Naciśnij przycisk ► a następnie przycisk ▲ lub ▼, aby wybrać ustawienie Wł. lub Wył..

Naciśnij przycisk EXIT, aby powrócić do normalnego oglądania telewizji.

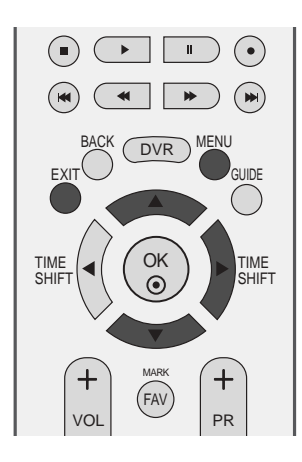

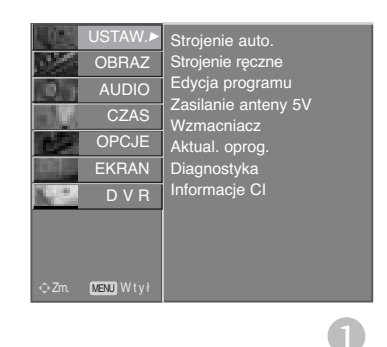

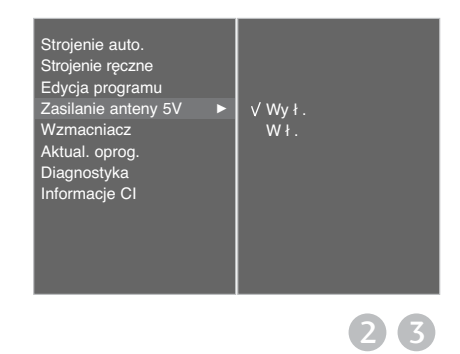

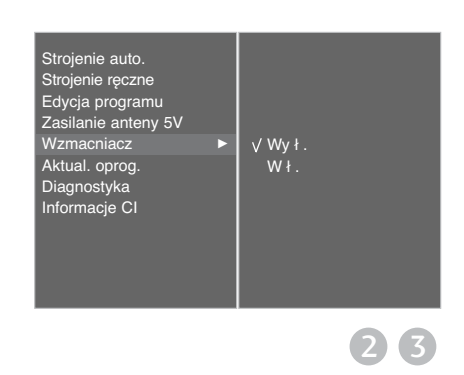

## AKTUAL. OPROG. **(TYLKO W TRYBIE CYFROWYM)**

Aktualizacja oprogramowania (Aktual. oprog. ) oznacza, że można pobrać oprogramowanie za pomocą systemu naziemnej transmisji cyfrowej. Po dokonániu aktualizacji oprogramowania konieczne może być sformatowanie dysku twardego. W takim przypadku w menu DVR Home (Ekran główny DVR) wyświetlany jest komunikat o awarii dysku twardego.

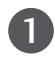

Naciśnij przycisk MENU, a następnie przycisk ▲ lub ▼, aby wybrać menu USTAW..

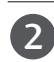

3

4

Naciśnij przycisk MENU, a następnie przycisk ▲ lub  $\nabla$ , aby wybrać menu **Aktual. oprog.** .

Naciśnij przycisk ► a następnie przycisk ▲ lub ▼, aby wybraÊ ustawienie **Wył.** lub **Wł.**.

• Jeśli wybierzesz opcję **Wł.**, na ekranie zostanie wyświetlone okno z komunikatem informującym o znalezieniu nowego oprogramowania i z zapytaniem o zgodę użytkownika na jego zainstalowanie.

Naciśnij przycisk **EXIT**, aby powrócić do normalnego ogladania telewizji.

#### \* Podczas konfigurowania opcji **Aktual. oprog.**

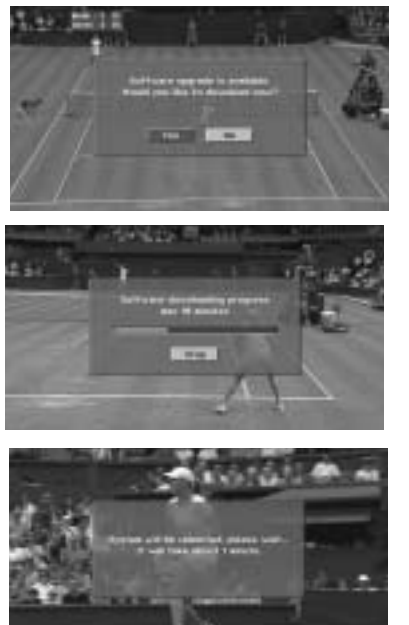

Czasami transmisja informacji o uaktualnieniu oprogramowania może spowodować wyświetlenie na ekranie telewizora następującego menu.

Wybierz opcję **TAK** za pomocą przycisku  $\blacktriangleleft$  $lub \triangleright$ , po czym zobaczysz na ekranie następujący obraz.

Po zakończeniu aktualizacji oprogramowania system potrzebuje około minuty na restart.

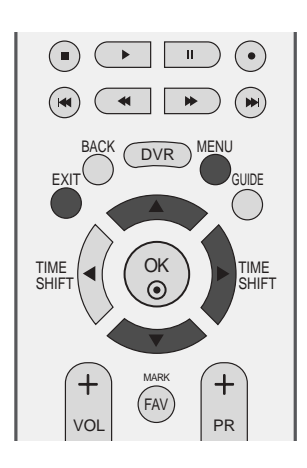

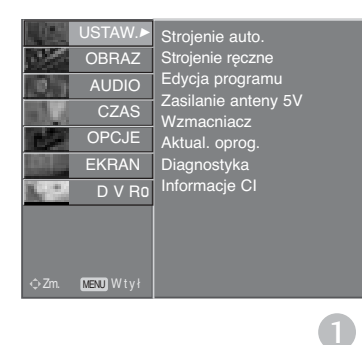

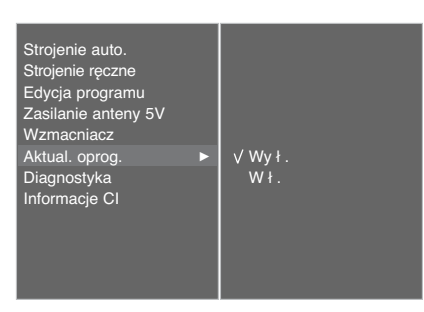

 $(2)$   $(3)$ 

W trakcie aktualizacii oprogramowania należy przestrzegać następujących zaleceń:

- Nie wolno przerwać zasilania odbiornika.
- Nie wolno wyłączyć odbiornika.
- Nie wolno odłączyć anteny.
- W tym czasie nie powinno się wyłączyć zasilania odbiornika.
- W tym czasie nie powinno się używać przycisku włączającego/wyłączającego zasilanie.
- Po zakończeniu aktualizacji oprogramowania można zaakceptować zaktualizowaną wersję oprogramowania w menu Diagnostyka.
- Podczas działania funkcji DVR (nagrywanie, odtwarzanie) nie można korzystać z funkcji OTA.

## **DIAGNOSTYKA (TYLKO W TRYBIE CYFROWYM)**

Ta funkcja umożliwia obejrzenie nazwy producenta, modelu/typu, numeru seryjnego i wersji oprogramowania.

Wyświetlone tu są informacje na temat włączonego multipleksera i mocy jego sygnału. Wyświetlone tu są informacje na temat sygnału oraz nazwa serwisowa wybranego multipleksera.

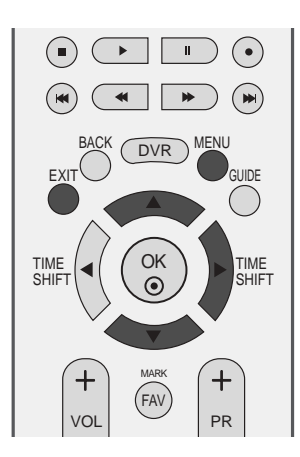

Naciśnij przycisk MENU, a następnie przycisk ▲ lub ▼, aby wybrać menu USTAW..

Naciśnij przycisk MENU, a następnie przycisk ▲ lub E, aby wybraÊ menu **Diagnostyka**. 2

Naciśnij przycisk ►, aby wyświetlić nazwę producenta, model/typ, numer seryjny i wersję oprogramowania.

 $\boldsymbol{\Lambda}$ 

 $\overline{z}$ 

1

Naciśnij przycisk EXIT, aby powrócić do normalnego oglądania telewizji.

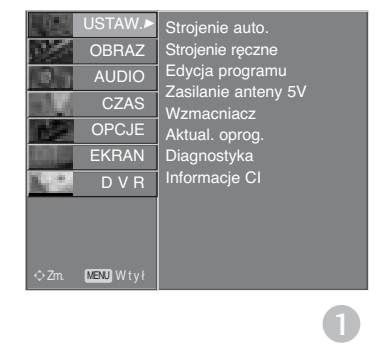

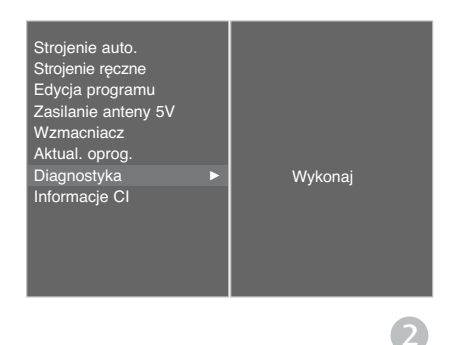

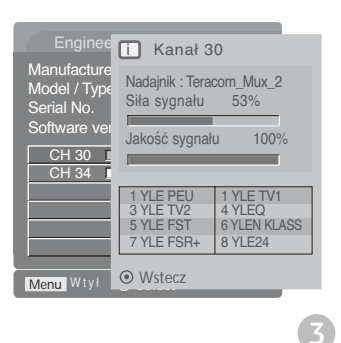

### **INFORMACJE O MODULE CI (COM-MON INTERFACE) (TYLKO W TRYBIE CYFROWYM)**

Ta funkcja umożliwia oglądanie niektórych usług kodowanych (płatnych). Jeśli usunie się moduł CI, oglądanie usług płatnych stanie się niemożliwe. Jeśli moduł jest włożony do gniazda CI, użytkownik ma dostęp do menu modułu. Moduł CI i kartę procesorową można nabyć u lokalnego sprzedawcy. Nie należy często wkładać lub wyjmować modułu CAM do/z<br>odbiornika TV. Może to spowodować problemy. Jeśli włączy się odbiornik po włożeniu modułu CI, często nie słychać dźwięku.

Na ekranie może też pojawić się nienaturalny obraz związany z modułem CI i kartą procesorową.

Funkcja CI (Common Interface) nie może być stosowana w przypadku transmisji krajowych.

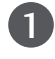

Naciśnij przycisk MENU, a następnie przycisk ▲ lub E, aby wybraÊ menu **USTAW.**.

Naciśnij przycisk MENU, a następnie przycisk ▲ lub E, aby wybraÊ menu **Informacje CI**.

3

4

2

Naciśnij przycisk▶, a następnie przycisk **OK**.

Naciśnij przycisk ▲ lub ▼, aby wybrać odpowiednią opcję tego menu: informacje o module, informacje o karcie procesorowej, język, pobieranie oprogramowania itd.

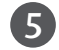

6

Naciśnij przycisk OK.

Naciśnij przycisk EXIT, aby powrócić do normalnego oglądania telewizji.

jego obsługi.

• To menu ekranowe służy jedynie do ilustracji. Opcje menu i format ekranu mogą być różne dla różnych operatorów świadczących płatne usługi cyfrowe. • Użytkownik może się zwrócić do sprzedawcy z prośbą o zmianę menu ekranowego doty-

czącego modułu CI (Common Interface) i

Select the item sultations **Authorizations** Module information

Viaccess Module

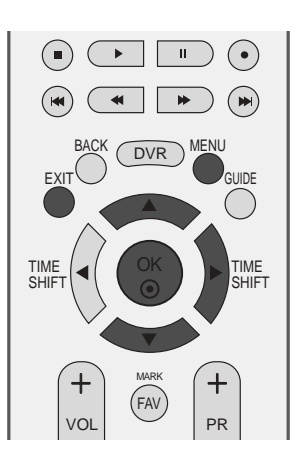

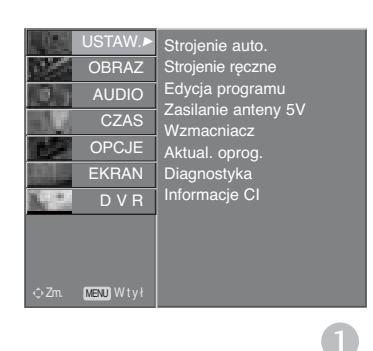

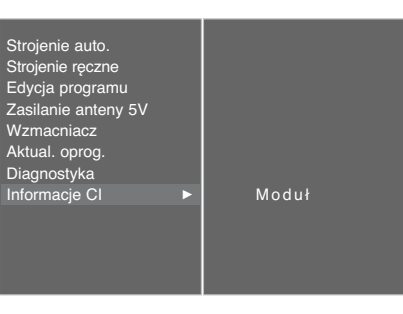

## AUTOMATYCZNE DOSTRA-JANIE PROGRAM**Ó**W **(W TRYBIE ANALOGOWYM)**

Przy użyciu tej metody można zapisać wszystkie odbierane stacje telewizyjne. Automatyczne dostrajanie programów jest zalecane przy instalacji odbiornika.

Ta funkcja jest niedostępna w trakcie nagrywania programu.

Naciśnij przycisk MENU, a następnie przycisk ▲ lub E, aby wybraÊ menu **USTAW.**.

- Naciśnij przycisk ►, a nastę pnie ▲ lub ▼ aby wybrać **Strojenie auto.**.  $\overline{2}$ 
	- Naciśnij przycisk ►, aby wybrać opcję **System**. Wybierz system telewizyjny za pomocą przy $cisku \triangleleft lub \triangleright$ :
		- **L** : SECAM L/L**'** (opcja) (Francja) **BG** : PAL B/G, SECAM B/G (Europa/ Europa Wsch. /Azja/Nowa Zelandia/Śr. Wschód/Afryka/ Australia) **I** : PAL I/II (Wlk. Bryt./ Irlandia/ Hong Kong/ RPA)
		- **DK** : PAL D/K, SECAM D/K (Europa Wsch. /Chiny / Afryka / WNP)
	- Naciśnij przycisk ▼, aby wybrać polecenie **Zacznij od**.

W menu **Zacznij od** wybierz początkowy numer programu, naciskając przycisk  $\triangleleft$  lub  $\triangleright$  albo przyciski NUMERYCZNE.

Naciśnij przycisk ▼, aby wybrać opcję **Start**.

Wszystkie dostępne stacje zostaną zapisane. Nazwa stacji zostanie zapamiętana, jeśli nadaje ona sygna≥ VPS, PDC lub dane teletekstu.

Jeśli stacji nie można przyporządkować, nazwy, nazwa bedzie numer kanału — zapisywany jako  $\mathsf C$ (V/UHF 01-69) lub S (kablowe 01-47) z odpowiednim numerem.

Aby zakończyć automatyczne dostrajanie, naciśnij przycisk MENU.

Po zakończeniu automatycznego dostrajania na ekranie pojawia się menu **Edycja programu**.

Informacje na temat edycji zapisanych programów znajdują się w podrozdziale "Edycja programu ".

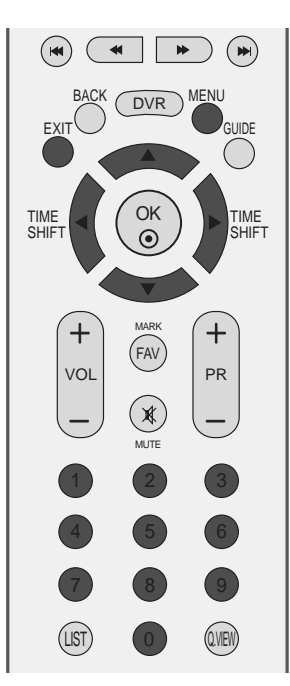

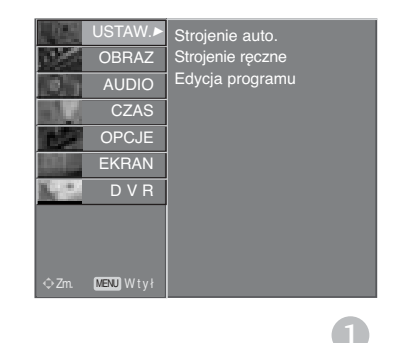

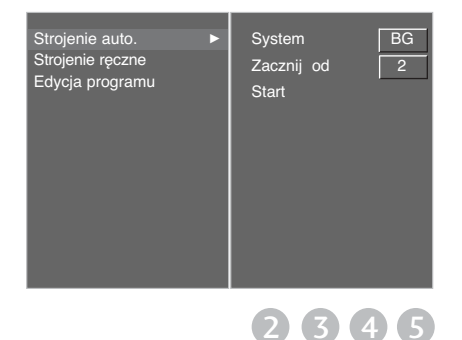

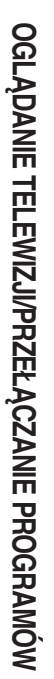

1

3

 $\mathbf{A}$ 

## RÍczne dostrajanie program**ó**w **(W TRYBIE ANALOGOWYM)**

Reczne programowanie umożliwia ręczne dostrojenie i uporządkowanie stacji w dowolnej kolejności.

Ta funkcja jest niedostępna w trybie TimeShift Mode Wł. (Tryb TimeShift włączony).

Ta funkcja jest niedostępna w trakcie nagrywania programu.

1

 $\overline{\phantom{0}}$ 

3

 $\boldsymbol{A}$ 

5

6

Naciśnij przycisk MENU, a następnie przycisk ▲ lub ▼, aby wybrać menu **USTAW.**.

- Naciśnij przycisk ►, a następnie przycisk ▲ lub ▼, aby wybraÊ polecenie **Strojenie ręczne**..
	- Naciśnij przycisk ►, aby wybrać polecenie **Pamięć.**.

W menu **Pamięć** wybierz żądany numer programu, naciskając przycisk < lub → albo przyciski NUMERYCZNE.

Naciśnij przycisk ▼, aby wybrać polecenie **System**. Za pomocą przycisku < lub vybierz z menu system telewizyjny:

- **L** : SECAM L/L**'** (opcja) (Francja)
- **BG** : PAL B/G, SECAM B/G (Europa/ Europa Wsch. /Azja/Nowa Zelandia/Śr. Wschód/Afryka/ Australia) **I** : PAL I/II (Wlk. Bryt./ Irlandia/ Hong Kong/ RPA)
- **DK** : PAL D/K, SECAM D/K (Europa Wsch. /Chiny / Afryka / WNP)
- Naciśnij przycisk ▼, aby wybrać polecenie **Pasmo**. Naciśnij przycisk **E** lub  $\blacktriangleright$ , aby wybrać pasmo **V/UHF** lub **TV Kab**, zależnie od potrzeb.
- Naciśnij przycisk ▼, aby wybrać polecenie **Kanał.** Ządany numer programu można wybrać za pomocą przycisku < lub ► lub przycisków numerycznych.

Jeśli to możliwe, wybierz numer programu bezpośrednio przyciskami numerycznymi.

7

Naciśnij przycisk ▼, aby wybrać polecenie **Strojenie**. Naciskaj przycisk <lub  $\blacktriangleright$ , aby prowadziç wyszukiwanie. Po znalezieniu stacji wyszukiwanie zostanie zakończone. 

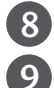

Naciśnij przycisk OK, aby zapisać stację.

Aby zapisać kolejną stacją, powtarzaj kroki od 3 do 8.

Naciśnij przycisk EXIT, aby powrócić do normalnego oglądania telewizji. 10

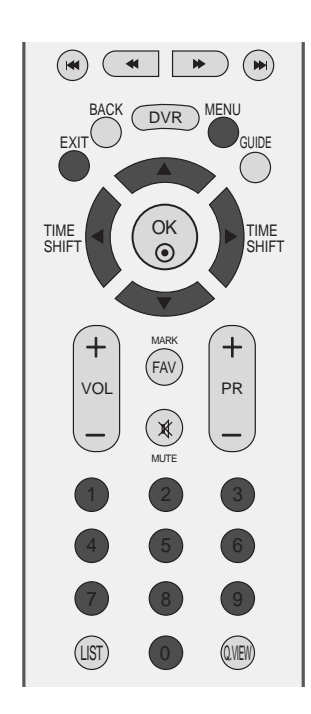

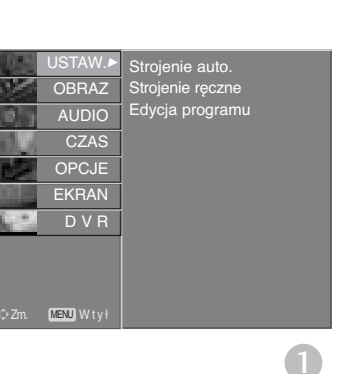

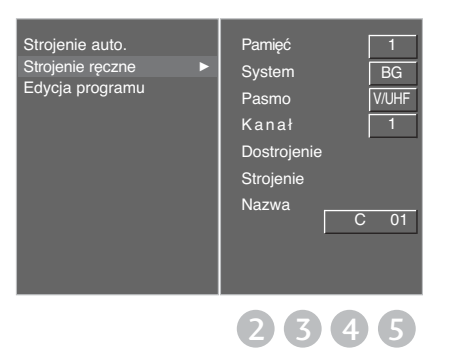

6 7 8 9

## Precyzyjne dostrajanie **(W TRYBIE ANALOGOWYM)**

Zazwyczaj precyzyjne dostrajanie jest konieczne tylko w warunkach słabego odbioru sygnału.

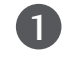

Naciśnij przycisk MENU, a następnie przycisk ▲ lub ▼, aby wybrać menu **USTAW.**.

- Naciśnij przycisk ►, a następnie przycisk ▲ lub ▼, aby wybraÊ polecenie **Strojenie ręczne**..  $\mathcal{P}$
- Naciśnij przycisk ►, a następnie przycisk ▲ lub ▼, 3 aby wybrać polecenie **Dostrojenie**.
- $\mathbf{A}$ Naciśnij przycisk ►, a następnie przycisk ◀ lub ►, aby precyzyjnie dostroić obraz i dźwiek.
- Naciśnij przycisk OK, aby zapisać stację. 5
- Naciśnij przycisk EXIT, aby powrócić do normalnego ogladania telewizji. 6

### Nadawanie nazw stacjom **(W TRYBIE ANALOGOWYM)**

Każdemu numerowi programu można przypisać nazwę stacji.

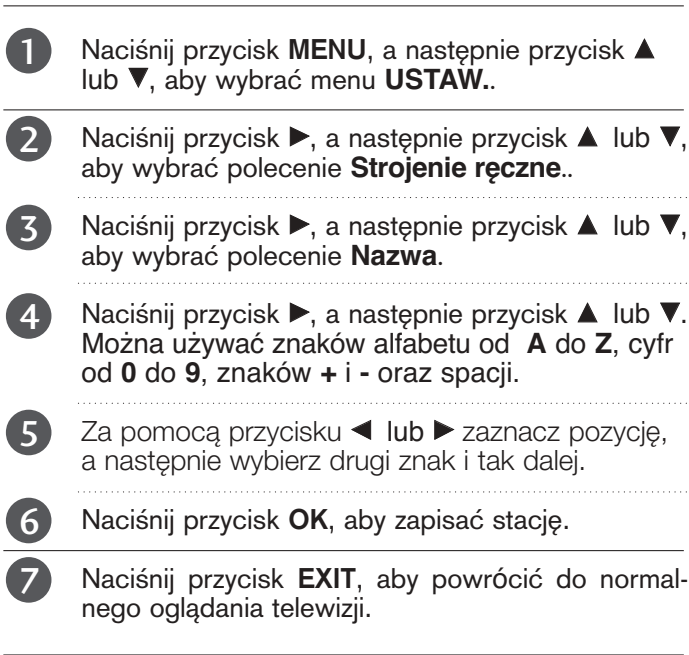

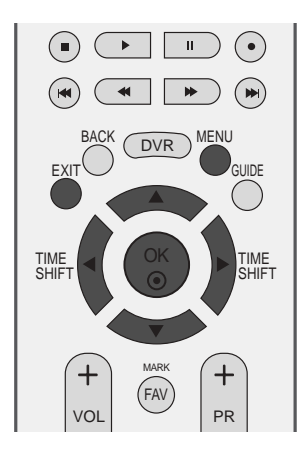

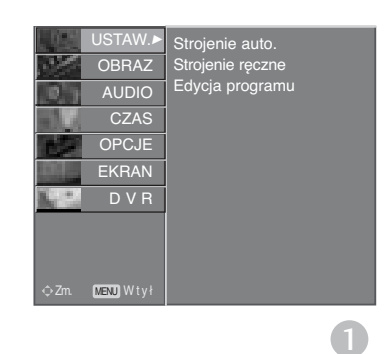

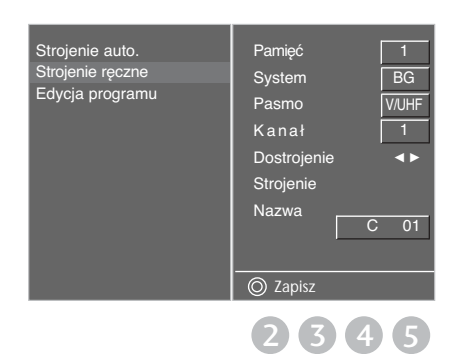

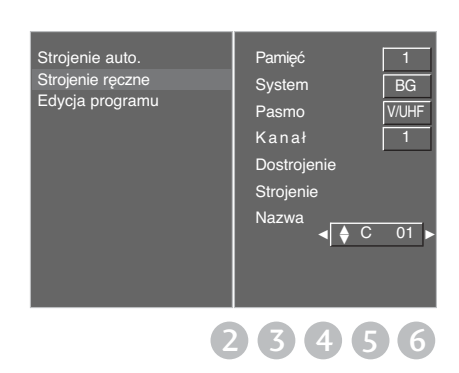

## Edycja program**ó**w **(W TRYBIE ANALOGOWYM)**

Ta funkcja umożliwia usunięcie lub pominięcie programów zapisanych w pamięci odbiornika. Można także przenieść niektóre stacje pod inne numery programów lub wstawić "pusta" stację pod wybrany numer programu.

Ta funkcja jest niedostępna w trakcie nagrywania programu.

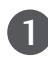

 $\overline{\phantom{0}}$ 

3

Naciśnij przycisk MENU, a następnie przycisk ▲ lub E, aby wybraÊ menu **USTAW.**.

- Naciśnij przycisk ►, a następnie przycisk ▲ lub ▼, aby wybrać polecenie **Edycja programu**.
	- Naciśnij przycisk →, aby wyświetlić menu Edycja **Programu**.

#### **Usuwanie programu**

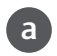

b

Wybierz program, który chcesz usunąć, korzystając z przycisków  $\blacktriangle$  lub  $\nabla$  lub  $\blacktriangle$  lub  $\blacktriangleright$ .

Naci∂nij dwa razy przycisk CZERWONY. Wybrany program zostanie usunięty, a kolejne programy zostaną przesunięte o jedną pozycję.

#### $\blacksquare$  Kopiowanie programu

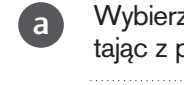

Wybierz program, który chcesz skopiować, korzystając z przy cisków  $\blacktriangle$  lub  $\nabla$  lub  $\blacktriangle$  lub  $\blacktriangleright$ .

Naci∂nij przycisk ZIELONY. Wszystkie kolejne programy zostaną odsunięte o jedną pozycję. b

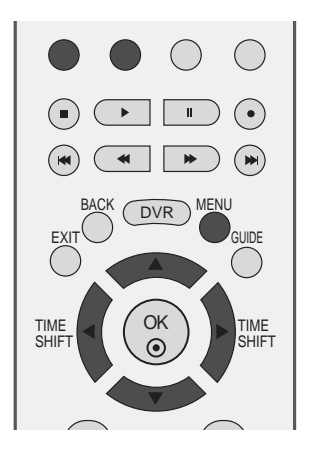

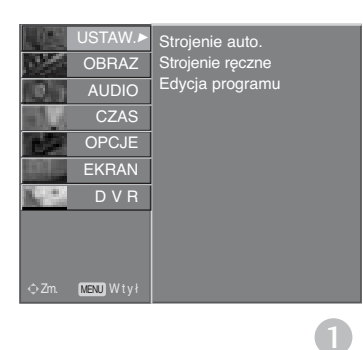

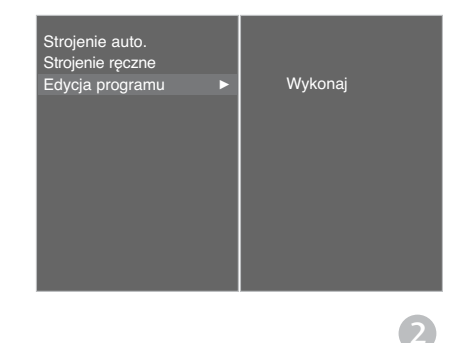

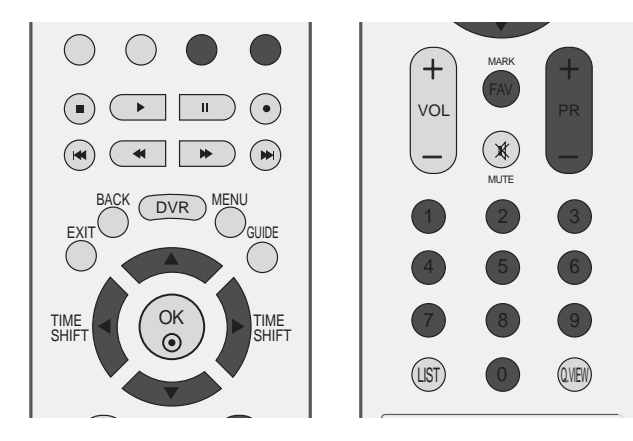

#### **Przenoszenie programu**

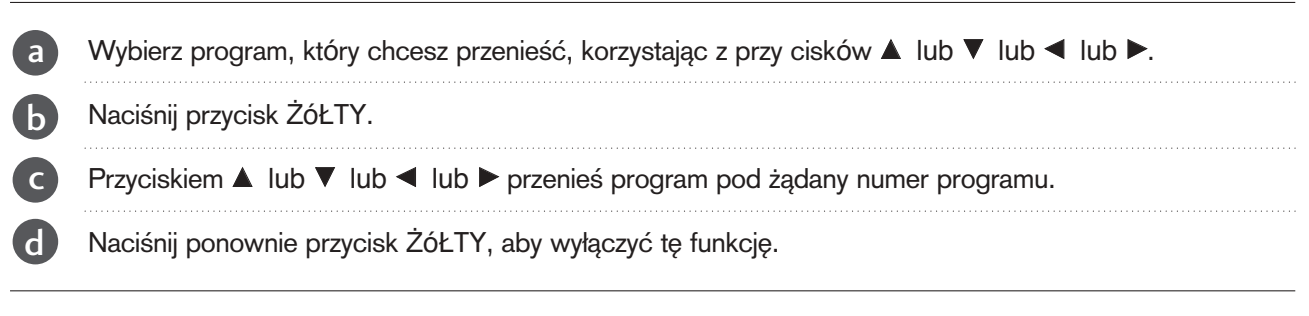

#### ■ Pomijanie numeru programu

Wybierz numer programu, który chcesz pominąć, korzys tając z przycisków  $\blacktriangle$  lub  $\blacktriangledown$  lub  $\blacktriangledown$  lub  $\blacktriangleright$ . a

Naci∂nij przycisk NIEBIESKI. Pomijany program jest oznaczony na niebiesko.

Naciśnij ponownie przycisk NIEBIESKI, aby zrezygnować z pomijania tego programu.

Kiedy numer programu jest pomijany, oznacza to, że nie można go wybrać przyciskiem PR + lub - podczas normalnego oglądania telewizji.

Aby wybrać pomijany program, wpisz bezpośrednio numer programu przyciskami NUMERYCZNYMI lub wybierz go w menu edycji programów lub tablicy programów.

#### <sup>A</sup> **Wybieranie ulubionego programu**

Wybierz numer ulubionego programu, korzystając z przycisków  $\blacktriangle$  lub  $\blacktriangledown$  lub  $\blacktriangle$  lub  $\blacktriangleright$ .

#### Naciśnij przycisk **FAV**.

Wybrany program zostanie dodany do listy ulubionych programów.

b

c

d

a

b

## Wywo≥ywanie tablicy program**ó**w

Można sprawdzić programy zapisane w pamięci, wyświetlając tablicę programów.

#### <sup>A</sup> Wy∂wietlanie tablicy program**ó**w

1

1

2

1

2

Naciśnij przycisk LIST, aby wyświetlić menu Tablica program**ó**w.

Tablica programów pojawi się na ekranie.

- Niektóre programy mogą być oznaczone na niebiesko. Przy automatycznym dostrajaniu lub w trybie edycji programów zostały one tak ustawione, że są pomijane.
- Numer kanału widoczny w tablicy programów oznacza, że stacji nie przydzielono nazwy.

#### <sup>A</sup> Wyb**ó**r programu z tablicy program**ó**w

Wybierz program, korzystając z przycisków ▲ lub  $\blacktriangledown$  .

Naciśnij następnie przycisk OK. Odbiornik przełączy się na wybrany numer programu.

#### <sup>A</sup> Zmiana strony tablicy program**ó**w

Na stronach z LISTĄ programów może się znajdować łącznie 100 programów.

Kolejne naciśnięcia przycisku ▲ lub ▼ powodują zmiany strony.

Naciśnij przycisk LIST, aby powrócić do normalnego oglądania telewizji.

#### <sup>A</sup> **Wyświetlanie tabeli ulubionych programów**

Naciśnij przycisk **FAV**, aby wyświetlić menu do tabeli ulubionych programów.

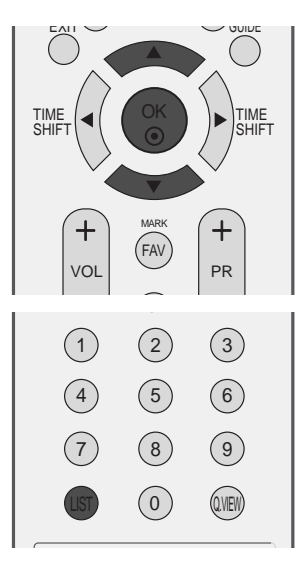

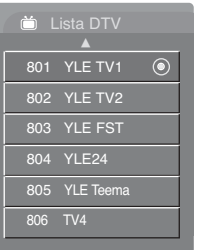

#### < W TRYBIE CYFROWYM >

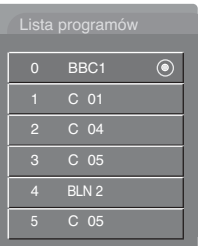

#### < W TRYBIE ANALOGOWYM >

MinisłowniczekIkona wyświetlana 8 przy zablokowanym programie.

# **ETYKIETA WEJŚCIA**

Funkcja nadaje etykietę każdemu źródłu sygnału wejściowego, które nie jest używane w momencie naciśnięcia przycisku **INPUT** (WEJŚCIE).

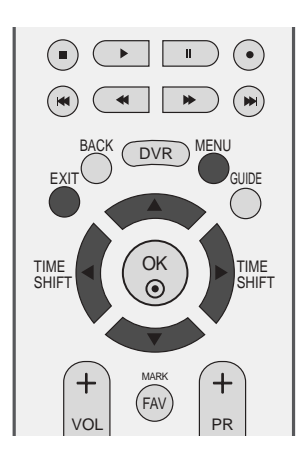

AV1 AV2 AV3 Com RGB HDMI1 HDMI2

Język Kraj

System blokowania Kont. rodzicielska Oznaczenie wejścia SIMPLINK Tryb fabryczny

1

2 3 4

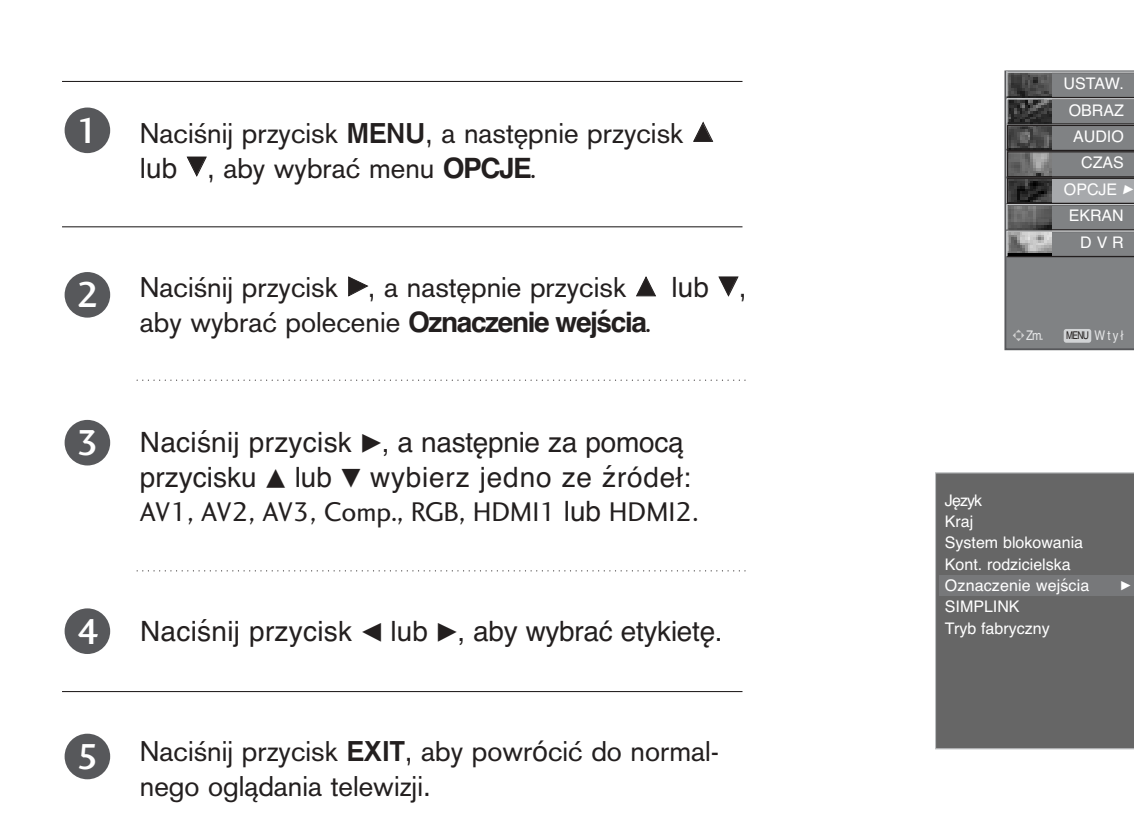

# **SIMPLINK**

Funkcja SIMPLINK działa tylko z urządzeniami oznaczonymi logo SIMPLINK. Sprawdź, czy Twoje urządzenie jest oznaczone tym logo.

Umożliwia regulację i używanie do odtwarzania innych urządzeń AV podłączonych do telewizora przy użyciu przewodu HDMI bez dodatkowych kabli i ustawień.

Jeśli chcesz korzystać z menu SIMPLINK, wybierz opcję On (Włączone).

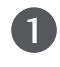

Naciśnij przycisk MENU, a następnie przycisk ▲ lub ▼, aby wybrać menu OPCJE.

Naciśnij przycisk ►, a następnie przycisk ▲ lub ▼, aby wybrać polecenie **SIMPLINK**.

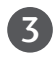

4

2

Naciśnij przycisk ► a następnie przycisk ▲ lub ▼, aby wybrać ustawienie Wył. lub Wł..

Naciśnij przycisk EXIT, aby powrócić do normalnego oglądania telewizji.

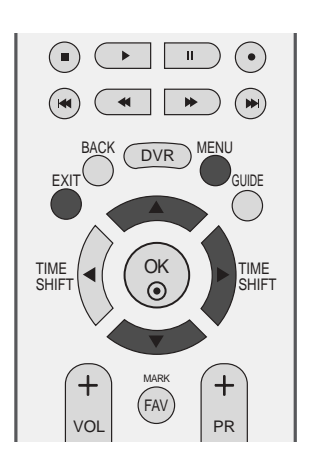

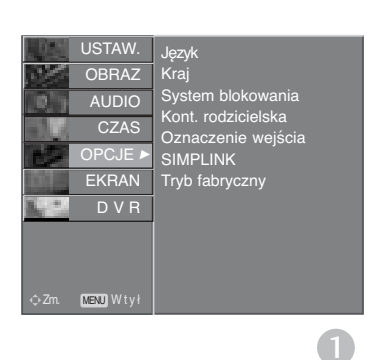

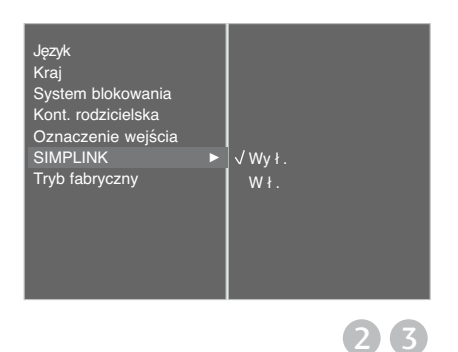

### **Funkcje SIMPLINK**

#### **Odtwarzanie dysków**

Podłączone urządzenia AV można kontrolować przy użyciu przycisków ▲ lub ▼ lub ▲ lub ▼, OK oraz przycisków odtwarzania, zatrzymywania, wstrzymywania, szybkiego przewijania do tyłu i do przodu, pomijania rozdziałów.

#### **Direct Play (Bezpośrednie odtwarzanie)**

Po podłączeniu urządzeń AV do telewizora można bezpośrednio kontrolować urządzenia i odtwarzać<br>bez dodatkowych ustawień.

#### **Select AV device (Wybierz urządzenie AV)**

Umożliwia wybór jednego z urządzeń AV podłączonych do telewizora i włączenie go.

#### **Power off all devices (Wyłącz wszystkie urządzenia)**

Po wyłączeniu telewizora wyłączane są wszystkie podłączone urządzenia.

**Switch audio-out (Włącz wyjście audio-out)** podłączonych do telewizora przy użyciu kabla HDMI, nieobsługujących funkcji Simplink)

### **Menu SIMPLINK**

Naciśnij przycisk **▲** lub ▼ lub ▲ lub ▼, a następnie przycisk **OK**, aby wybrać żadane źródło SIMPLINK.

- **D TV viewing (Oglądanie telewizji):** przełączanie do poprzedniego kanału telewizyjnego niezależnie od aktualnego trybu.
- **2 DISC playback (Odtwarzanie dysku):** wybieranie i odtwarzanie podłączonych dysków. Gdy jest dostępnych wiele dysków, tytuły dysków są wyświetlane w wygodny sposób na dole ekranu.
- 2 **VCR playback (Odtwarzanie z magnetowidu):** 3 odtwarzanie i kontrolowanie podłączonego magnetowidu.
- **HDD Recordings playback (Odtwarzanie nagrań** 4 **HDD):** odtwarzanie i kontrolowanie nagrań zapisanych na dysku HDD.
- **5** Audio Out to Home theatre/Audio Out to TV 6 **(Wyjście Audio Out dla kina domowego/Wyjście Audio Out dla telewizora):** można wybrać kino domowe lub głośnik telewizyjny.

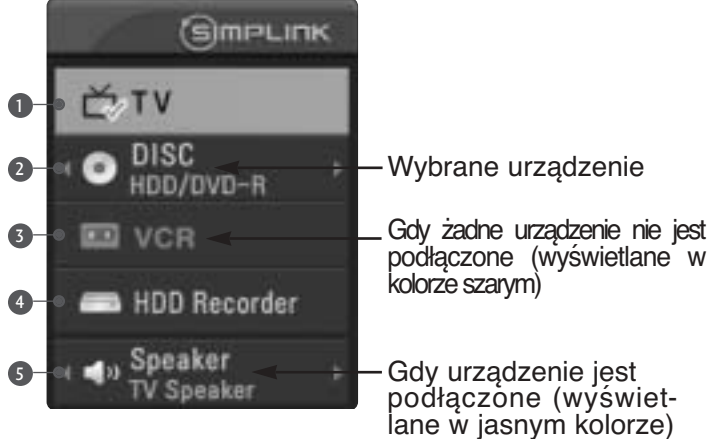

#### **! UWAGA**

- <sup>G</sup> Podłącz kabel HDMI do HDMI/DVI IN lub do złącza (wyjście HDMI) znajdującego się z tyłu urządzenia SIMPLINK złącza HDMI IN.
- $\blacktriangleright$  Dla kina domowego z funkcją SIMPLINK, po podłączeniu złącza HDMI według powyżej opisanej metody, podłącz kabe DIGITAL AUDIO OUT do złączaDIGITAL AUDIO IN znajdującego się z tyłu telewizora oraz złącz OPTICAL znajdujące się z tyłu urządzenia SIMPLINK.
- <sup>G</sup> Podczas obsługi urządzenia zewnętrznego poprzez SIMPLINK, na początku naciśnij na pilocie przycisk trybu MODE – TV.
- <sup>G</sup> Jeżeli przy pomocy przycisku INPUT pilota lub innego, żródło wejściowe zostanie przełączone na inne, urządzenie sterowane poprzez SIMPLINK zatrzyma się..
- <sup>G</sup> Podczas wybierania lub obsługi nośników urządzenia przy pomocy funkcji kina domowego, głośnik automatycznie zostaje przełączony na HT (słuchanie kina domowego).
- <sup>G</sup> W trakcie korzystania z funkcji SIMPLINK przyciski zatrzymywania, odtwarzania, wstrzymywania, szybkiego przewijania do tyłu i do przodu oraz pomijania rozdziałów służą do sterowania urządzeniem SIMPLINK, a nie do obsługi funkcji magnetowidu cyfrowego.

## **Tryb TimeShift (wstrzymywanie i ponowne odtwarzanie telewizji na żywo)**

Ta funkcja umożliwia automatyczne nagrywanie emitowanych programów telewizyjnych i odtwarzanie ich w dowolnym momencie.

Gdy funkcja Timeshift jest włączona, można dowolnie wstrzymywać i przewijać emitowany na bieżąco program telewizyjny, nie tracąc ani fragmentu, gdy trzeba na chwilę odejść od telewizora.

(Funkcja TimeShift Mode(Przesunięcie czas.) i funkcja nagrywania mogą nie działać, gdy sygnał jest słaby).

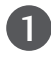

Naciśnij przycisk MENU, a następnie przycisk ▲ lub  $\nabla$ , aby wybrać menu **DVR.** 

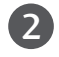

3

Naciśnij przycisk ►, a następnie przycisk ▲ lub ▼, aby wybraÊ polecenie **Przesunięcie czas.**.

Naciśnij przycisk  $\blacktriangleright$ , a następnie przycisk  $\blacktriangle$  lub  $\nabla$ , aby wybrać opcję Wł. lub Wył.

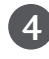

Naciśnij przycisk EXIT, aby powrócić do normalnego oglądania telewizji.

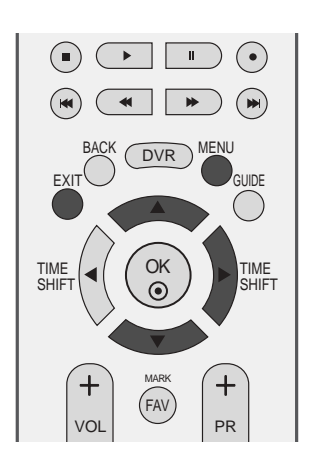

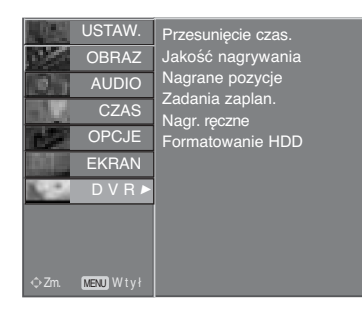

 $\bullet$ 

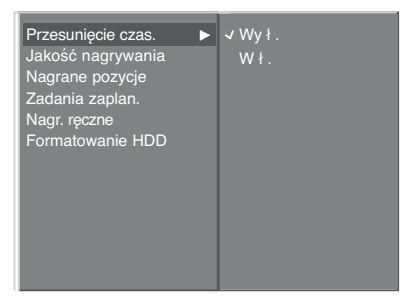

### **Korzystanie z funkcji TimeShift Mode**

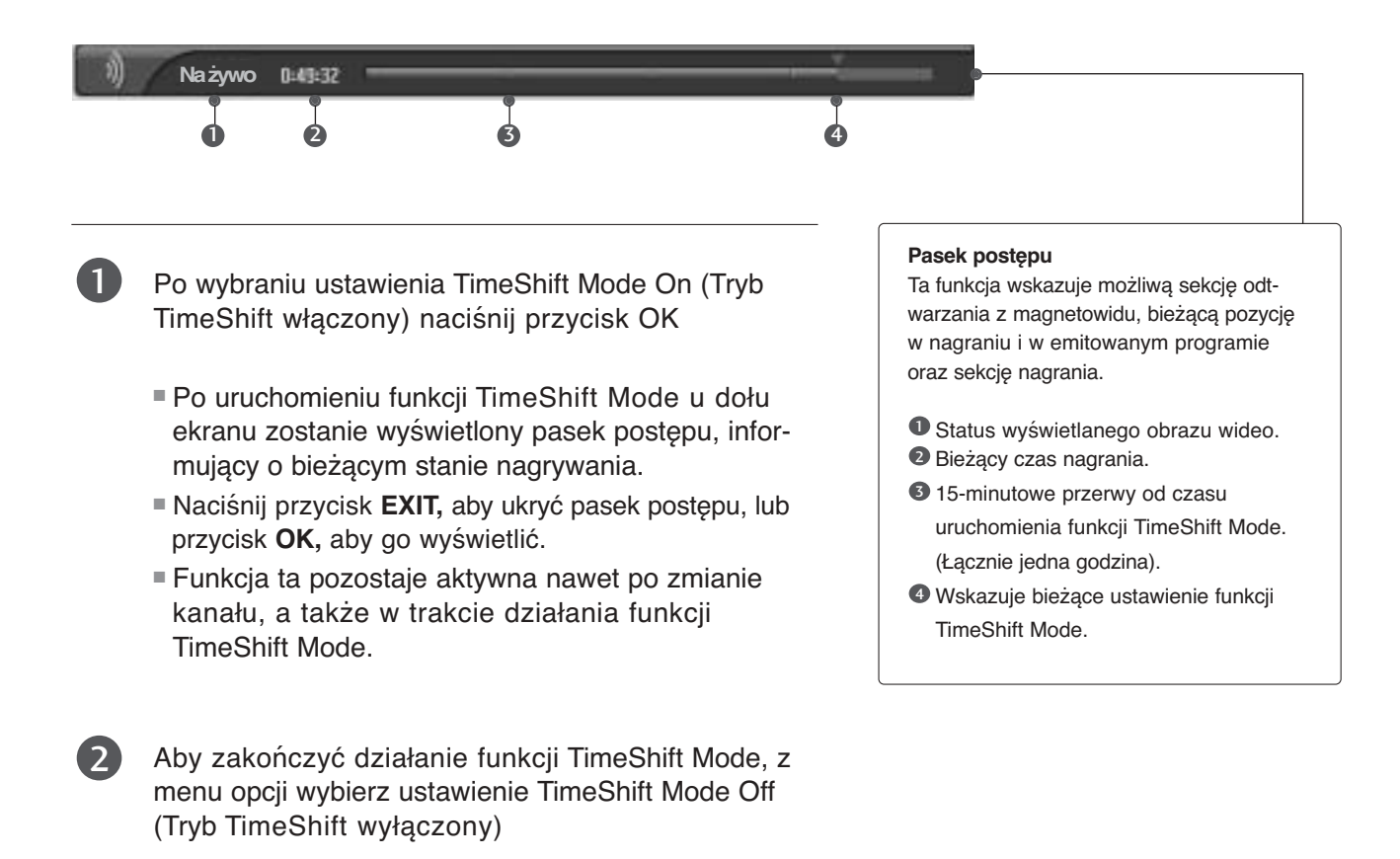

### **! UWAGA**

- Cyfrowy magnetowid (DVR) : Urządzenie, które umożliwia nagrywanie programów telewizyjnych na dysku twardym w odbiorniku lub w przystawce SET TOP BOX oraz odtwarzanie tych nagrań.
- Łączne miejsce na nagrania na dysku twardym wynosi 160 GB. Co najmniej 4 GB są zarezerwowane dla funkcji TimeShift Mode.
- Zainicjowanie dysku twardego po włączeniu zasilania może zająć 3 minuty.
- Funkcja nagrywania nie uruchomi się w przypadku programu zabezpieczonego przed kopiowaniem.
- Przekształcenie emisji analogowej na sygnał cyfrowy może powodować, że dla materiału wideo zawierającego szybki ruch na ekranie będą widoczne zakłócenia obrazu w postaci "kratki". Dzieje się tak, gdy sygnał analogowy jest poddawany kompresji, a następnie odtwarzany w formie sygnału cyfrowego.
- Funkcja TimeShift Mode jest dostępna w try- bach DTV, TV, AV1, AV2 i AV3.
- Funkcja TimeShift Mode jest dostępna tylko dla kanałów audio.
- ▶ Po naciśnięciu przycisku Pause (Pauza) (II) w trybie TimeShift Off (Funkcja TimeShift wyłączona) uruchamiana jest funkcja TimeShift. Funkcja TimeShift pozostaje włączona nawet po zmianie kanału.
- W przypadku telewizji cyfrowej maksymalny czas nagrywania wyświetlany w pustym obszarze może się nieznacznie różnić od rzeczywistego maksymalnego czasu nagrywania.

### **Korzystanie z funkcji TimeShift Mode, odtwarzanie**

- Podczas pracy w trybie "Przesunię cie czas.", możliwe jest korzystanie z niżej wymienionych funkcji.

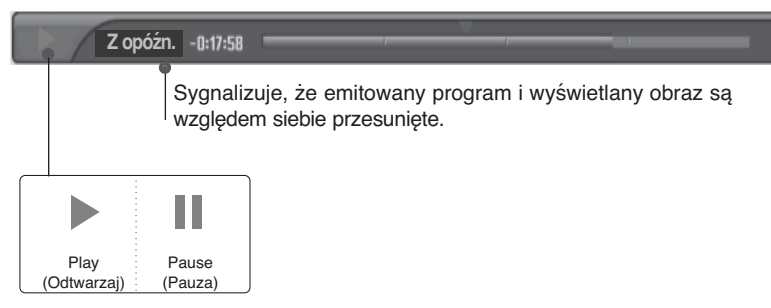

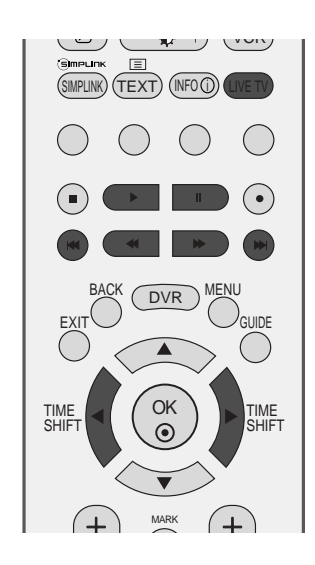

### **Używanie pilota**

Odtwarzanie można zacząć w dowolnym miejscu nagranego programu.

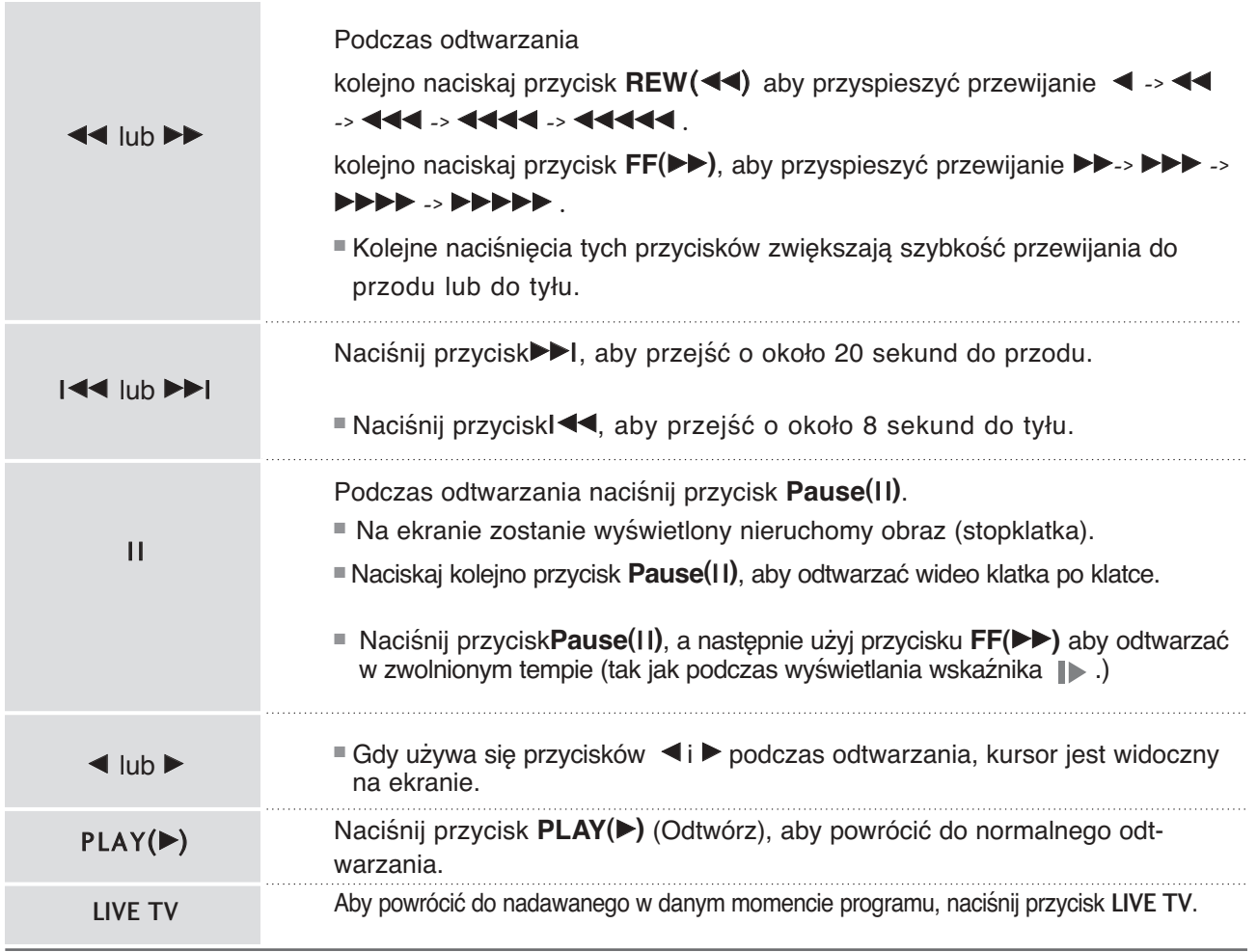

## **Funkcja Instant Recording (Nagrywanie natychmiastowe)**

Ta funkcja służy do nagrywania programu oglądanego na ekranie głównym.(transmisje analogowe lub cyfrowe).

### **Funkcja Instant Record**

Ta funkcja służy do nagrywania programu odbieranego w danej chwili.

Wybierz program do nagrywania, a następnie naciśnij przycisk  $\bullet$ . Podczas nagrywania wyświetlany jest wskaźnik . **Nagr.**Ta funkcja pozwala nagrać do 2 godzin programu. 1

Aby zatrzymać nagrywanie, naciśnij przycisk  $\blacksquare$ .

- Naciśnięcie przycisku przed upływem 10 sekund od rozpoczęcia nagrywania spowoduje wyświetlenie △ Nagrywanie nie powiodło się. następującego komunikatu. Czas wynosi mniej niż 10 sekund. ■ Naciśnięcie przycisku ■ przed upływem 30 sekun od rozpoczęcia nagrywania dźwięku spowoduje Nagrywanie nie powiodło się. wyświetlenie następującego komunikatu. Czas wynosi mniej niż 30 sekund.
	- Naciśnięcie przycisku A po upływie ponad 10 sekund od rozpoczęcia nagrywania spowoduje wyświetlenie następującego komunikatu.

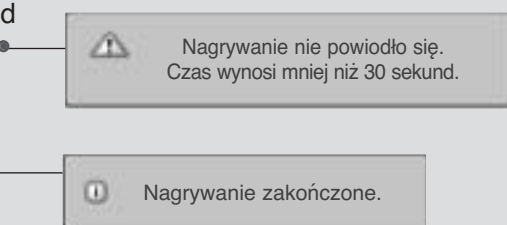

Czas nagrywania można wydłużać lub skracać, naciskając przycisk O podczas nagrywania.

Naciskaj kolejno przycisk < lub  $\blacktriangleright$ , aby wydłużyć lub skrócić czas nagrywania.

Każde naciśnięcie przycisku < lub > zmienia czas nagrywania zgodnie z poniższą ilustracją.

+10min -> +20min -> +30min -> +40min -> +50min -> +60min  $-10$ min  $\sim -20$ min  $\sim -30$ min  $\sim -40$ min  $\sim -50$ min  $\sim -60$ min Bez zmian

2

Końcowy czas nagrywania jest sumą dodatkowego czasu nagrywania i bieżącego ustawienia.

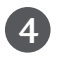

Po ustawieniu czasu nagrywania naciśnij przycisk OK. Zostanie wyświetlony pasek stanu.

Łączny czas nagrania

**Nagr. 0:00:00 / 2:00:00**

Czas, który upłynął od rozpoczęcia 

■ Naciśnij przycisk **EXIT,** aby ukryć pasek stanu. Naciśnij przycisk **OK,** aby wyświetlić pasek stanu.

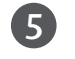

Nagrywanie zakończy się po upływie ustawionego czasu lub po naciśnięciu przycisku . Mimo zatrzymania nagrywania funkcja Timeshift pozostaje aktywna.

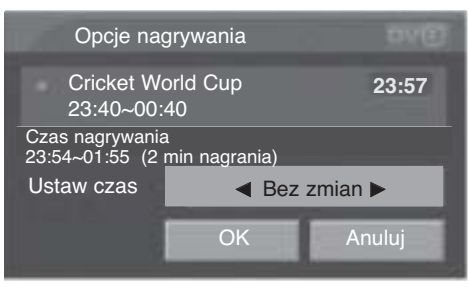

### **! UWAGA**

- Nagrywanie zostanie zatrzymane automatycznie, gdy na dysku będzie mało miejsca.
- W trybie Radio nagrania krótsze niż 30 sekund nie będą zapisywane. W pozostałych trybach nagrania krótsze niż 10 sekund nie będą zapisywane.
- Dane nie będą zapisywane w przypadku kanałów płatnych i braku karty CI Card lub po utracie jej ważności oraz w przypadku niedziałających usług i kanałów służących wyłącznie do transmisji danych (np. MHEG). Ma to na celu zaoszczędzenie miejsca na dysku.
- Funkcja nagrywania nie uruchomi się w przypadku programu zabezpieczonego przed kopiowaniem.
- Wyświetlany czas może nieznacznie różnić się od czasu rzeczywistego.
- W przypadku braku sygnału wyświetlany czas może się nieznacznie różnić od rzeczywistego.
- Nie można nagrywać programów zabezpieczonych przed kopiowaniem.
- Podczas korzystania z funkcji Instant Recording (Nagrywanie natychmiastowe) wyświetlony zostanie następujący komunikat.

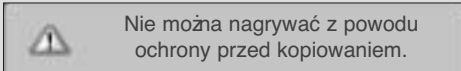

■ Podczas korzystania z funkcji Manual Recording (Nagrywanie ręczne) wyświetlony zostanie następujący komunikat.

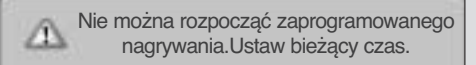

- Podczas nagrywania z zewnę trznego źroódła o słabej jakości obrazu (np. stara taśma VHS), jakość nagrania będzie porównywalna do obrazu źródłowego.
- ▶ Nagranie zostanie zapisane osobno, zgodnie z systemem koloru sygnału.
- Funkcja nagrywania dotyczy bieżącego źródła sygnału wejściowego. W zależności od bieżącego sygnału nagrywany jest automatyczny sygnał AV wysyłany przez złącze SCART lub analogowy sygnał TV. Podczas zaprogramowanego nagrywania, nawet w przypadku ustawienia analogowego sygnału TV, jeśli przez złącze SCART jest wysyłany automatyczny sygnał AV, to nagrywany jest automatyczny sygnał AV.
- Po wprowadzeniu klucza przełączania programu podczas nagrywania analogowego sygnału TV, program jest przełączany na telewizję cyfrową. Natomiast w przypadku wprowadzenia klucza numerycznego program nie jest przełączany.
- ▶ Dostępny czas zaplanowanego nagrywania wynosi maksymalnie 12 godzin. Maksymalna liczba zaplanowanych nagrań wynosi 60 w Wielkiej Brytanii i 30 w pozostałych krajach.
- W trybie Manual Recording (Nagrywanie ręczne) zapisywany jest domyślny dźwięk odbiornika.
- Gdy czas nagrywania koliduje z czasem istniejących nagrań, w Wielkiej Brytanii wyświetla się komunikat o konflikcie, a w pozostałych krajach nagranie nie jest rejestrowane.
- ▶ Podczas nagrywania ze źródła cyfrowego sygnału telewizyjnego nie można oglądać programów na kanałach zaszyfrowanych (płatnych).
- ▶ Po wybraniu kanału zaszyfrowanego (płatnego) wyświetla się następujący komunikat.

Nie można oglądać pr. kodow. podczas △ nagr. innego programu cyfrowego.

Po zmianie kanału podczas nagrywania ze źródła analogowego sygnału telewizyjnego kanał zostanie przełączony do trybu DTV.

Ta funkcja służy do programowania nagrywania

Ta funkcja jest dostępna w menu DVR.

Podczas nagrywania ręcznego zapisywany jest domyślny dźwięk odbiornika.

1

Naciśnij przycisk DVR, aby wyświetlić menu Menu główne. Używając przycisków ▲ lub ▼, wybierz funkcję **Nagr. ręczne**, a następnie naciśnij przycisk **OK** lub ▶.

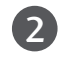

Zostanie wy∂wietlony ekran funkcji **Nagr. ręczne** przedstawiony poniżej.

Używając przycisku  $\blacktriangle$  lub  $\nabla$  lub  $\blacktriangle$  lub  $\blacktriangleright$  , ustaw para metry **Wejście**, Program, Data, Start/Koniec, Powtórza.

- **E** Wejście : Wybierz źródło sygnału wejściowego; dostępne opcje to DTV, RADIO, TV, AV1, AV2, AV3.
- ▶ Program : Wybierz bieżący program lub skanowany program.
- Data : Wybierz date, maksymalnie miesiąc od daty bieżącej.
- Start/Koniec : Ustaw poprawnie godzinę rozpoczęcia i  $\blacktriangleright$ czas nagrywania.
- P**owtórza** : Wybierz jedną z dostępnych opcji: Once<br>(Jednorazowo), Daily (Codziennie), Weekly (Co tydzień), Weekend (Co weekend) lub Weekday (W każdy dzień powszedni).

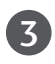

Po ustawieniu parametrów funkcji **Nagr. ręczne** naci∂nij przycisk OK.

### **Funkcje przycisków w trybie Manual Record (Nagrywanie ręczne)**

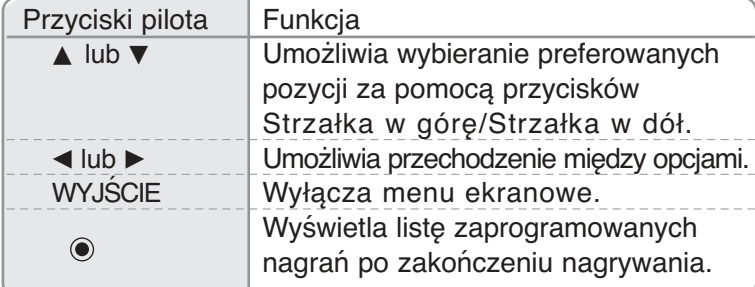

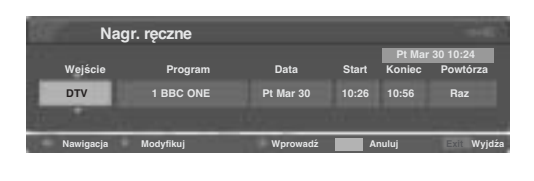

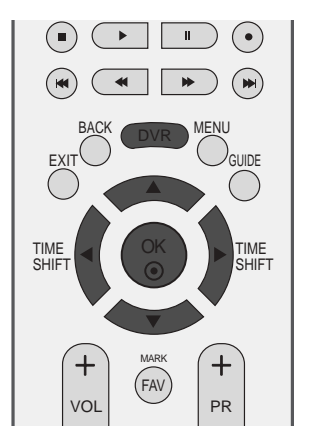

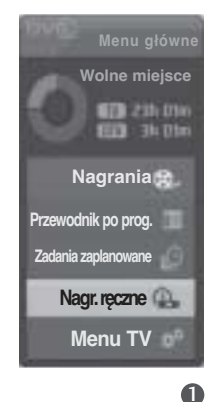

### **Lista nagranych programów telewizyjnych**

Ta funkcja wyświetla listę nagranych programów. Ta funkcja jest dostępna w menu DVR. Funkcja informacyjna jest dostępna tylko po wybraniu Wielkiej Brytanii.

 $\mathbf \Omega$ 

.

 $\overline{3}$ 

Naciśnij przycisk DVR, aby wyświetlić menu Menu główne. Używając przycisków ▲ lub ▼, wybierz funkcję Nagrania a następnie naciśnij przycisk OK lub ▶.

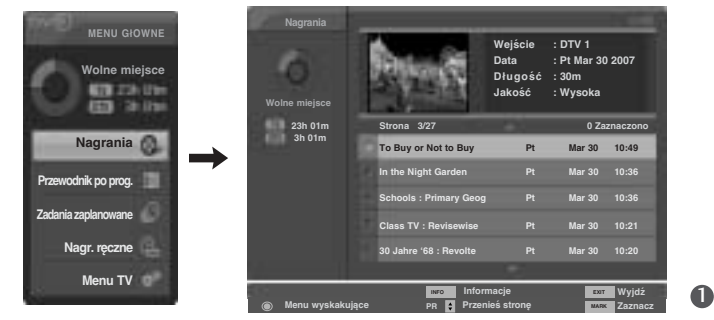

 $\blacktriangleright$  $\mathbf{u}^{\top}$  $\odot$  $\mathbf{r}$ BACK DVR MENU EX<sub>I</sub> GUIDE OK TIME  $TIME$   $\left(\left(\begin{array}{cc} \circ \circ \\ \circ \circ \end{array}\right)$   $\right)$   $\left[\begin{array}{c} \circ \circ \\ \circ \circ \end{array}\right]$ SHIFT MARK FAV VOL PR

Gdy wybrany nagrywany program jest programem zablokowanym lub ocenionym, w oknie podglądu zamiast ekranu odtwarzania wyświetla się komunikat "LOCKED SERVICE" (USŁUGA ZABLOKOWANA). 2

> Aby odtworzyć nagranie zablokowane lub ocenione, należy wprowadzić hasło.

się komunikat "AUDIO ONLY" (TYLKO DŹWIĘK).

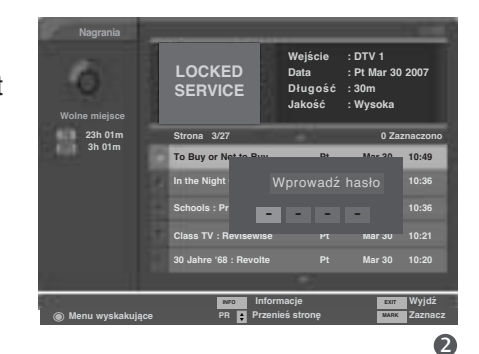

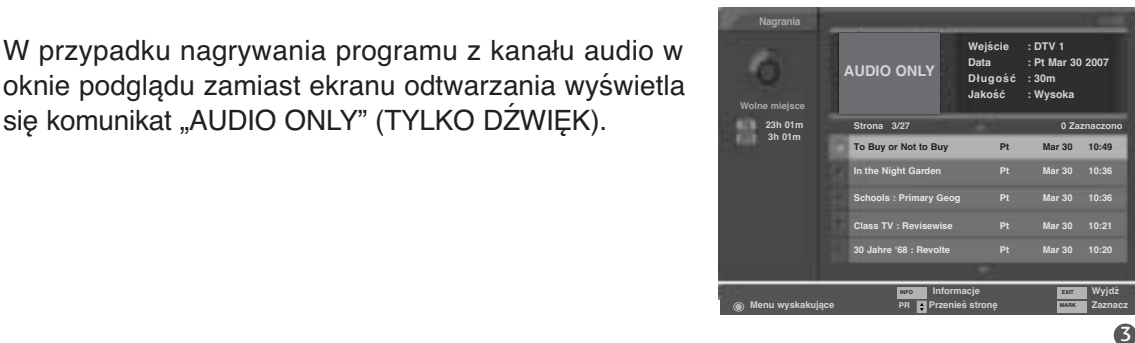

Gdy zaplanowane nagranie nie zostanie zarejestrowane z jakiegokolwiek powodu, np. zbyt małej mocy sygnału, pojawia się ono na liście Recorded TV List (Lista nagranych programów telewizyjnych), a w oknie podglądu wyświetla się menu ekranowe pokazane na ilustracji. Po naciśnięciu przycisku OK w celu odtworzenia takiego nagrania wyświetlany jest komunikat pokazany na ilustracji. 4

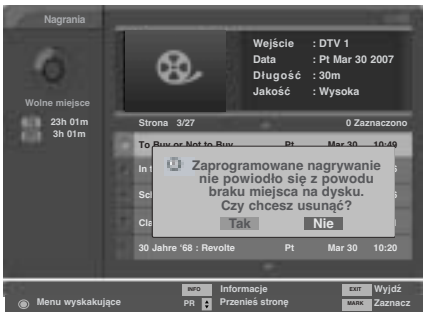

### **Menu Selection i Popup nagranych programów**

Listę nagranych programów w formie podglądu przedstawiono powyżej.

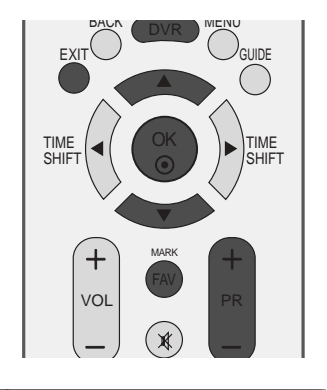

**Wejście : DTV 1 Data : Pt Mar 30 2007 Długość : 30m Jakość : Wysoka**

Użyj przycisku PR + lub PR -, aby wyświetlić następną lub poprzednią stronę.

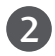

1

Użyj przycisku MARK, aby dodać pozycję do listy lub usunąć pozycję z listy. Obok zaznaczonego okna podglądu wyświetlany jest symbo .

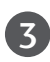

4

Za pomocą przycisku ▲ lub ▼ przejdź do odpowiedniej miniatury, a następnie naciśnij przycisk **OK,** aby wyświetlić menu.

- **Odtwórz** : Rozpoczyna odtwarzanie wybranego  $\blacktriangleright$ nagrania.
- ь **Zaznacz wsz.** : Zaznacza wszystkie miniatury na ekranie.
- **Odznacz wsz.** : Anuluje zaznaczenie miniatur.
- **Usuń**: Usuwa wybrane nagranie.
- **Zmień nazwę** : Umożliwia zmianę tytułu nagranego programu.
- **Anuluj**: Zamyka menu.

Naciskaj kolejno przycisk **EXIT,** aby powrócić do oglądania programu telewizyjnego, lub przycisk DVR , aby powrócić do menu **Menu główne**.

- W przypadku wystąpienia problemów z nagrywaniem na dysku twardym dotyczących funkcji magnetowidu (DVR) wyświetlany jest poniższy komunikat.
- Gdy temperatura spadnie poniżej zera (0°), zostanie wyświetlony komunikat ostrzegawczy i konieczne będzie zainicjowanie dysku twardego.

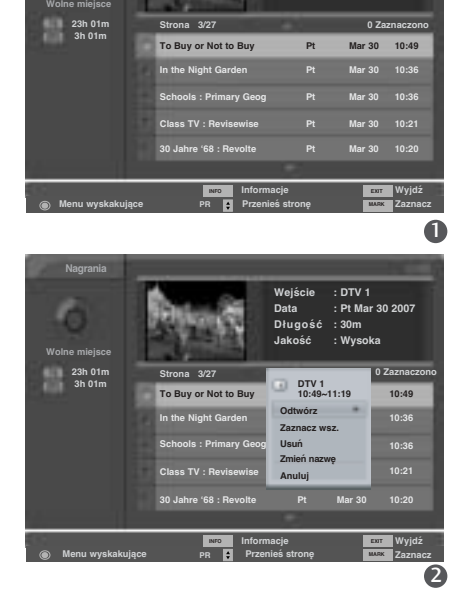

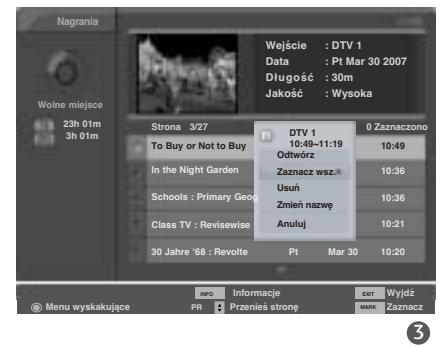

#### ω Trwa uruchamianie dysku twardego. Spróbuj ponownie później.

#### Nie moźna uruchomić magnetowidu Δ z powodu zbyt niskiej temperatury.

 $\bullet$ 

### **Odtwarzanie nagranych programów**

- Z listy nagranych programów można wybrać program do odtworzenia.

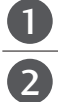

#### Odtwarzanie nagranego programu.

Podczas odtwarzania widoczny jest ekran odtwarzania przedstawiony poniżej.

■ Jako pierwsza wyświetlana jest ikona przedstawiająca bieżący tryb odt warzania . Naciśnij przycisk **OK,** aby wyświetlić pasek postępu. **Odtwarza**

■ Aby wyłączyć wyświetlanie ikony nagranych programów, naciśnij przycisk **EXIT.**

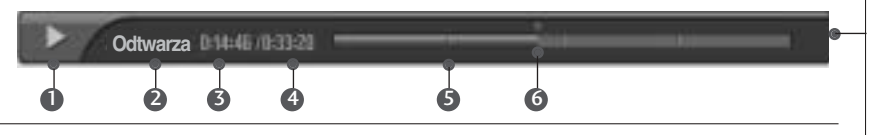

#### **Pasek postępu**

Ta funkcja wskazuje możliwą sekcję odtwarzania z magnetowidu, bieżącą pozycję w nagraniu i w emitowanym programie oraz sekcję nagrania.

- Wskazuje na odtwarzanie 1 nagranego programu.
- **2** Wskazuje status nagranego programu.
- Wyświetla czas, jaki upłynął 3 od rozpoczęcia odtwarzania.
- Wyświetla łączny czas odt-4 warzania.
- Wskazuje czwartą część 5

warzania.

długości nagrania. Wskazuje bieżącą pozycję odt-6

**Używanie pilota**

Odtwarzanie można zacząć w dowolnym miejscu nagranego programu

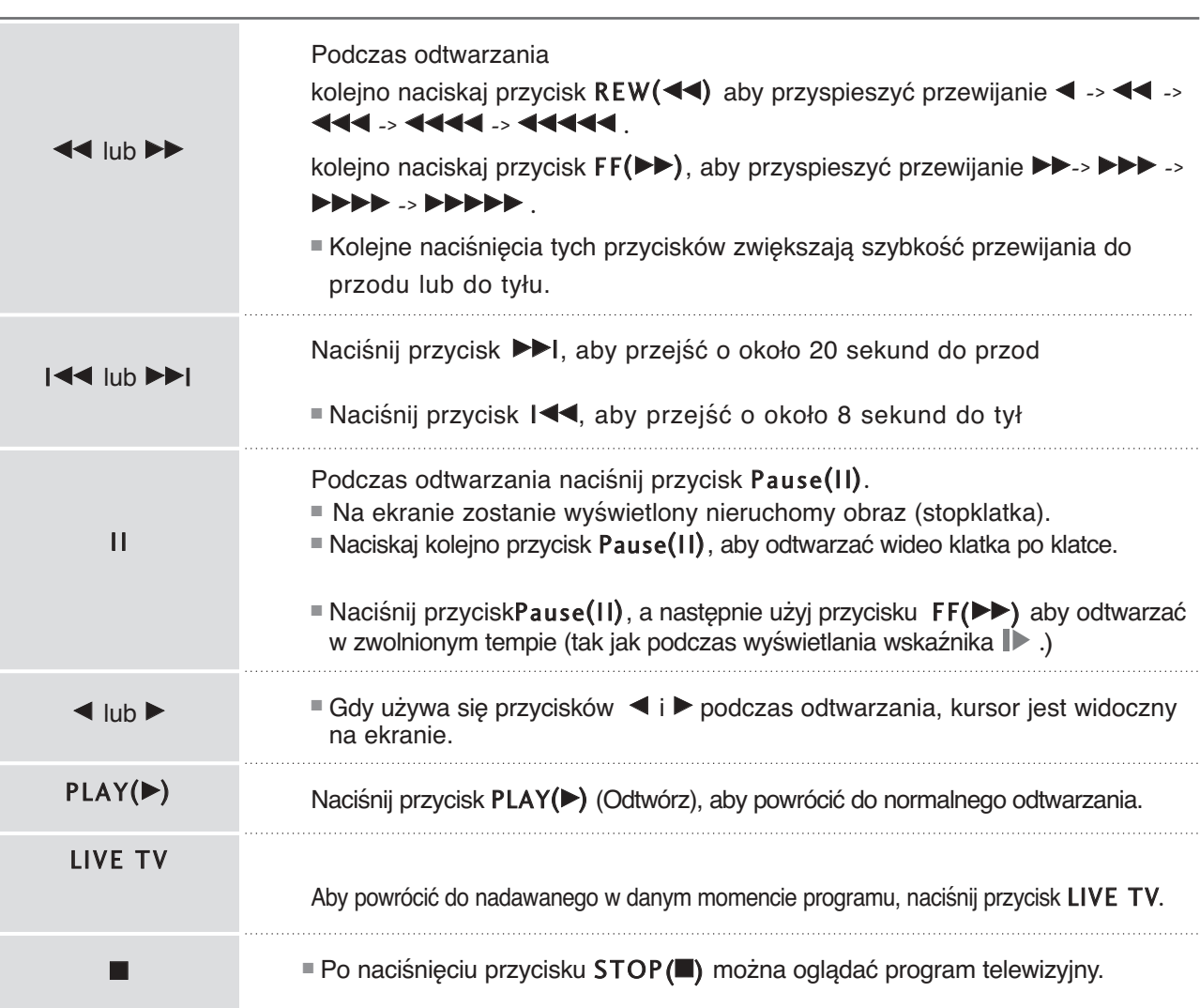

### **Odtwarzanie przed zakończeniem nagrywania**

Istnieje możliwość odtworzenia nagrywanego programu bez przerywania nagrywania za pomocą paska postępu.

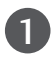

2

Rozpocznij nagrywanie programu.

Podczas nagrywania widoczny będzie ekran odtwarzania przedstawiony poniżej.

■ Jako pierwsza wyświetlana jest ikona przedstawiająca bieżący tryb odt warzania . Naciśnij przycisk **OK,** aby wyświetlić pasek postępu. **Nagr.**

■ Aby wyłączyć wyświetlanie ikony nagranych programów, naciśnij przycisk **EXIT.**

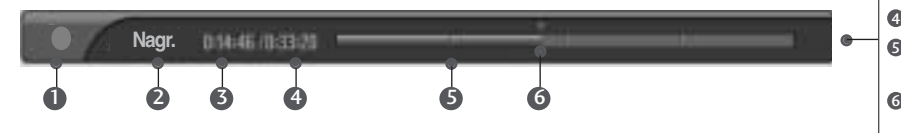

#### **Pasek postępu**

Ta funkcja wskazuje możliwą sekcję odtwarzania z magnetowidu, bieżącą pozycję w nagraniu i w emitowanym programie oraz sekcję nagrania.

- **D** Wskazuje odtwarzanie nagrywanego programu.
- **2** Wskazuje stan nagrywanego programu.
- Wyświetla czas, jaki upłynął 3 od rozpoczęcia nagrywania.
- Wyświetla łączny czas nagrywania. 4 Wskazuje czwartą część  $\bullet$
- długości nagrania. Wskazuje bieżącą pozycję odtwarzania.

### **Używanie pilota**

Odtwarzanie można zacząć w dowolnym miejscu nagrywanego programu.

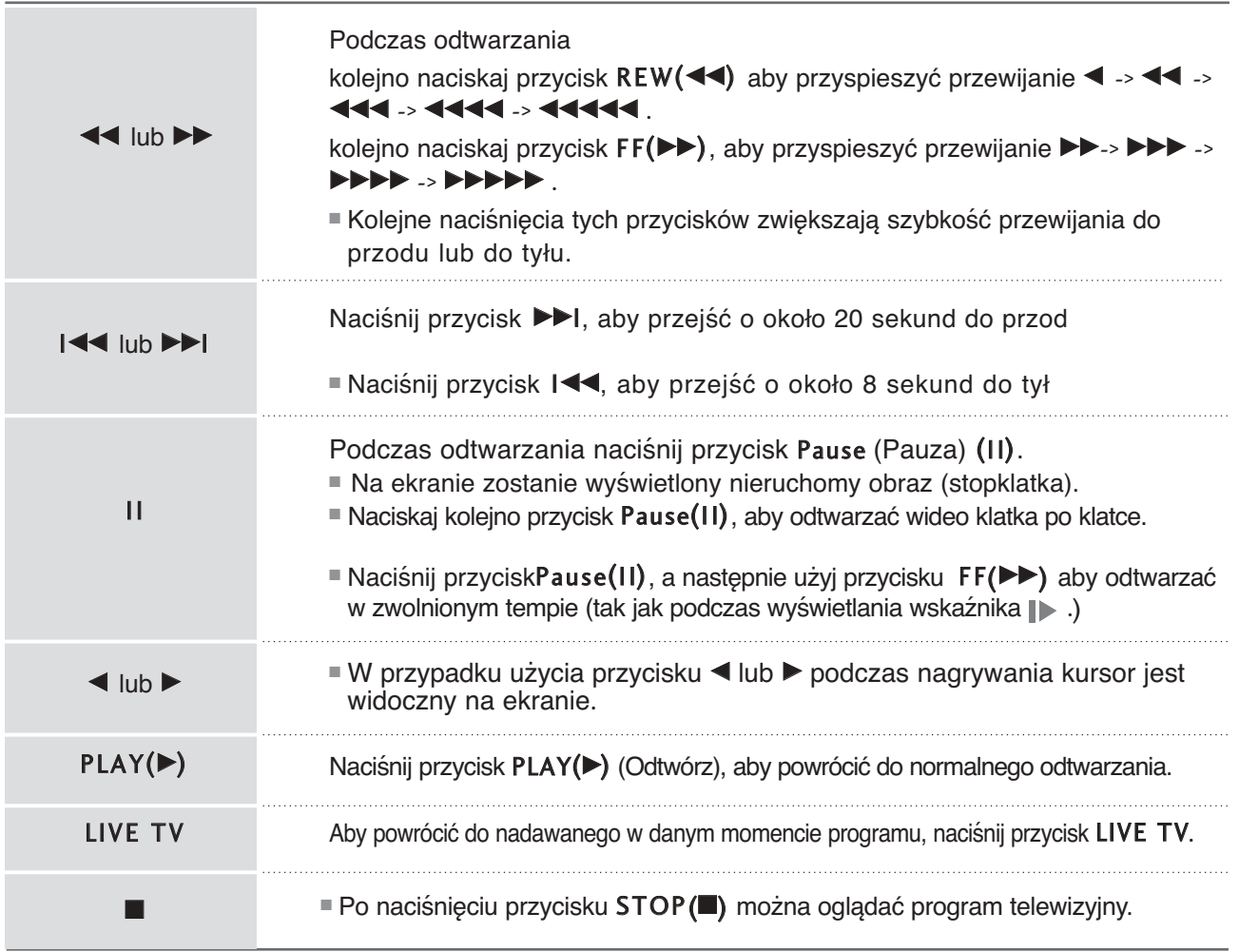

## **Schedule List (Lista zaplanowanych nagrań)**

Ta funkcja służy do wyświetlania zaplanowanych nagrań. Ta funkcja jest dostępna w menu DVR.

Można zapamietaćdo 30 programów. W Wielkiej Brytanii można zapisać do 60 programów.

Naciśnij przycisk DVR, aby wyświetlić menu Menu główne. Używając przycisków ▲ lub ▼, wybierz funkcję Zadania zaplanowane, a następnie naciśnij przycisk OK lub ▶.

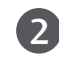

1

Zostanie wy∂wietlony ekran Zadania zaplanowane sprzedstawiony poniżej. Za pomocą przycisku ▲ lub ▼ wybierz nagrany program.

### **Funkcje przycisków w trybie Schedule List Mode (Lista zaplanowanych nagrań)**

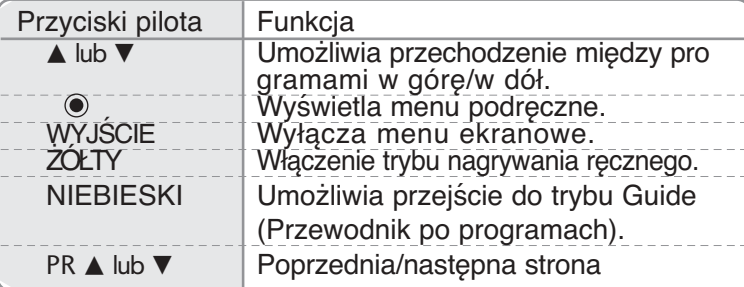

W Wielkiej Brytanii ta funkcja jest dostępna w trybie Overall Schedule (Plan ogólny).

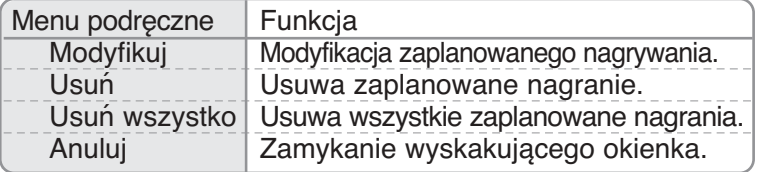

**\*** Poniższe opcje są dostępne tylko po wybraniu Wielkiej Brytanii.

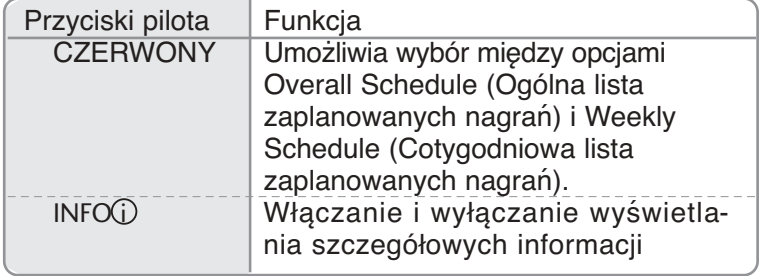

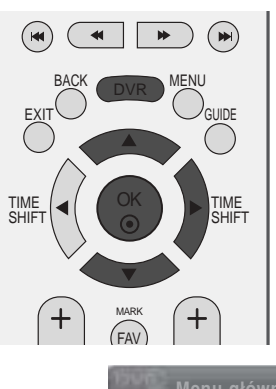

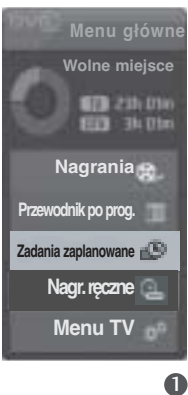

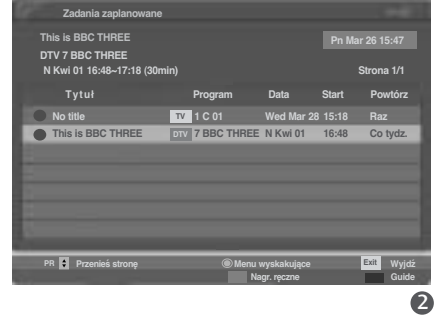

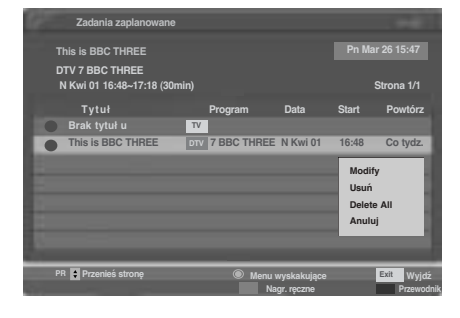

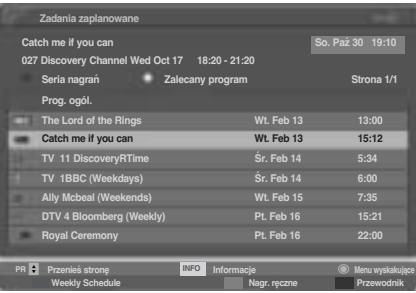

# **Jakość nagrań**

Ta funkcja jest niedostępna podczas nagrywania programu. (Dotyczy tylko zaplanowanych nagrań ze źródła sygnału analogowego).

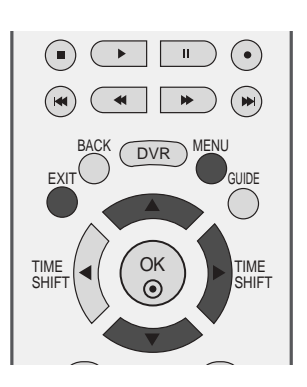

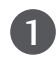

Naciśnij przycisk MENU, a następnie przycisk ▲ lub  $\nabla$ , aby wybrać menu **DVR.** 

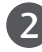

Naciśnij przycisk ►, a następnie przycisk ▲ lub ▼, aby wybrać polecenie **JakoÊç nagrywania**.

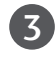

4

Naciśnij przycisk  $\blacktriangleright$ , a następnie przycisk  $\blacktriangle$  lub  $\nabla$ , aby wybrać opcję Wysoka lub Normalny.

Naciśnij przycisk EXIT, aby powrócić do normalnego oglądania telewizji.

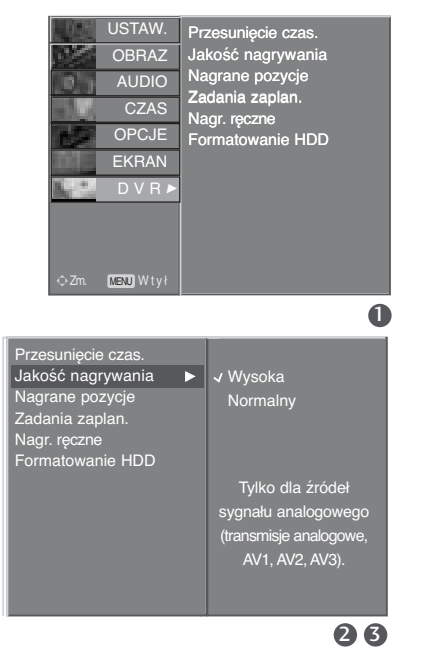

Cyfrowy magnetowid (DVR)

## Formatuj dysk twardy

Usuwa wszystkie programy i inicjuje dysk twardy.

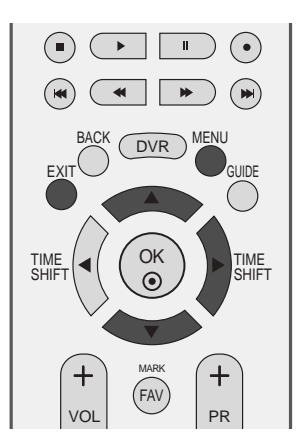

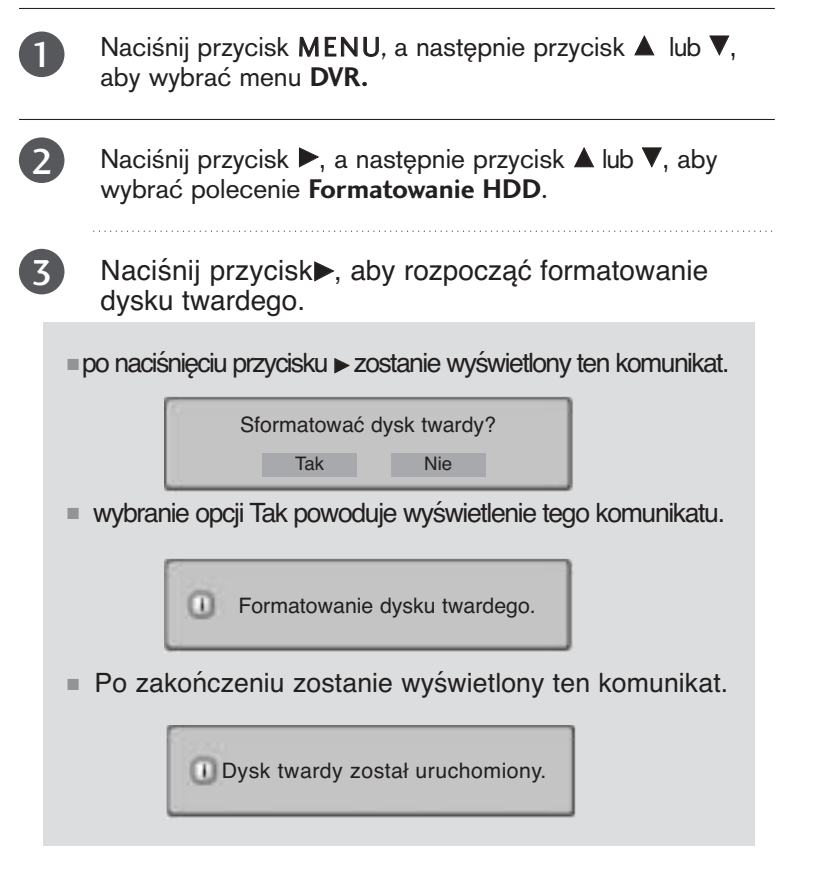

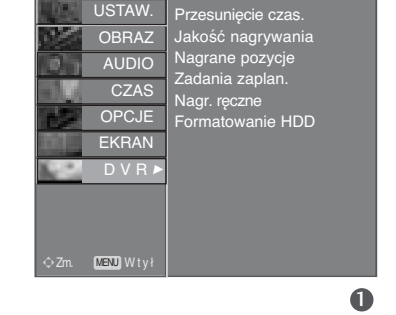

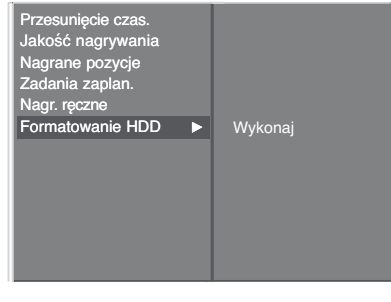

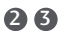

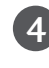

Naciśnij przycisk EXIT, aby powrócić do normalnego oglądania telewizji.

## **EPG (ELECTRONIC PROGRAMME GUIDE — ELEKTRONICZNY PRZEWODNIK PO PROGRAMACH) (W TRYBIE CYFROWYM)**

Ten system jest wyposażony w funkcję Electronic Programme Guide (EPG), która ułatwia przeglądanie oferty programów telewizyjnych.

Funkcja EPG udostępnia informacje takie, jak listy audycji emitowanych na poszczególnych programach oraz godziny rozpoczęcia i zakończenia emisji dla wszystkich dostępnych usług. Ponadto w ramach funkcji EPG dostępne są często szczegółowe informacje o programie (dostępność i ilość tych szczegółów programu może być różna dla różnych nadawców).

Z funkcji tej można korzystać tylko wtedy, gdy informacje do funkcji EPG są nadawane przez nadawców.

Funkcja EPG wyświetla opis programu na 8 kolejnych dni.

### **Włączanie i wyłączanie funkcji EPG**

1

2

1

Naciśnij przycisk **GUIDE**, aby włączyć funkcję EPG.

Naciśnij ponownie przycisk **GUIDE** lub przycisk **EXIT**, aby wyłączyć funkcję EPG i powrócić do normalnego oglądania telewizji.

### **Wybór programu**

Naciśnij przycisk **A** lub ▼, ◀ lub ►, PR + lub -, aby wybrać odpowiedni program, następnie naciśnij przycisk **OK**, aby wyświetlić wybrany program.

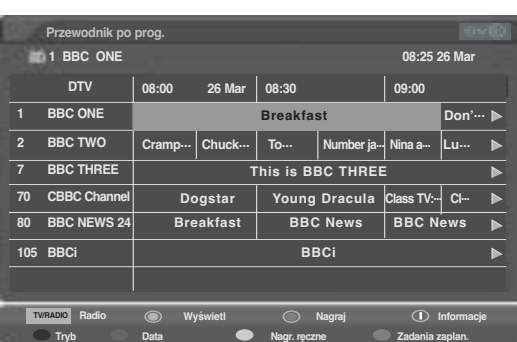

### **Funkcje przycisków w trybie OBECNY/NASTĘPNY przewodnika po programach**

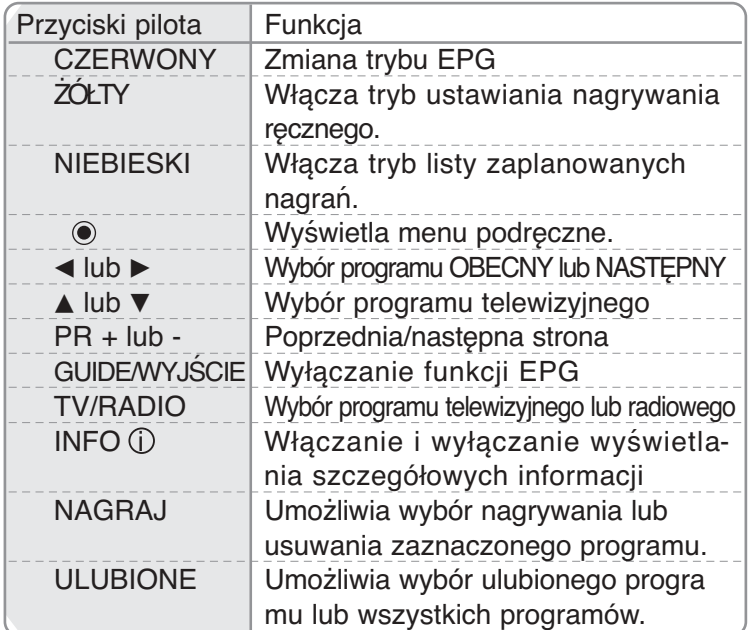

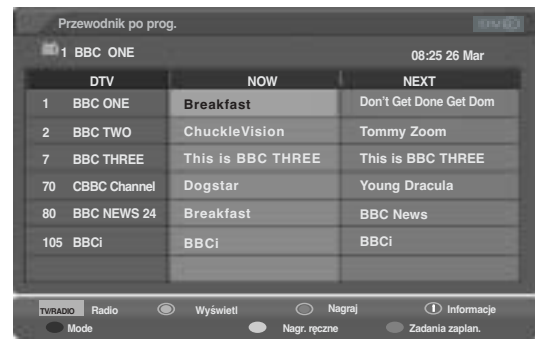

## **EPG (ELECTRONIC PROGRAMME GUIDE — ELEKTRONICZNY PRZEWODNIK PO PROGRAMACH) (W TRYBIE CYFROWYM)**

**Funkcje przycisków w trybie 8 dni przewodnika po programach**

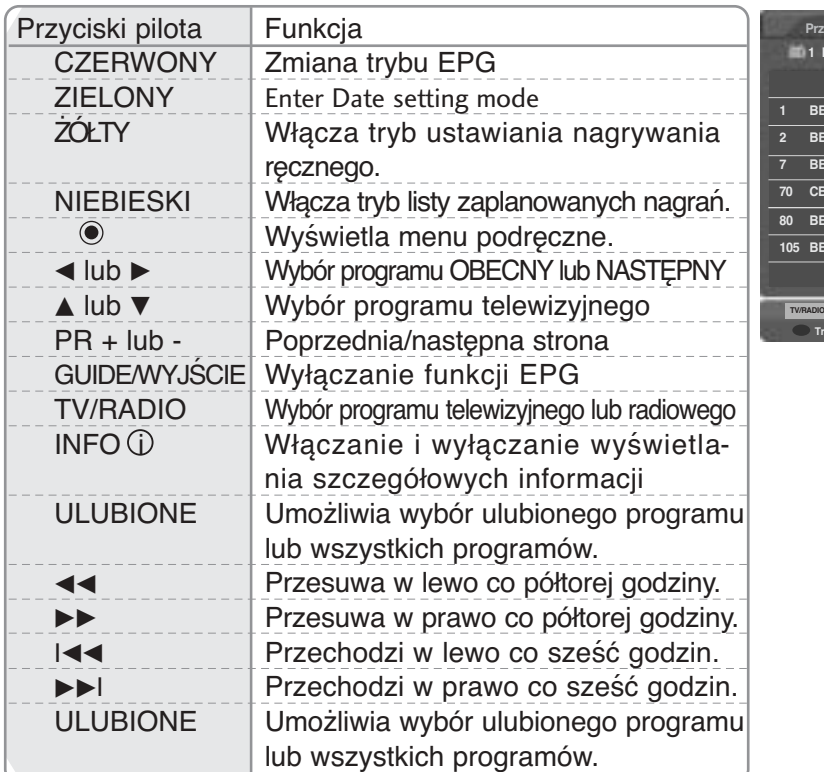

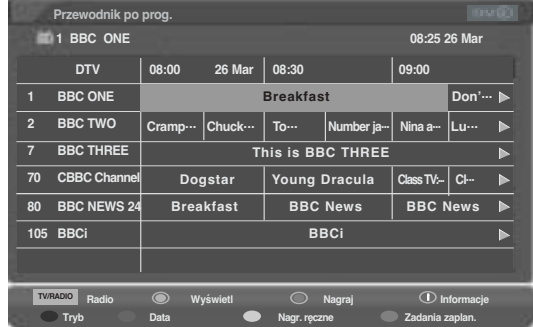

 $\blacktriangleright$ 

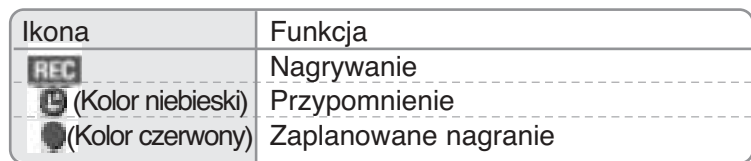

**\*** Poniższe opcje są dostępne tylko po wybraniu Wielkiej Brytanii.

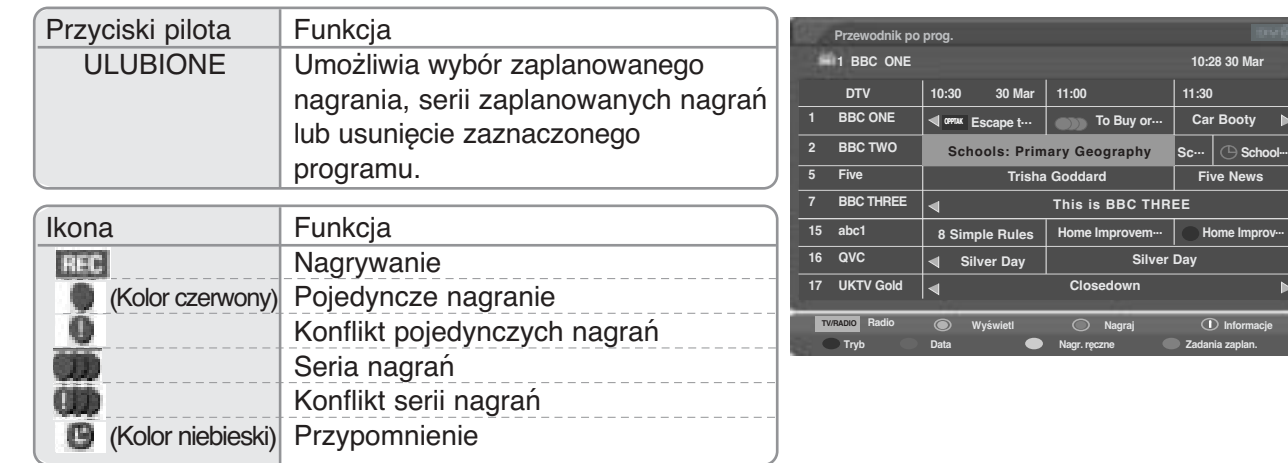

### **Funkcje przycisków w trybie ustawiania daty**

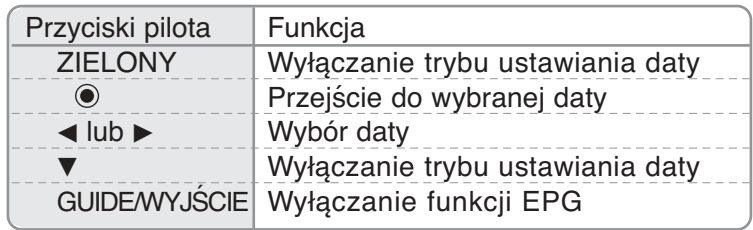

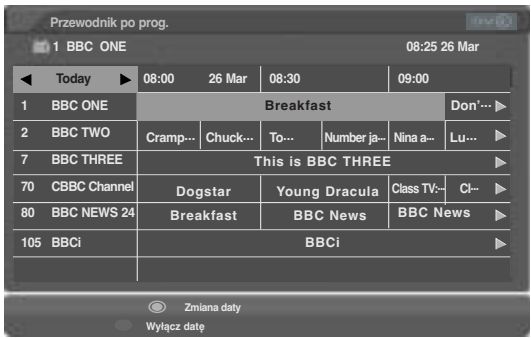

### **Funkcje przycisków w polu rozszerzonego opisu**

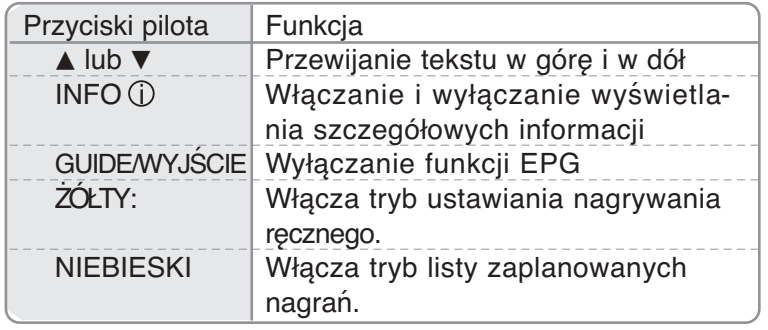

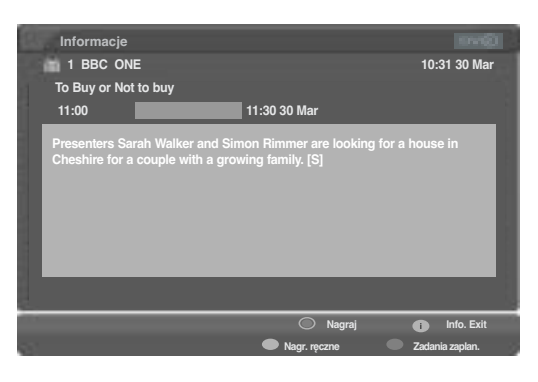

- **\*** Poniższe opcje są dostępne tylko po wybraniu Wielkiej Brytanii.
- \* Recommended (Zalecane): Zalecane programy związane z wybranymi programami

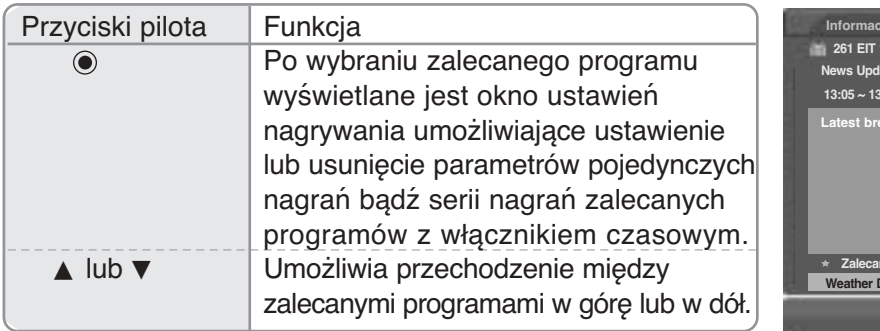

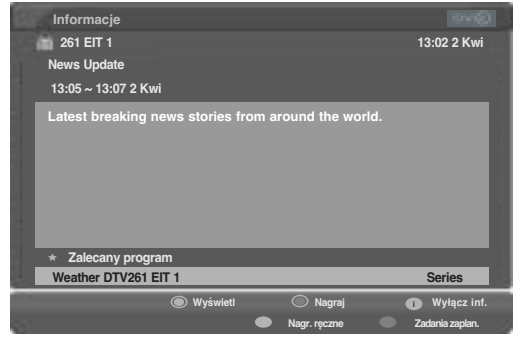

## **EPG (ELECTRONIC PROGRAMME GUIDE — ELEKTRONICZNY PRZEWODNIK PO PROGRAMACH) (W TRYBIE CYFROWYM)**

### **Menu podręczne Record (Nagrywanie)**

\* Serię nagrań można zaprogramować i włączyć tylko po wybraniu ustawienia kraju Wielka Brytania.

\* Przypomnień nie można włączyć, gdy zasilanie jest wyłączone.

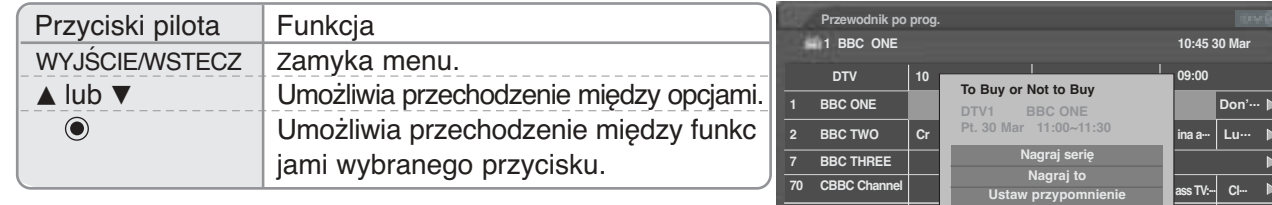

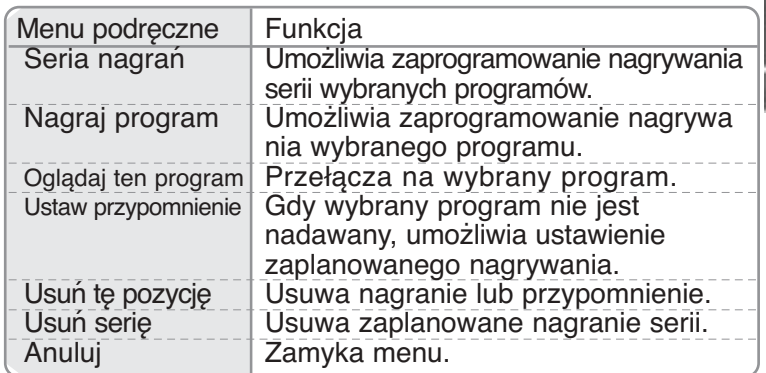

Minutę przed rozpoczęciem zaprogramowanego nagrywania wyświetlony zostanie poniższy komunikat.

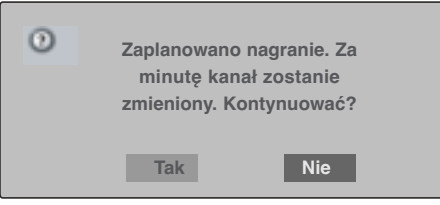

Jeśli przed zakończeniem nagrywania programu zaplanowane jest rozpoczęcie nagrywania następnego programu, to na minutę przed czasem rozpoczęcia nagrywania następnego programu wyświetlany jest poniższy komunikat (dotyczy tylko Wielkiej Brytanii).

**Anuluj**

Wyświetl **Communist Communist Provident Communist Communist Communist Communist Communist Communist Communist Communist Communist Communist Communist Communist Communist Communist Communist Communist Communist Communist Co** 

**Tryb Data Nagr. ręczne Zadania zaplan.**

**80 BBC NEWS 24 105 BBCi**

**TV/RADIO Radio**

**BBC News**

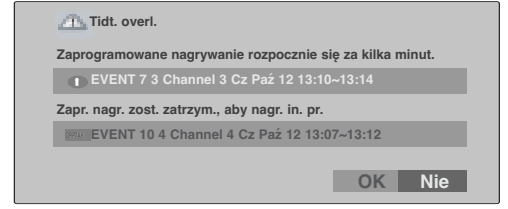

## **Menu podręczne Collision (Konflikt)**

**\*** Poniższe opcje są dostępne tylko po wybraniu Wielkiej Brytanii.

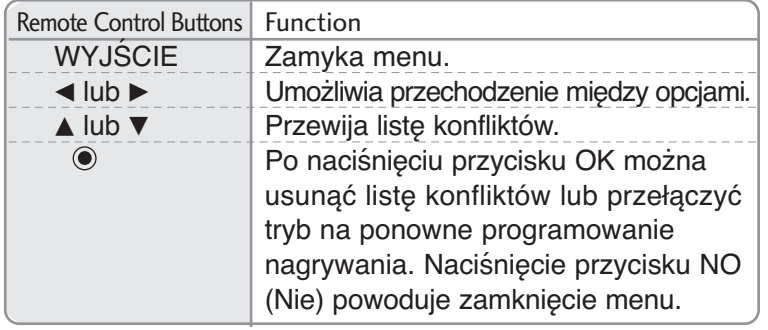

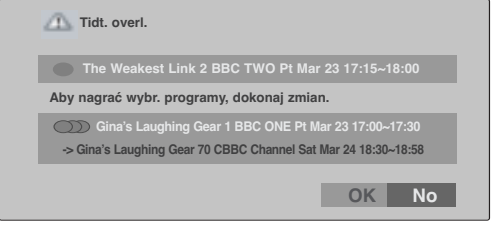
# **KONTROLA OBRAZU**

## **KONTROLOWANIE ROZMIARU OBRAZU (WSPÓŁCZYNNIKA PROPORCJI)**

Można oglądać programy w różnych formatach obrazu : 16:9, Oryginalny, 4:3, 14:9 i Zoom1/2.

Jeśli na telewizorze jest wyświetlany przez dłuższy czas nieruchomy obraz, może on zostać utrwalony na ekranie i być stale widoczny.

Za pomocą przycisków ▲ lub ▼ można wyregulować proporcje powiększania.

Ta funkcja działa na poniższym sygnale.

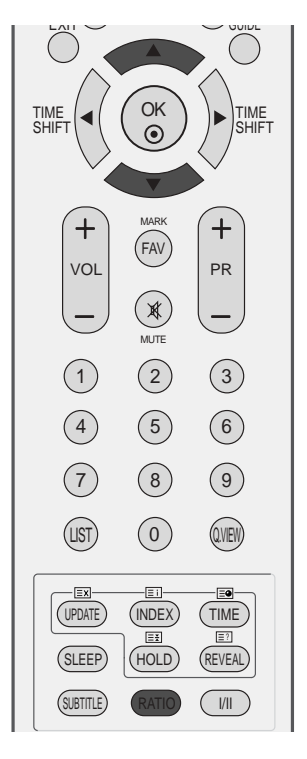

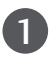

Aby wybrać żądany format obrazu, naciskaj cyklicznie przycisk **RATIO**. Współczynnik proporcji można też regulować w menu **EKRAN**.

### • 16:9

Funkcja 16:9 pozwala Ci dostosować obraz poziomo w proporcji liniowej tak, aby wypełnić cały ekran odbiornika (przydatne szczególnie podczas oglądanie filmów DVD z apisanych w formacie 4:3).

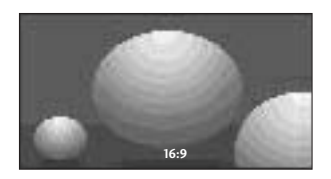

#### • Oryginalny

Gdy odbiornik telewizyjny otrzyma ze złącza wideo sygnał obrazu szerokoekranowego, automatycznie przełączy się na format odbieranego obrazu.

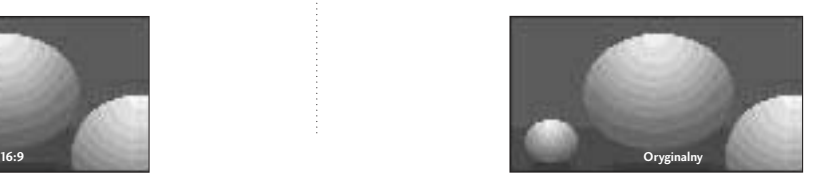

## **KONTROLA OBRAZU**

### • 4:3

Ta opcja umożliwia oglądanie obrazu przy oryginalnym współczynniku proporcji ekranu 4:3 z szarymi paskami wyświetlanymi z lewej i prawej strony.

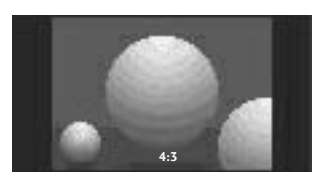

### • 14:9

Obraz formatu 14:9 jest oglądany w powyższy sposób, a obraz formatu 4:3 zostaje powiększony w górę / w dół i na prawo / lewo tak, aby ekran 14:9 był widoczny w pełni.

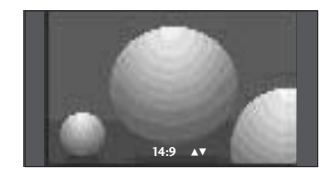

### • Zoom1

Ta opcja pozwala oglądać obraz bez modyfikacji, który wypełnia cały ekran. Jednak górna i dolna część obrazu będą przycięte.

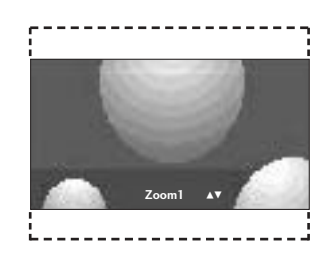

#### • Zoom2

Po wybraniu opcji Zoom 2 obraz zostanie zmodyfikowany - zarówno rozciągnięty w poziomie, jak i przycięty w pionie. Jest to kompromis między modyfikowaniem obrazu a wykorzystaniem powierzchni ekranu.

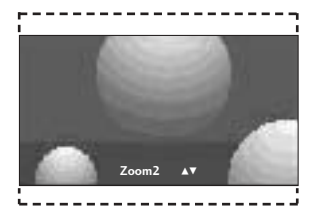

### **! UWAGA**

- ▶ Opcje 4:3, 16:9 (Szerokoekranowy) i Zoom1/ 2 można wybrać tylko w trybach Component i HDMI.
- ► Opcje 4:3 i 16:9 (Szerokoekranowy) można wybrać tylko w trybie RGB.
- $\triangleright$  W trybie opóźnienia oraz odtwarzania nagrań dla sygnału wejściowego TV, AV1, AV2 i AV3 można wybrać tylko opcje 16:9 (Szerokoekranowy), 4:3, 14:9, Zoom 1/2.
- G Współczynnikiem proporcji w trybie opóźnienia i odtwarzania steruje się oddzielnie za pomocą zwykłego trybu wejścia.

## **WSTĘPNE USTAWIENIA OBRAZU**

### **Ustawienia wstępne obrazu**

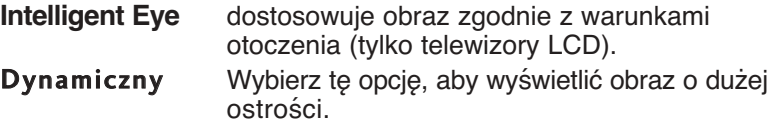

Standardowy Najbardziej uniwersalny i naturalny stan obrazu. **Łagodny** Wybierz tę opcję, aby wyświetlić obraz o dużej łagodności.

Uêytkownik 1/2 Wybierz jedną z tych opcji, aby zastosować ustawienie zdefiniowane przez użytkownika.

- Naciśnij przycisk MENU, a następnie przycisk ▲ lub ▼, aby wybrać menu OBRAZ.
- Naciśnij przycisk ►, a następnie przycisk ▲ lub ▼, aby wybraÊ polecenie **Tryb obrazu**.
- 3

1

2

Naciśnij przycisk ▶, a następnie za pomocą przycisku ▲ / ▼ zaz nacz opcję Intelligent Eye (tylko telewizory LCD), **Dynamiczny**, **Standardowy**, **Łagodny**, **Uźytkownik 1** lub **Uźytkownik 2**.

4

Naciśnij przycisk EXIT, aby powrócić do normalnego oglądania telewizji.

Tryb obrazu optymalizuje parametry wyświetlanego obrazu. Ustawienia fabryczne w trybie obrazu należy wybierać odpowiednio do rodzaju oglądanego programu.

Ustawienia **Intelligent Eye** (tylko telewizory LCD), **Dynamiczny**, **Standardowy** i **Łagodny** zostały zaprogramowane fabrycznie w celu zapewnienia optymalnej jakości obrazu i nie można ich modyfikować.

Gdy funkcja **Intelligent Eye** (tylko telewizory LCD) jest włączona, ustawienia obrazu są automatycznie dopasowywane do warunków panujących w otoczeniu.

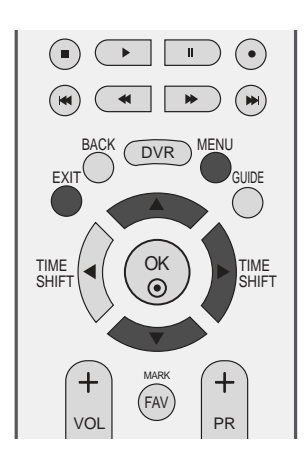

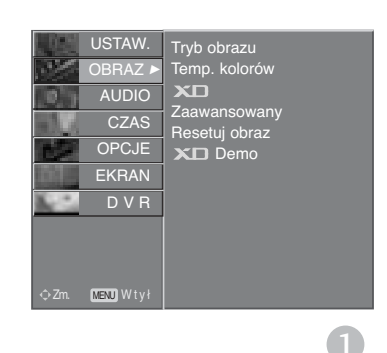

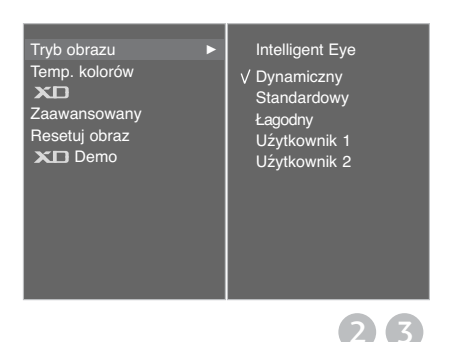

## **KONTROLA OBRAZU**

### **Automatyczna regulacja barw kolorów (ciepłe/normalne/zimne)**

Aby powrócić do ustawień domyślnych, należy wybrać 'Zimny'.

Wybierz jedną z trzech automatycznych regulacji kolorów. Wybierz ustawienie Ciepły, aby uzyskać ocieplenie barw, np. czerwieni, lub wybierz ustawienie Zimny, aby zmniejszyć intensywność kolorów poprzez zwiększenie poziomu barwy niebieskiej.

To menu zostaje włączone po wybraniu dla funkcji **Tryb Obrazu** ustawienia **Uźytkownik1** lub **Uźytkownik2**.

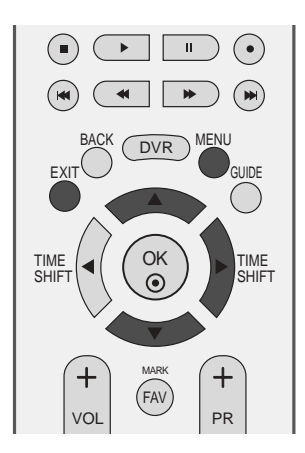

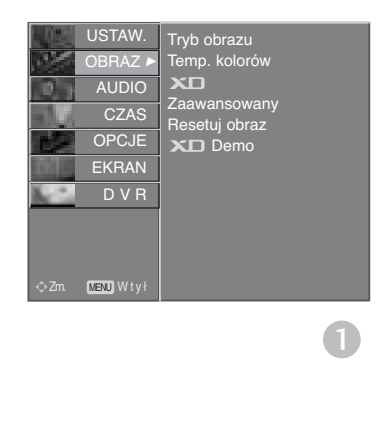

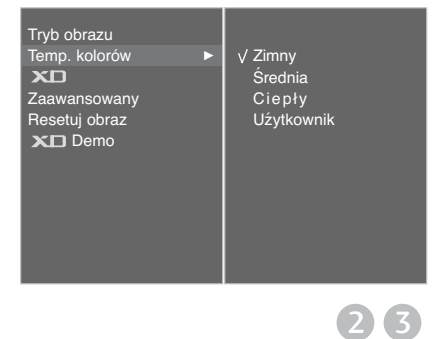

Naciśnij przycisk MENU, a następnie przycisk ▲ lub ▼, aby wybrać menu OBRAZ.

Naciśnij przycisk ►, a nastepnie przycisk ▲ lub ▼, aby wybraÊ polecenie **Temp. kolorów**.

Naciśnij przycisk ▶, a następnie za pomocą przycisku ▲ lub **V** zaznacz opcję **Zimny, Średnia, Ciepły** lub **Uźytkownik.** 3

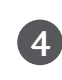

1

2

Naciśnij przycisk EXIT, aby powrócić do normalnego oglądania telewizji.

## **RĘCZNA REGULACJA OBRAZU**

### **Tryb obrazu-Użytkownik Opcja**

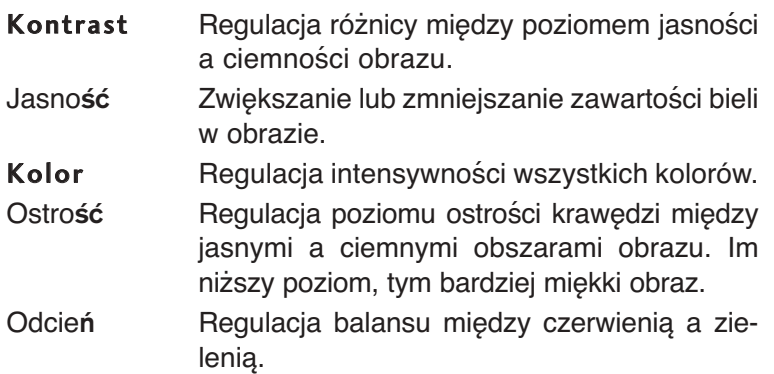

Naciśnij przycisk MENU, a następnie przycisk ▲ lub ▼, aby wybrać menu OBRAZ.

Naciśnij przycisk ▶, a następnie przycisk ▲ lub ▼, aby wybraÊ polecenie **Tryb obrazu**. 2

Naciśnij przycisk ►, a następnie za pomocą przycisków ▲ lub E wybierz opcję **Uźytkownik 1** lub **Uźytkownik 2**. 3

Naciśnij przycisk ►, a następnie za pomocą przycisków ▲ lub **V** wybierz odpowiednią opcję obrazu: Kontrast, **Jasność**, **Kolor**, **Ostrość** lub **Odcień**. 4

5

6

1

Do regulacji wybranego parametru służą przyciski◀ lub ▶.

Naciśnij przycisk EXIT, aby powrócić do normalnego oglądania telewizji.

### **! UWAGA**

<sup>G</sup>W trybie RGB-PC nie można dowolnie regulować poziomu koloru, ostrości i odcienia.

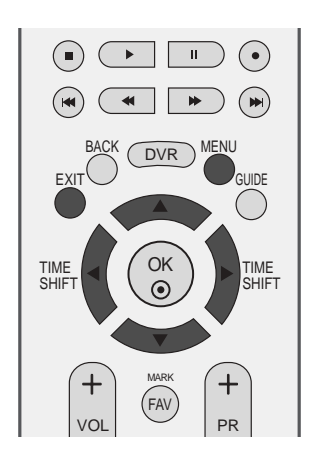

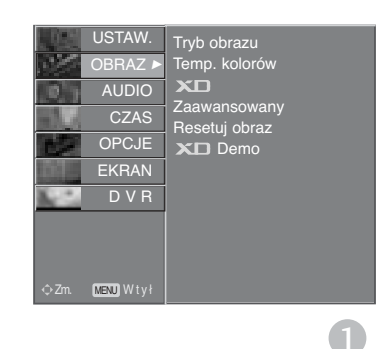

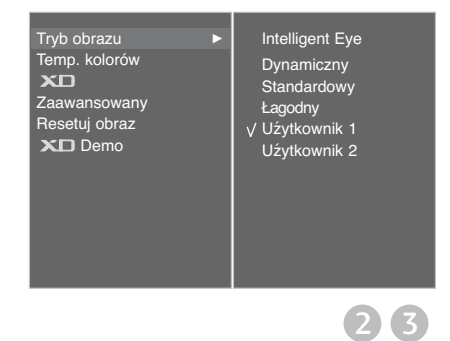

Kontrast 100<br>Jasność 45 Jasność 45<br>1990 Kolor 50<br>Ostrość 50 Kolor Ostrość 50<br>Odcień 0 Odcień Uźytkownik 1 R III IIII I**I**III IIII III G 4 5

## **KONTROLA OBRAZU**

### **Barwa kolorów-Użytkownik Opcja**

Ustawienie dowolnej preferowanej temperatury kolorów czerwonego, zielonego i niebieskiego.

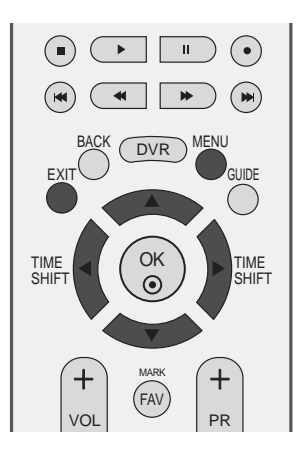

1 Naciśnij przycisk MENU, a następnie przycisk ▲ lub ▼, aby wybrać menu OBRAZ. 2 Naciśnij przycisk ►, a następnie przycisk ▲ lub ▼, aby wybraÊ polecenie **Temp. kolorów**. 3 Naciśnij przycisk ►, a następnie przycisk ▲ lub ▼, aby wybraÊ polecenie **Uźytkownik**. 

- Naciśnij przycisk  $\blacktriangleright$ , a następnie za pomocą przycisku ▲ / ▼ zaznacz opcję Czerwony, Zielony lub Niebieski. 4
- Wprowadź odpowiednie zmiany, naciskając przycisk <  $lub$   $\blacktriangleright$ . 5

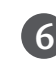

Naciśnij przycisk EXIT, aby powrócić do normalnego oglądania telewizji.

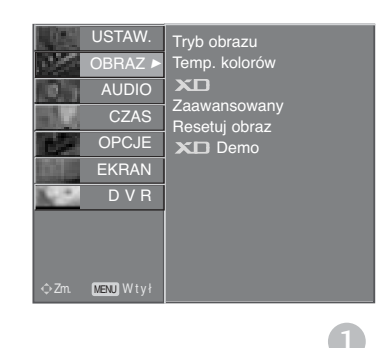

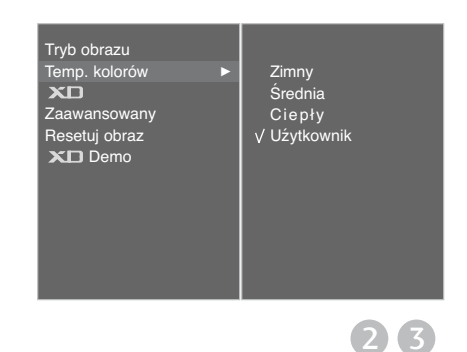

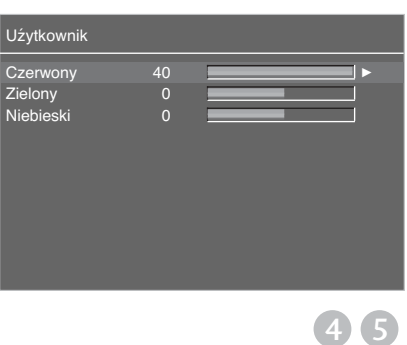

### **TECHNOLOGIA POPRAWIANIA JAKOŚCI OBRAZU XD**

XD to unikatowa technologia ulepszania obrazu firmy LG Electronic, która służy do wyświetlania obrazu ze źródła prawdziwego sygnału wysokiej rozdzielczości (HD) za pomocą zaawansowanego algorytmu cyfrowego przetwarzania sygnałów.

Tej funkcji nie można używać w trybie RGB-PC.

1 Naciśnij przycisk MENU, a następnie przycisk ▲ lub ▼, aby wybrać menu OBRAZ. 2 Naciśnij przycisk ▶, a następnie przycisk ▲ lub ▼, aby wybrać polecenie **XD**. 3 Naciśnij przycisk ►, a następnie przycisk ▲ lub ▼, wybierz opcję **Auto** lub **Ręczny** . Naciśnij przycisk EXIT, aby powrócić do normalnego 4 oglądania telewizji. **\* Wybieranie menu Manual (Ręczny)** To menu zostaje włączone po wybraniu dla funkcji **Tryb Obrazu** ustawienia **Uźytkownik1** lub **Uźytkownik2**. Naciśnij przycisk▶, a następnie za pomocą przycisków ▲ 1 lub E wybierz opcję **XD Kontrast, XD Kolor**, **XD NR** lub **MPEG NR**. 2 Naciśnij przycisk▶, a następnie za pomocą przycisków D lub E wybierz ustawienie **Wł.** lub **Wył.**. 3Naciśnij przycisk EXIT, aby powrócić do normalnego ogladania telewizji. A XD Kontrast**:** automatyczna optymalizacja kontrastu odpowiednio do jasności odbić światła.

- A XD Kolor **:** automatyczna regulacja kolorów odbić światła w celu możliwie najwierniejszego odwzorowania naturalnych barw.
- **XD NR** : usuwanie zakłóceń bez naruszania oryginalnego obrazu.
- **MPEG NR:** służy do zmniejszenia zakłóceń obrazu, które mogą pojawiać się na ekranie w czasie oglądania telewizji.

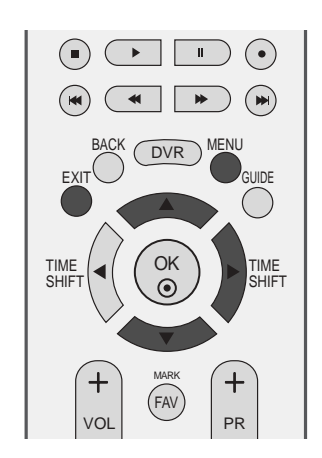

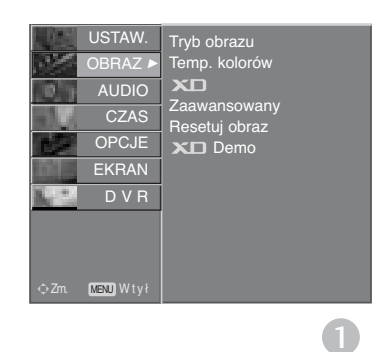

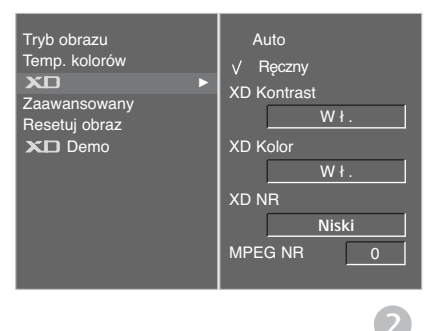

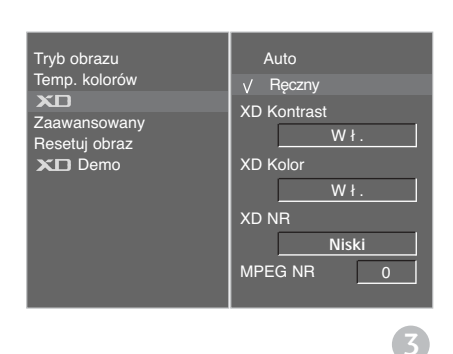

## **KONTROLA OBRAZU**

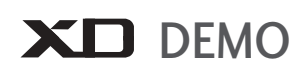

Funkcja XD Demo pozwala Ci na porównanie obrazu polepszonego przez technologię XD ze standardowym obrazem.

Funkcja ta nie jest dostÍpna w trybie RGB[PC], HDMI[PC].

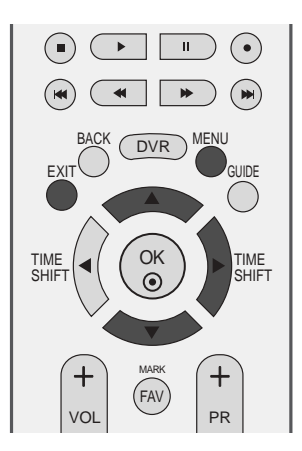

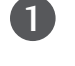

Naciśnij przycisk MENU, a następnie przycisk ▲ lub ▼, aby wybrać menu OBRAZ.

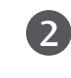

3

Naciśnij przycisk ►, a następnie przycis ▲ lub ▼, aby wybraÊ polecenie **XD Demo**.

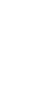

Naciśnij przycisk  $\blacktriangleright$ , aby uruchomić **XD Demo**.

Aby zakończyć XD Demo, naciśnij przycisk MENU lub EXIT. 4

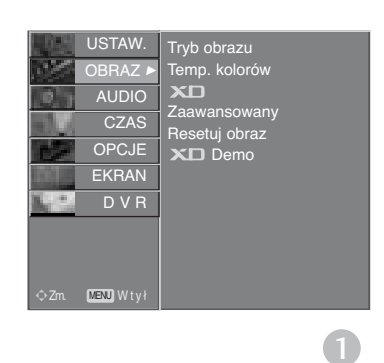

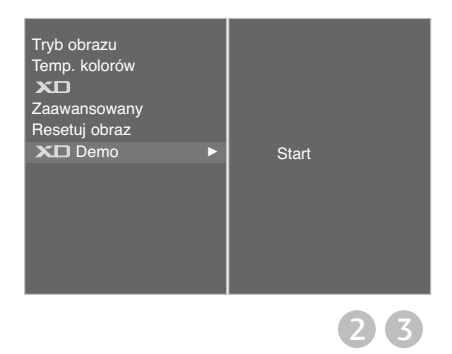

#### • **XD Demo**

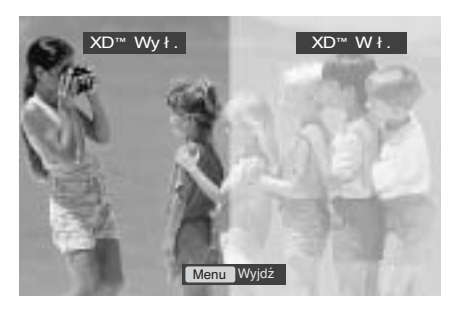

### **Zaawansowany – Cinema (Zaawansowany – Kino)**

Optymalizacja parametrów obrazu pod kątem wyświetlania filmów.

Ta funkcja działa tylko w trybach Analog TV, AV, S-Video i Component 480i/576i.

Ta funkcja jest niedostępna podczas odtwarzania nagranego programu.

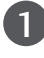

Naciśnij przycisk MENU, a następnie przycisk ▲ lub V, aby wybrać menu OBRAZ.

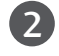

3

Naciśnij przycisk ▶, a następnie przycisk ▲ lub ▼, aby wybraÊ polecenie **Zaawansowany**.

Naciśnij przycisk ►, a następnie przycisk ▲ lub ▼, aby wybrać polecenie **Kino**.

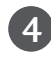

5

Naciśnij przycisk ▶, a następnie przycisk ▲ lub ▼, aby wybrać opcję Wł. lub Wył..

Naciśnij przycisk EXIT, aby powrócić do normalnego ogladania telewizji.

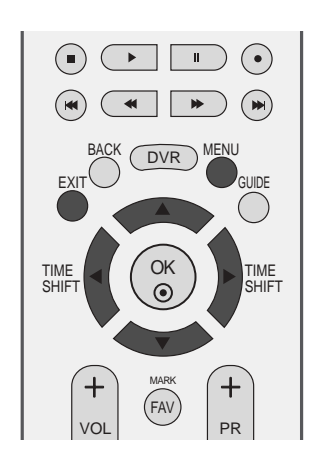

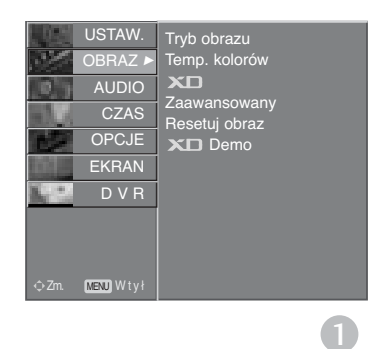

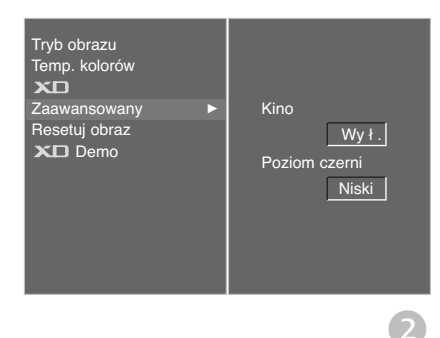

Tryb obrazu Temp. kolorów<br>**XD** 

Zaawansowany<br>Resetuj obraz<br>X**D** Demo

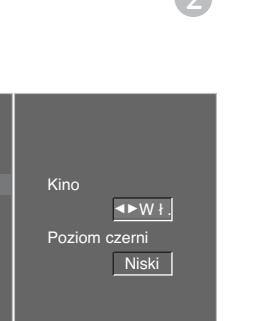

3

## **KONTROLA OBRAZU**

### **TRYB CINEMA (zaawansowany)**

Ta funkcja optymalizuje obraz podczas wyświetlania filmu. Reguluje ona kontrast i jasność obrazu, modyfikując poziom czerni ekranu.

Ta funkcja działa w następujących trybach: AV (NTSC-M), S-Video (NTSC-M) i HDMI.

Ta funkcja jest niedostępna podczas odtwarzania nagranego programu.

1

Naciśnij przycisk MENU, a następnie przycisk ▲ lub ▼, aby wybrać menu OBRAZ.

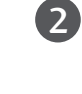

Naciśnij przycisk ▶, a następnie przycisk ▲ lub ▼, aby wybraÊ polecenie **Zaawansowany**.

Naciśnij przycisk  $\blacktriangleright$ , a następnie przycisk  $\blacktriangle$  lub  $\nabla$ , aby wybrać polecenie **Poziom czerni** . 3

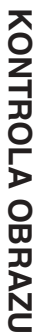

Naciśnij przycisk  $\blacktriangleright$ , a następnie przycisk  $\blacktriangle$  lub  $\nabla$ , aby wybraç opcj´ **Niski** lub **Wysoka**.

- **Niski :** odbicia światła na ekranie stają się jaśniejsze.
- A **Wysoka**. **:** odbicia światła na ekranie stają się ciemniejsze.

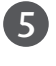

4

Naciśnij przycisk EXIT, aby powrócić do normalnego oglądania telewizji.

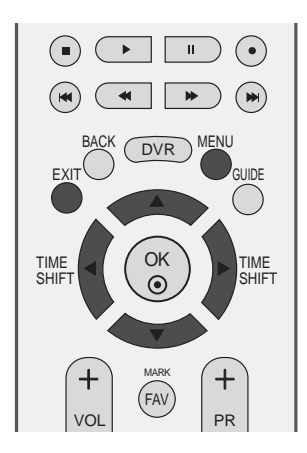

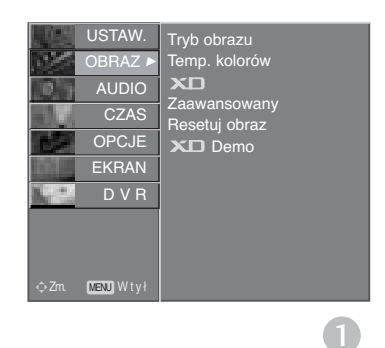

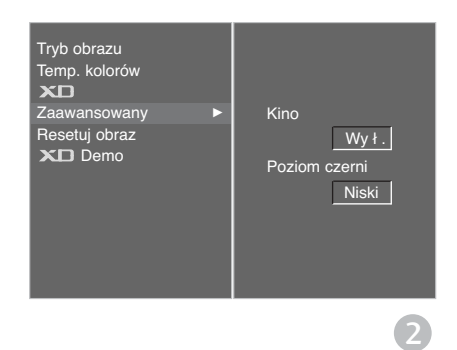

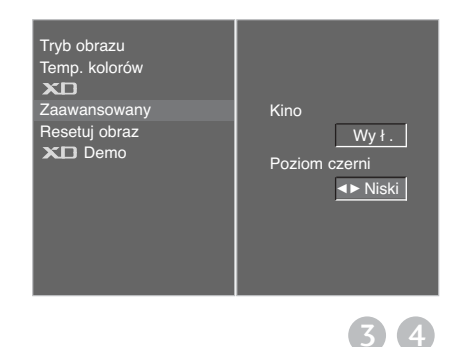

### **RESETOWANIE OBRAZU**

Przywrócenie domyślnych, fabrycznych ustawień opcj Tryb Obrazu, Temp. Kolorów, XD, Zaawansowany i Proporcje Ekranu.

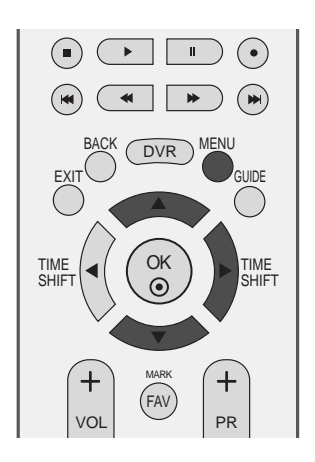

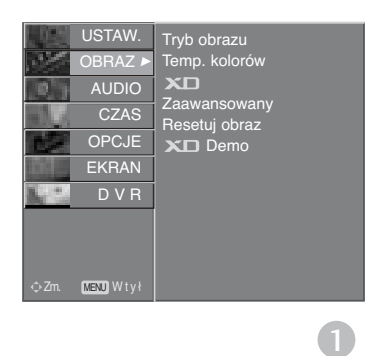

Naciśnij przycisk MENU, a następnie przycisk ▲ lub ▼, aby wybrać menu OBRAZ.

1

2

3

Naciśnij przycisk ▶, a następnie przycisk ▲ lub ▼, aby wybraÊ polecenie **Resetuj obraz**.

Naciśnij przycis ▶ aby odpowiednio wyregulować obraz. Ustawienia będą zapisane pod nazwą stanu obrazu Użytkownik.

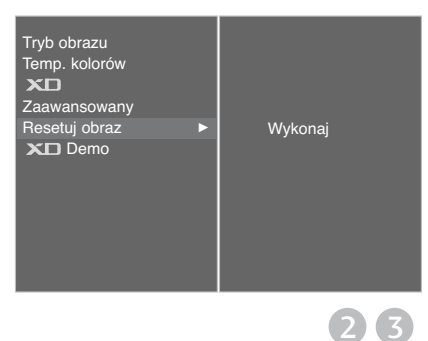

## **KONTROLA OBRAZU**

## **Metoda ISM (Minimalizacja obrazów pozostających)**

Jeśli obraz nieruchomy z komputera PC lub konsoli do gier wideo jest wyświetlany na ekranie przez dłuższy czas, może to spowodować pojawienie się obrazów widmowych, które pozostaną na ekranie nawet po zmianie obrazu. Należy unikać wyświetlania na ekranie odbiornika obrazu niezmieniającego się przez dłuższy czas.

Ta funkcia jest niedostepna w modelach LCD.

#### **Wybielanie**

Usunięcie z ekranu trwałych obrazów. Uwaga: czasami całkowite usunięcie trwałych obrazów za pomocą funkcji Wybielanie może okazać się niemożliwe.

#### **Orbiter**

Pomaga zapobiegać występowaniu obrazów widmowych. Jednak najlepiej jest nie dopuszczać do pozostawania stałych obrazów na ekranie. Aby uniknąć wyświetlania stałego obrazu na ekranie, jego zawartość będzie przesuwana co 2 minuty.

#### **Inwersja**

Ta funkcja powoduje inwersję koloru panelu na ekranie. Inwersja koloru panelu następuje automatycznie co 30 minut.

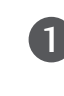

3

5

Naciśnij przycisk MENU, a następnie przycisk ▲ lub ▼, aby wybrać menu OPCJE.

- Naciśnij przycisk ►, a następnie przycis ▲ lub ▼, aby wybrać polecenie **Tryb fabryczny**. 2
	- Naciśnij przycisk ▶, a następnie przycis ▲ lub ▼, aby wybrać polecenie **ISM**.
- Naciśnij przycisk ►, a następnie przycis ▲ lub ▼, aby wybrać polecenie **Normalny**, Orbiter, **Wybielanie** lub **Inwersja**. Jeś li włączenie tej funkcji jest zbędne, wybierz opcję **Normalny**. 4

Naciśnij przycisk **EXIT**, aby powrócić do normalnego ogladania telewizji.

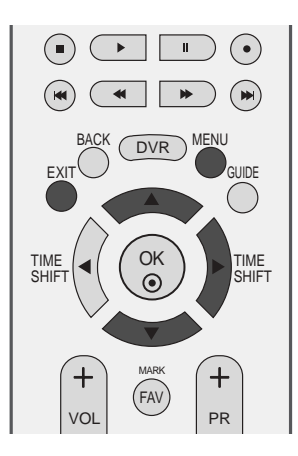

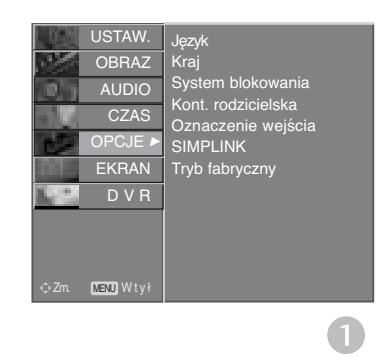

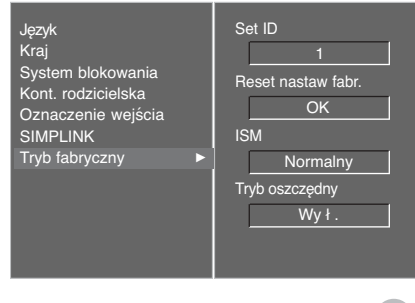

2

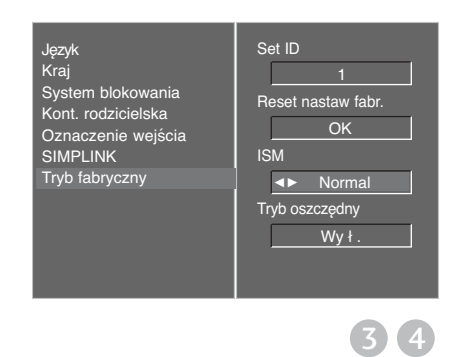

## **OSZCZĘDNY TRYB OBRAZU**

Zdaniem tej funkcji jest redukcja zużycia energii przez odbiornik.

Jest ona niedostępna w modelach LCD.

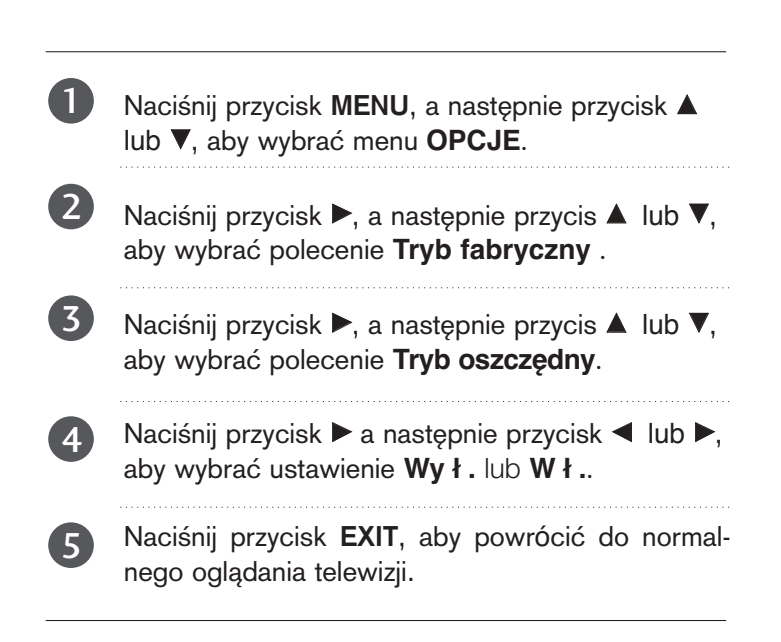

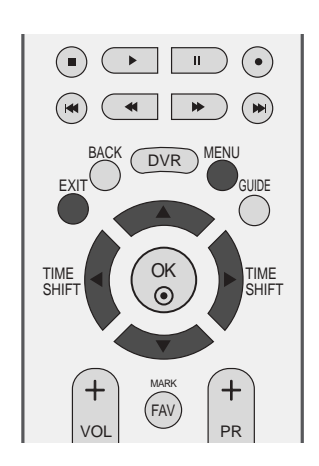

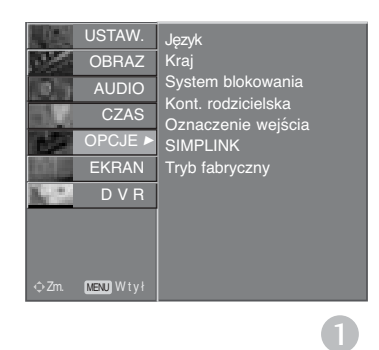

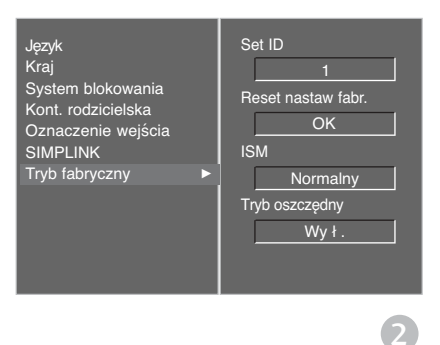

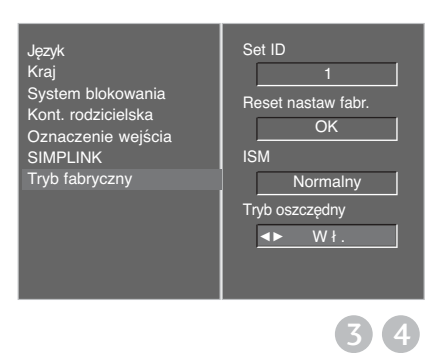

# **REGULACJA DŹWIĘKU I USTAWIANIE JĘZYKA**

## **AUTOMATYCZNY POZIOM GŁOŚNOŚCI**

Funkcja Auto Volume (Automatyczny poziom głośności) utrzymuje jednakową głośność nawet przy zmianie programów.

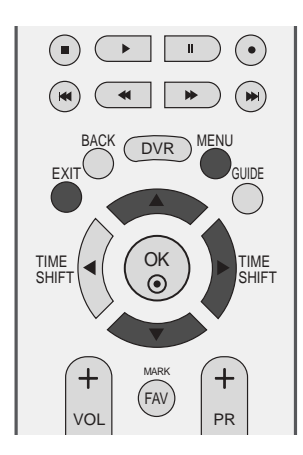

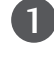

Naciśnij przycisk MENU, a następnie przycisk ▲ lub ▼, aby wybrać menu **AUDIO**.

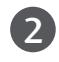

3

Naciśnij przycisk ►, a następnie przycisk ▲ lub ▼, aby wybrać polecenie Aut. poz. głośn..

Naciśnij przycisk  $\blacktriangleright$ , a następnie przycisk  $\blacktriangle$  lub  $\nabla$ , aby wybrać opcję Wył. lub Wł..

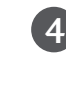

Naciśnij przycisk EXIT, aby powrócić do normalnego oglądania telewizji.

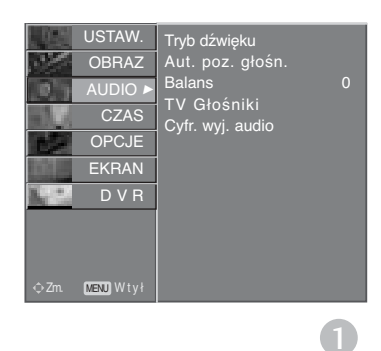

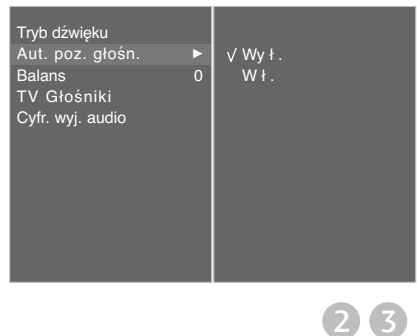

## **WSTĘPNE USTAWIENIA DŹWIĘKU – TRYB DŹWIĘKU**

Można wybrać preferowane ustawienie dźwięku: Surround MAX, Standardowy, Muzyka, Film lub Sport. Barwę dźwięku można regulować także przy użyciu korektora graficznego.

Tryb dźwięku pozwala korzystać z najlepszej jego jakości bez konieczności wprowadzania dodatkowych ustawień, ponieważ telewizor wybiera odpowiednie opcje na podstawie treści programu.

Opcje Surround MAX, Standardowy, Muzyka, Film oraz Sport są fabrycznymi ustawieniami zapewniającymi dobrą jakość brzmienia i nie można ich modyfikować.

Surround MAX Realistyczny dźwięk.

- Standardowy Najbardziej zdyscyplinowane i naturalne brzmienie.
- Muzyka Zapewnia wierność brzmienia przy odtwarzaniu muzyki.
- Film Wyrafinowane brzmienie.
- Sport Ustawienie odpowiednie do oglądania transmisji sportowych.
- Użytkownik Umożliwia zastosowanie ustawień zdefiniowanych przez użytkownika.

Naciśnij przycisk MENU, a następnie przycisk ▲ lub ▼, aby wybrać menu **AUDIO**.

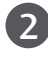

1

Naciśnij przycisk ►, a następnie przycisk ▲ lub ▼, aby wybraÊ polecenie **Tryb dźwięku**.

 $\overline{3}$ 

Naciśnij przycisk  $\blacktriangleright$ , a następnie przycisk  $\blacktriangle$  lub  $\nabla$ , aby wybraç opcj´ **Surround MAX**, **Standardowy**, **Muzyka**, **Film**, **Sports** lub **Uźytkownik**.

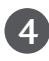

Naciśnij przycisk EXIT, aby powrócić do normalnego ogladania telewizji.

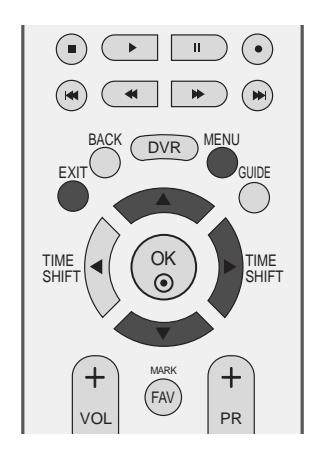

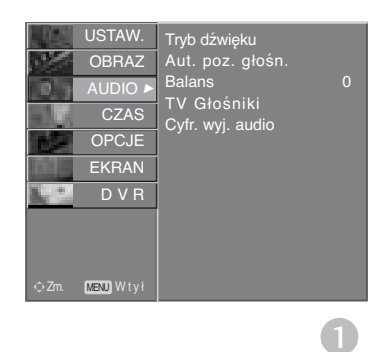

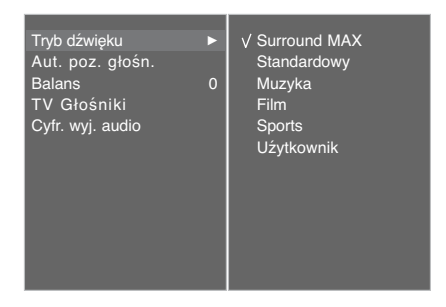

 $(2)$  3

# **REGULACJA DŹWIĘKU I USTAWIANIE JĘZYKA**

## **REGULACJA DŹWIĘKU-TRYB UŻYTKOWNIKA**

Regulacja dźwięku przy użyciu korektora graficznego.

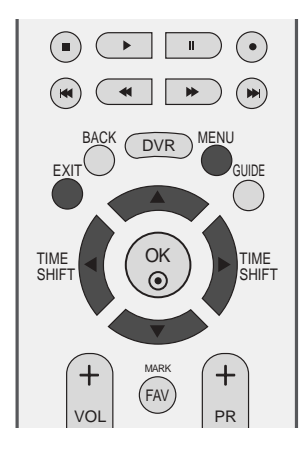

1

Naciśnij przycisk MENU, a następnie przycisk ▲ lub ▼, aby wybrać menu **AUDIO**.

2

Naciśnij przycisk ►, a następnie przycisk ▲ lub ▼, aby wybraÊ polecenie **Tryb dźwięku**.

3

Naciśnij przycisk ►, a następnie przycisk ▲ lub ▼, aby wybraÊ polecenie **Uźytkownik**.

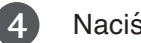

Naciśnij przycisk ▶.

5

Wybierz pasmo dźwięku za pomocą przycisków  $\blacktriangle$  lub  $\nabla$ . Odpowiednio ustaw poziom dźwięku za pomocą przy $cisków$  Iub  $\blacktriangleright$ .

 $\overline{6}$ 

Naciśnij przycisk EXIT, aby powrócić do normalnego oglądania telewizji.

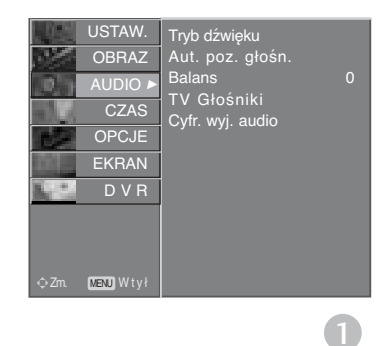

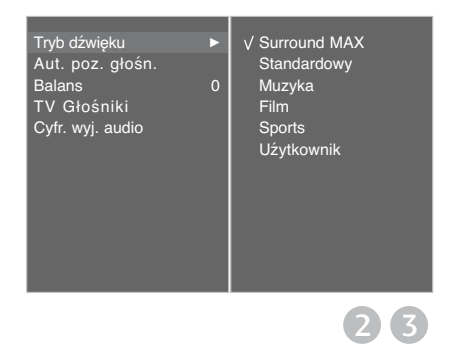

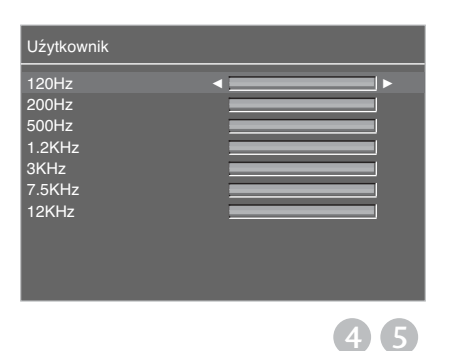

**REGULACJA**

## **Regulacja balansu**

1

2

3

. . . . . . . . . .

4

Można dowolnie wyregulować balans między kanałami.

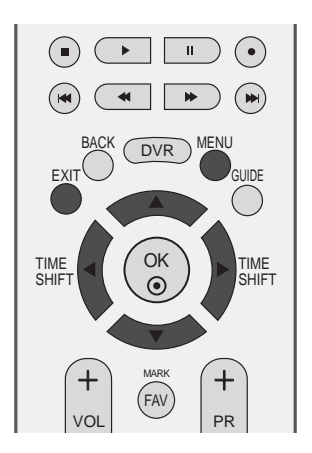

USTAW. Tryb dźwięku

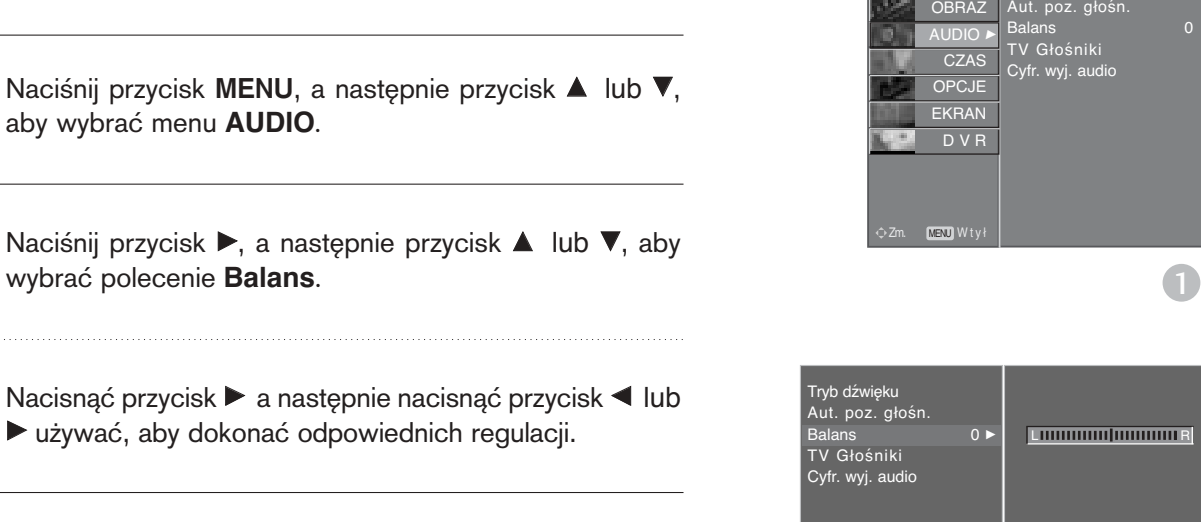

Naciśnij przycisk EXIT, aby powrócić do normalnego oglądania telewizji.

2 3

# **REGULACJA DŹWIĘKU I USTAWIANIE JĘZYKA**

## **KONFIGURACJA WŁĄCZANIA/WYŁĄCZANIA GŁOŚNIKÓW TELWIZYJNYCH**

Stan wewnetrznego głośnika można ustawić.

W trybach AV1, AV2, AV3, COMPONENT, RGB i HDMI z przewodem HDMI-DVI sygnał audio może być transmitowany przez głośniki odbiornika także wtedy, gdy nie ma sygnału wideo.

Jeśli chcesz korzystać z zewnętrznego systemu stereofonicznego hi-fi, wyłącz wewnętrzne głośniki telewizora.

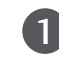

 $\mathcal{L}$ 

Naciśnij przycisk MENU, a następnie przycisk ▲ lub ▼, aby wybrać menu **AUDIO**.

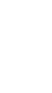

**REGULACJA**

Naciśnij przycisk ►, a następnie przycisk ▲ lub ▼, aby wybraÊ polecenie **TV Głośniki**.

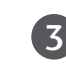

Naciśnij przycisk  $\blacktriangleright$ , a następnie przycisk  $\blacktriangle$  lub  $\nabla$ , aby wybrać opcję Wył. lub Wł..

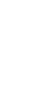

4

Naciśnij przycisk EXIT, aby powrócić do normalnego oglądania telewizji.

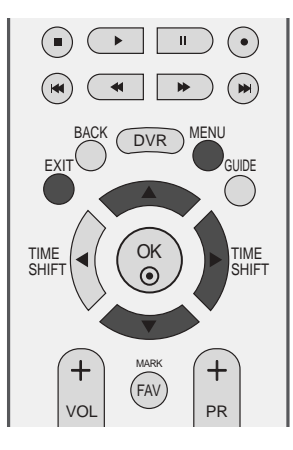

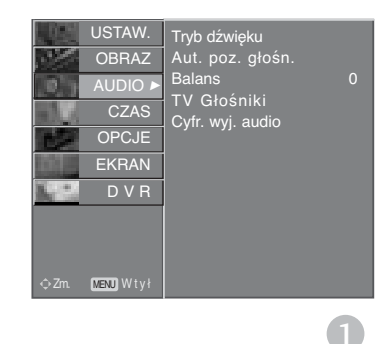

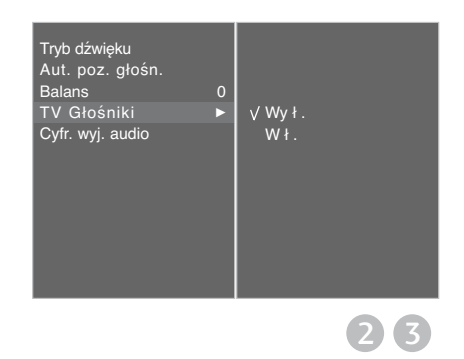

## **WYBÓR CYFROWEGO WYJŚCIA AUDIO**

Ta funkcja umożliwia wybór preferowanego cyfrowego wyjścia audio.

Odbiornik może emitować dźwięk Dolby Digital tylko na tych kanałach, na których taki dźwięk jest nadawany. Jeśli zastosowano format Dolby Digital i jeśli użytkownik wybierze opcję Dolby Digital w menu cyfrowego wyjścia audio, wyjście SPDIF będzie emitowane w formacie Dolby Digital.

Nawet jeśli wybrano opcję Dolby Digital, jeśli nie zastosowano formatu Dolby Digital, wyjście SPDIF będzie emitowane w formacie PCM.

Jeśli na kanale, na którym nadawany jest sygnał Dolby Digital Audio, ustawiono zarówno format Dolby Digital jak i język dźwięku, odtwarzanie będzie przebiegać jedynie w formacie Dolby Digital.

Ta funkcja ta nie jest wyświetlana w trybie analogowym.

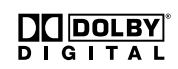

3

4

Wyprodukowano na podstawie licencji Dolby Laboratories. "Dolby" i symbol "podwójne D" są znakami towarowymi firmy Dolby Laboratories.

Naciśnij przycisk MENU, a następnie przycisk ▲ lub E, aby wybraÊ menu **AUDIO**. 1

- Naciśnij przycisk ►, a następnie przycisk ▲ lub ▼, aby wybrać polecenie Cyfr. wyj. audio . 2
	- Naciśnij przycisk $\blacktriangleright$ , a następnie za pomocą przycisku **A** lub ▼ wybierz opcję **Dolby digital** lub **PCM**.
	- Naciśnij przycisk EXIT, aby powrócić do normalnego oglądania telewizji.

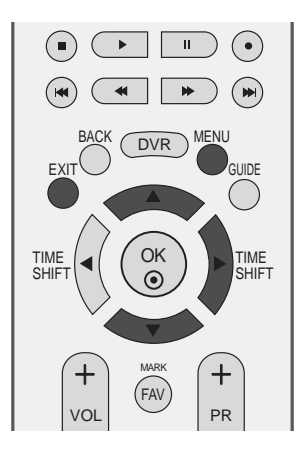

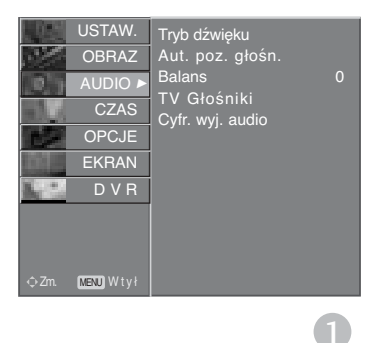

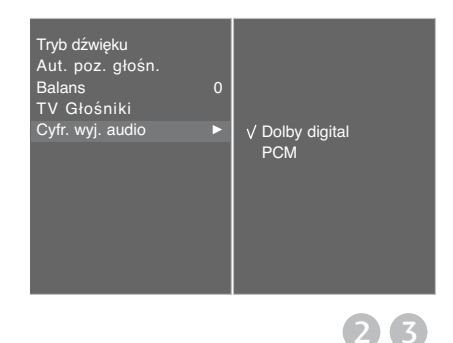

# **REGULACJA DŹWIĘKU I USTAWIANIE JĘZYKA**

### $1/11$

### Odbiór stereo/dual (Tylko w trybie analogowym)

Po wybraniu programu informacje o dźwięku stacji pojawiają się wówczas, gdy znika numer programu i nazwa stacji.

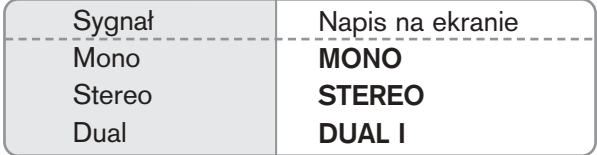

#### **M** Wybór dźwięku monofonicznego

W trybie odbioru stereofonicznego, gdy sygnał stereo jest słaby, można przełączyć telewizor w tryb mono, naciskając dwukrotnie przycisk I/II. Przy odbiorze monofonicznym poprawia się głębia dźwięku. Aby powrócić do dźwięku stereo, należy ponownie dwukrotnie naciśnięć przycisk I/II.

#### ■ Wybór języka w wypadku audycji dwujęzycznych

Jeśli program jest odbierany w dwóch językach (program dwujęzyczny), można przełączyć się w tryb DUAL I, DUAL II oraz DUAL I+II, naciskając kilkakrotnie przycisk I/II.

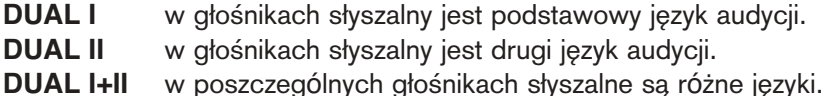

REGULACJA DŻWIĘKU I USTAWIANIE JĘZYKA **REGULACJA DŹWIĘKU I USTAWIANIE JĘZYKA**

### Odbi**ó**r w trybie NICAM **(Tylko w trybie analogowym)**

Jeśli odbiornik jest wyposażony w funkcje NICAM, można odbierać wysokiej jakości dźwiek cyfrowy NICAM (Near Instantaneous Companding Dźwięk Multiplex).

Wyjście dźwięku można wybrać zgodnie z rodzajem odbieranej audycji w następujący sposób, naciskając kilkakrotnie przycisk **I/II**.

Jeżeli odbierany jest dźwięk NICAM mono, można wybrać ustawienie NICAM MONO lub FM MONO.

Jeżeli odbierany jest dźwięk NICAM stereo, można wybrać ustawienie NICAM STEREO lub FM MONO. Jeżeli sygnał stereofoniczny jest słaby, należy przełączyć na ustawienie FM MONO.  $\mathcal{L}$ 

Jeżeli odbierany jest dźwięk NICAM dual, można wybrać ustawienie NICAM DUAL I, NICAM DUAL II, NICAM DUAL I+II lub MONO. Gdy wybrane jest ustawienie FM mono, na ekranie ukazuje się napis MONO.

### Głośnik Wybór wyjścia dźwięku

1

3

W trybie AV, S-Video, Component, RGB i HDMI można wybrać wyjście dźwięku dla lewego i prawego głośnika.

Aby wybrać wyjście dźwięku, naciskaj cyklicznie przycisk I/II.

- **L+R:** Sygnał audio z wejścia audio L jest wysyłany do lewego głośnika, a sygnał audio z wejścia audio R jest wysyłany do prawego głośnika.
- L+L: Sygnał audio z wejścia audio L jest wysy any do lewego i prawego głoćnika.
- **R+R:** Sygnał audio z wejścia audio R jest wysy any do lewego i prawego głoćnika.

# **REGULACJA DŹWIĘKU I USTAWIANIE JĘZYKA**

### **Menu ekranowe Wybór języka/kraju**

Menu instrukcji instalacji zostanie wyświetlone na ekranie telewizora po włączeniu go po raz pierwszy.

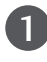

Naciśnij przycisk **A** lub ▼ lub **<** lub ▶, a następnie przycisk **OK**, aby wybrać żądany język.

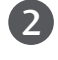

Naciśnij przycisk **A** lub ▼ lub **E** lub ►, a następnie przycisk **OK**, aby wybrać swój kraj.

### **\* Jeśli chcesz zmienić język/kraj**

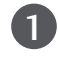

- Nacisnąć przycisk MENU, a następnie nacisnąć przycisk ▲ lub ▼ aby wybrać menu **OPCJE**.
- Nacisnąć przycisk ► a następnie nacisnąć przycisk ▲ lub ▼ wybrać Język. Jest to funkcja opcjonalna. Menu może być wyświetlane na ekranie w różnych językach. 2

Nacisnąć przycisk ► a następnie nacisnąć przycisk A lub ▼ wybrać **Kraj**.

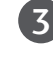

Naciśnij przycisk ▶, a następnie za pomocą przycisku ◀ lub ▶ wybierz żądany język lub kraj.

- Nacisnać przycisk OK. 4
- Naciśnij przycisk **EXIT**, aby powrócić do normalnego oglądania telewizji. 5

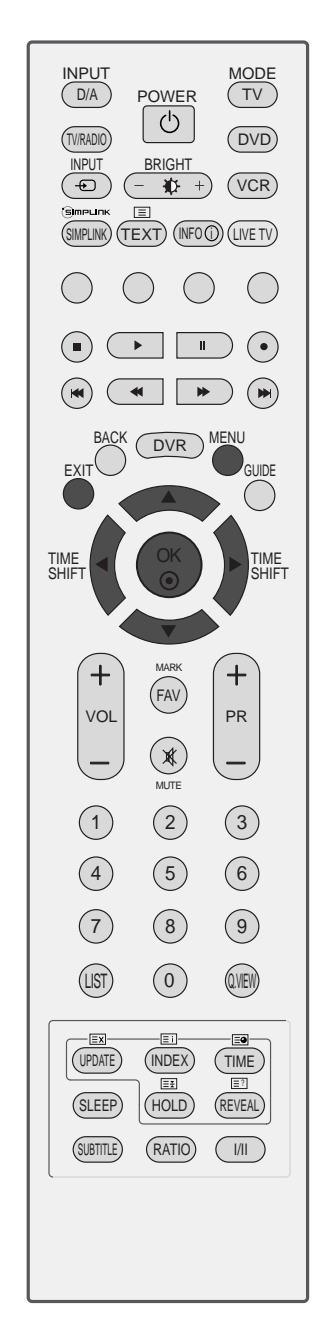

### **! UWAGA**

- <sup>G</sup> Jeśli nie zakończysz instalacji przy pomocy menu **instalacyjnego** naciśnięciem przycisku **EXIT** lub upłynie czas jego wyświetlenia, menu to będzie się pojawiać przy każdym włączeniu odbiornika, aż do zakończenia procesu instalacji
- Geśli wybierzesz zły kraj, teletekst może się nie wyświetlać poprawnie i mogą wystąpić problemy z jego obsługą
- <sup>G</sup> Funkcja CI (Common Interface) nie może być stosowana w przypadku transmisji krajowych.
- <sup>G</sup> Przyciski sterowania trybem DTV mogą nie działać w zależności od sygnału radiowego nadawanego w danym regionie.

## **WYBÓR JĘZYKA (TYLKO W TRYBIE CYFROWYM)**

Funkcja **Audio** (Dźwięk) umożliwia wybór preferowanego języka dźwięku. Jeżeli wybrany język audio nie jest dostępny, odtworzony zostanie język domyślny.

Jeśli napisy są nadawane w dwóch lub więcej językach, należy skorzystać z funkcji **Subtitle** (Napisy). Jeżeli wybrany język napisów nie jest dostępny, wyświetlany będzie język domyślny.

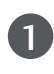

Nacisnąć przycisk MENU, a następnie nacisnąć przycisk **A** lub ▼ aby wybrać menu OPCJE.

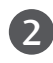

3

Nacisnąć przycisk ► a następnie nacisnąć przycisk ▲ lub E wybraÊ **J**Í**zyk**.

Naciśnij przycisk ▶, a następnie za pomocą przycisku A lub **V** wybierz opcję Audio, Napisy lub Napisy dla **osób niedosóyszących**.

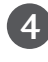

5

Naciśnij przycisk ▶, a następnie za pomocą przycisku  $\triangleleft$  lub  $\triangleright$  wybierz odpowiedni język.

Naciśnij przycisk EXIT, aby powrócić do normalnego oglądania telewizji.

### **! UWAGA**

#### **< Wybór języka audio >**

- $\blacktriangleright$  Jeśli nadawane są dwa lub więcej języków dźwięku, można wybrać język dźwięku za pomocą przycisku I/II na pilocie.
- $\blacktriangleright$  Naciśnij przycisk  $\blacktriangle$  lub  $\nabla$ , aby wybrać język dźwięku.
- $\triangleright$  Naciśnij przycisk  $\triangleleft$  lub  $\triangleright$ , aby wybrać opcję L+R, L+L lub R+R.

### **< Wybór języka napisów >**

- $\blacktriangleright$  Jeżeli dostępne są dwa lub więcej języki napisów, można je przełączać przy pomocy znajdującego się na pilocie przycisku **SUBTITLE**.
- $\blacktriangleright$  Naciśnij przycisk $\blacktriangle$  lub $\nabla$ , aby wybrać język napisów.

- Audio/napisy mogą być wyświetlane w prostszej formie 1 do 3 znaków, które są wysyłane przez nadawcę.

- Gdy wybierzesz uzupełniające audio (dla niedosłyszących/niedowidzących), dźwięk może być głośniejszy od podstawowego.

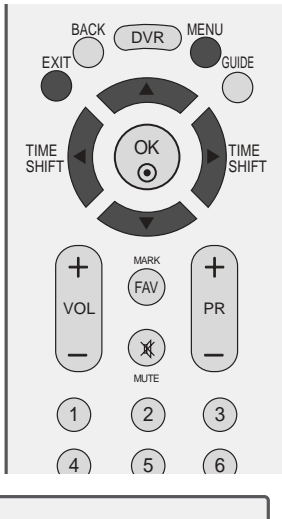

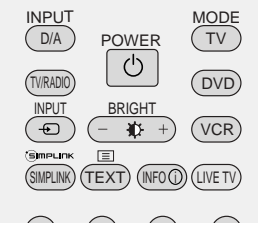

Język audio – informacja menu OSD **Status** 

> **Niedostepne** MPEG Audio Dolby Digital Audio Audio dla osób "niedowidzących" Audio dla osób "niedosłyszących"

Język napisów – informacja menu OSD **Status** 

**Niedostępne** 

Napisy w telegazecie Napisy dla "słabo słyszących"

**Informacia** na ekranie N.A

> MPEG TT.

> ABC

**TEXT**

ABC

**Informacia** na ekranie N.A

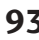

# **USTAWIENIE CZASU**

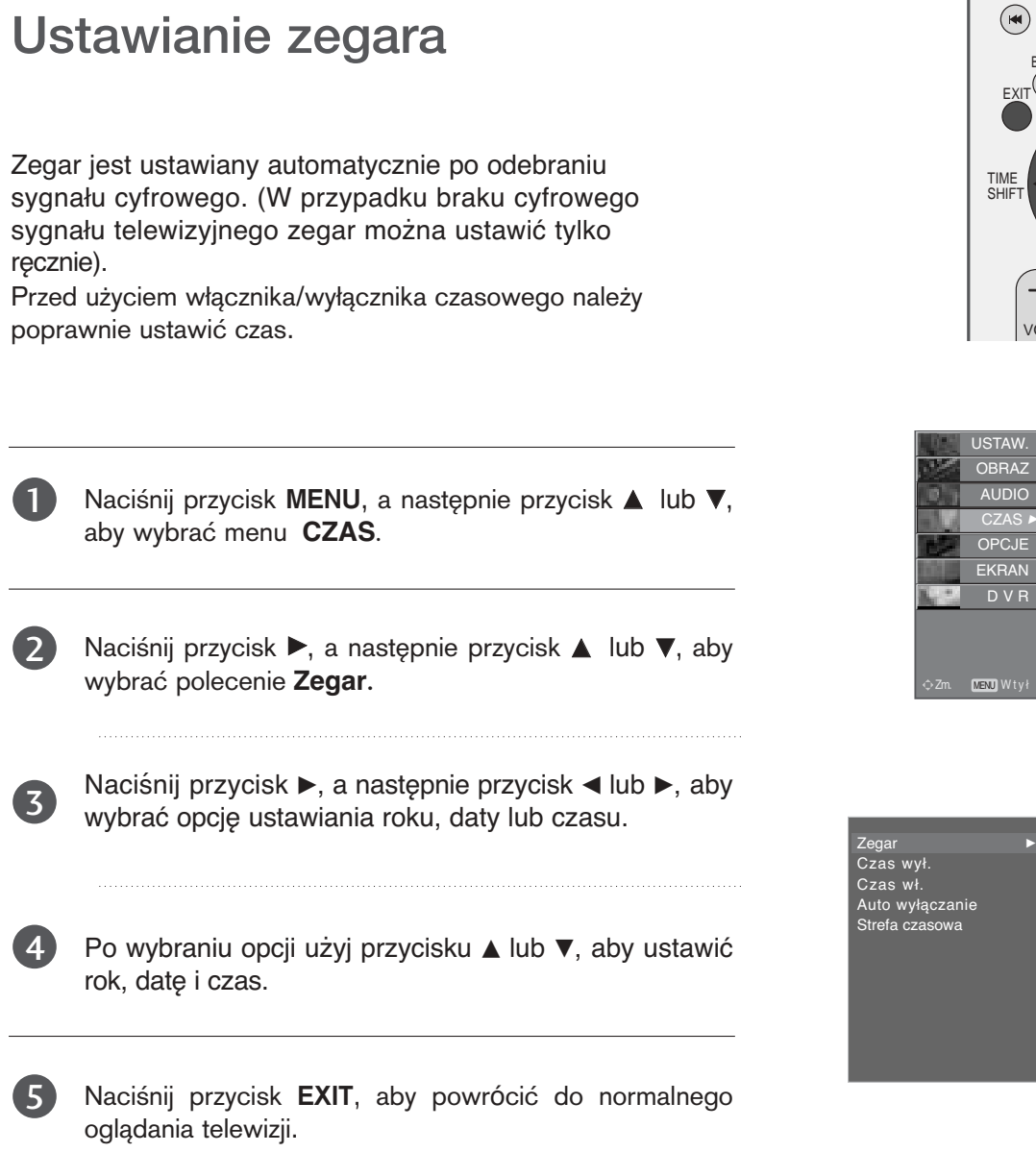

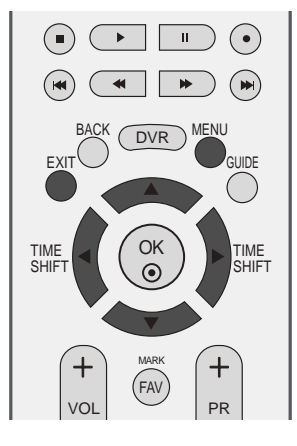

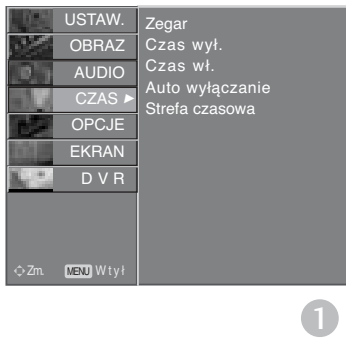

Czas Data Rok

12 Kwi 2007 20 14

2 3

czanie owa

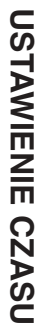

### **USTAWIENIE AUTOMATYCZNEGO WŁĄCZANIA/ WYŁĄCZANIA WŁĄCZNIKA CZASOWEGO**

Wyłącznik czasowy o ustawionej porze automatycznie wyłącza odbiornik do trybu czuwania.

Dwie godziny po włączeniu odbiornika funkcją włącznika czasowego zostanie on automatycznie przełączony w tryb czuwania, o ile nie zostanie naciśnęty żaden przycisk.

Po ustawieniu godziny włączenia lub wyłączenia funkcje te działają codziennie o ustawionej godzinie.

Funkcja wyłącznika czasowego anuluje funkcję włącznika, jeśli obie zostały ustawione na tą samą godzinę.

Odbiornik musi być w trybie czuwania, aby funkcja włącznika czasowego mogła działać.

1

2

3

4

5

6

7

Naciśnij przycisk MENU, a następnie przycisk ▲ lub▼, aby wybrać menu **CZAS**.

- Naciśnii przycisk ►, a nastepnie przycisk ▲ lub ▼, aby wybrać polecenie Czas wył. /Czas wł. .
	- Naciśnij przycisk →, a następnie przycisk ▲ lub E, aby wybraÊ ustawienie **Wł.**.
	- • Aby anulować funkcję **Czas Wł./Czas wył.**, ustawienie **Wył.**.
- Naciśnij przycisk ►, a następnie przycisk ▲ lub ▼, aby ustawić godzinę.

Naciśnij przycisk ▶, a następnie przycisk ▲ lub ▼ aby ustawić minuty.

Tylko funkcja Czas wł.

• **PR** : Naciśnij przycisk  $\blacktriangleright$ , a następnie przycisk  $\blacktriangle$ lub E, aby w menu **Tryb** wybrać opcję **TV**, **DTV** lub **Radio**. Następnie naciśnij przycisk ▶, a potem przycisk  $\blacktriangle$  lub  $\nabla$ , aby wybrać program.

- **Głośność (Volume)** : naciśnij przycisk ▶ a następnie za pomocą przycisków  $\blacktriangle$  lub  $\nabla$ dobierz poziom głośności, jaki ma zostać ustawiony po włączeniu odbiornika .
- Naciśnij przycisk EXIT, aby powrócić do normalnego oglądania telewizji.

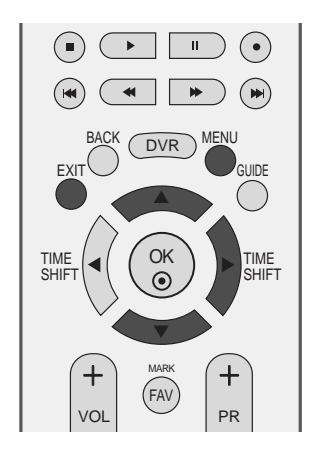

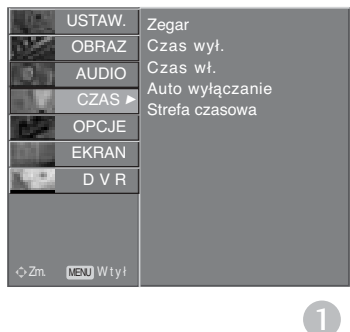

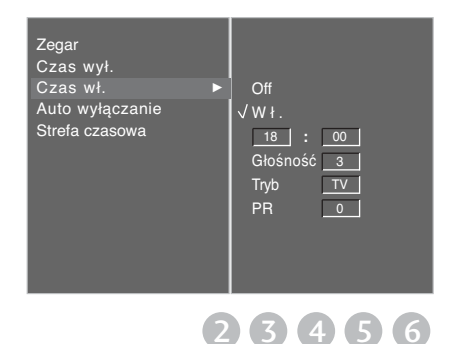

**USANVIENIE CZASL 95USTAWIENIE CZASU**

## **USTAWIENIE CZASU**

### **USTAWIENIE AUTOMATYCZNEGO WYŁĄCZANIA**

Jeśli telewizor jest włączony i nie ma żadnego sygnału wejściowego, zostanie wyłaczony automatycznie po 10 minutach.

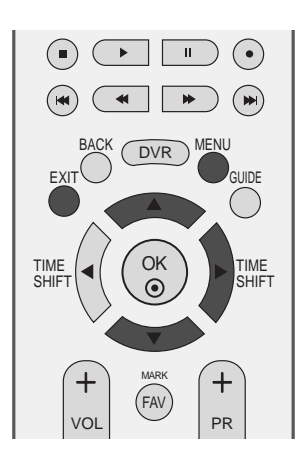

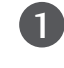

Naciśnij przycisk MENU, a następnie przycisk ▲ lub ▼, aby wybrać menu CZAS.

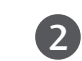

Naciśnij przycisk ▶, a następnie przycisk ▲ lub ▼, aby wybrać polecenie Auto wyłączanie .

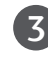

Naciśnij przycisk ► a następnie przycisk ▲ lub ▼, aby wybrać ustawienie Wył. lub Wł..

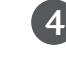

Naciśnij przycisk EXIT, aby powrócić do normalnego oglądania telewizji.

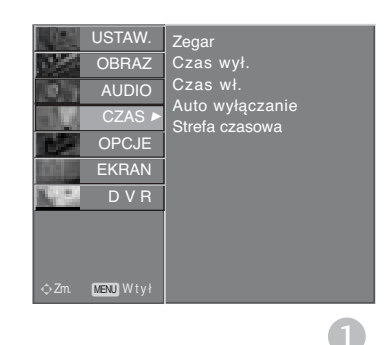

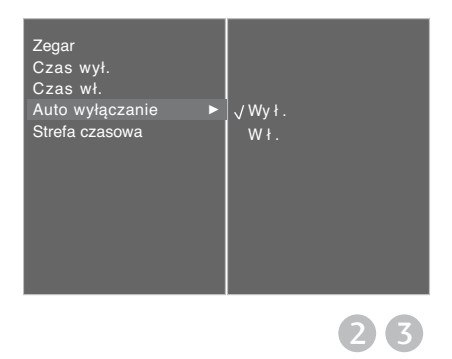

## **USTAWIANIE STREFY CZASOWEJ**

Jeśli użytkownik wybierze miasto określające strefę czasową, czas w telewizorze zostanie ustawiony z uwzględnieniem informacji o różnicy czasu między daną strefą czasową a czasem GMT (Greenwich Mean Time) odbieranych przez sygnał nadawczy, gdy czas jest ustawiany automatycznie przez sygnał cyfrowy.

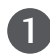

Naciśnij przycisk MENU, a następnie przycisk ▲ lub ▼, aby wybrać menu **CZAS**.

- Naciśnij przycisk ►, a następnie przycisk ▲ lub ▼, aby wybrać polecenie Strefa czasowa. 2
	- Naciśnij przycisk  $\blacktriangleright$ , a następnie przycisk  $\blacktriangleleft$  lub  $\blacktriangleright$ , aby wybrać strefę czasową obszaru, w którym ogląda się telewizję.

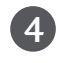

3

Naciśnij przycisk EXIT, aby powrócić do normalnego oglądania telewizji.

### **USTAWIENIE PROGRAMATORA TRYBU UŚPIENIA**

Nie trzeba pamiętać o konieczności wyłączania odbiornika przed snem. Programator zasypiania automatycznie przełącza odbiornik w tryb czuwania po upływie określonego czasu.

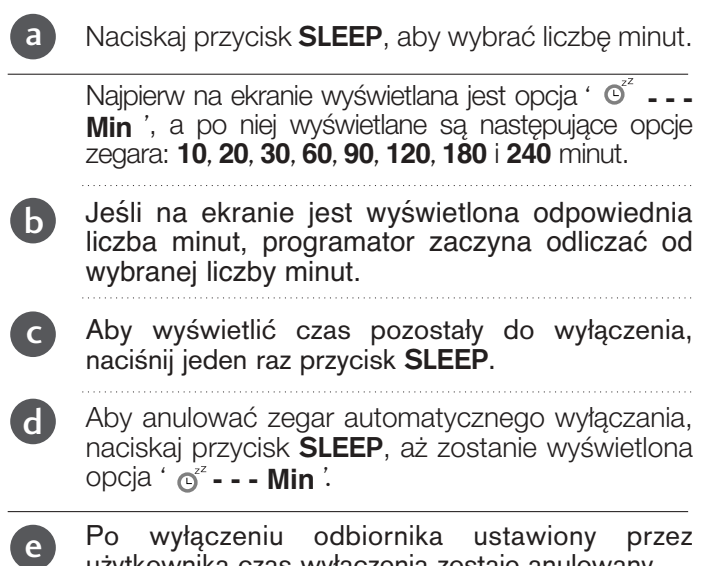

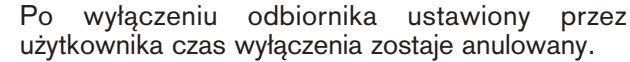

. . . . . . . . .

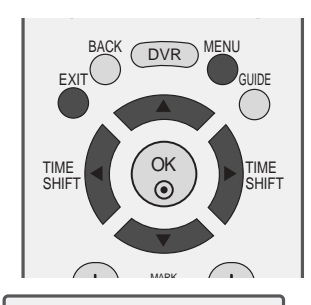

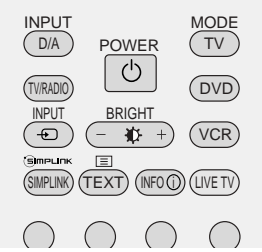

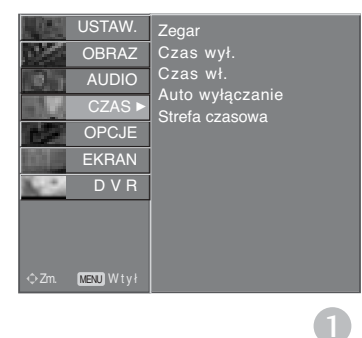

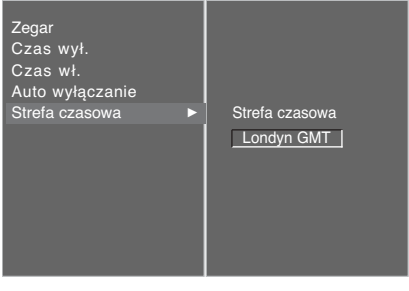

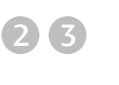

# **KONTROLA RODZICIELSKA/OCENY**

## **USTAWIANIE HASŁA I BLOKADY SYSTEMU**

Jeśli wprowadzasz hasło po raz pierwszy, naciśnij cyfry 0, 0, 0, 0 na pilocie.

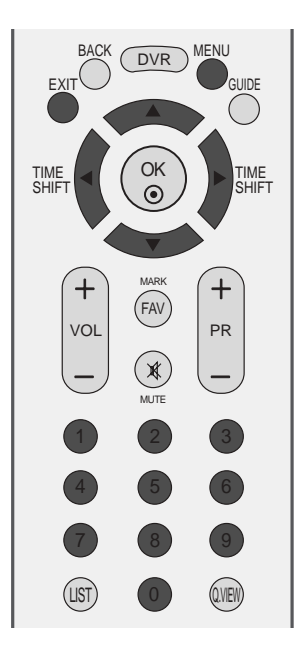

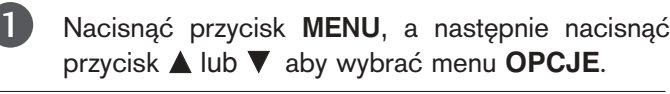

- Naciśnij przycisk ►, a następnie przycisk ▲ lub ▼, aby wybrać polecenie **System blokowania**.
- Naciśnij przycisk  $\blacktriangleright$ , a następnie przycisk  $\blacktriangleleft$  lub  $\blacktriangleright$ , aby wybrać opcję **Wł.**. 3

Aby ustawić hasło

2

Naciśnij przycisk ► i następnie za pomocą przycisków NUMERYCZNYCH wprowadź 4-cyfrowe hasło.

Tego numeru nie wolno zapomnieć!

Ponownie wprowadź nowe hasło w celu jego potwierdzenia.

Jeśli zapomniałeś hasło, naciśnij cyfry 7, 7, 7, 7 na pilocie.

Naciśnij przycisk EXIT, aby powrócić do normalnego oglądania telewizji. 4

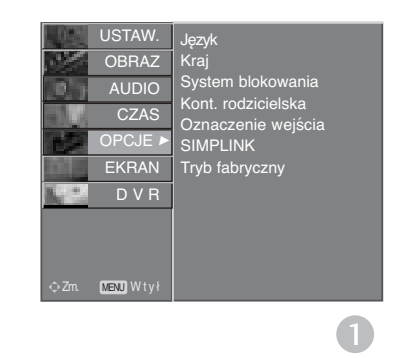

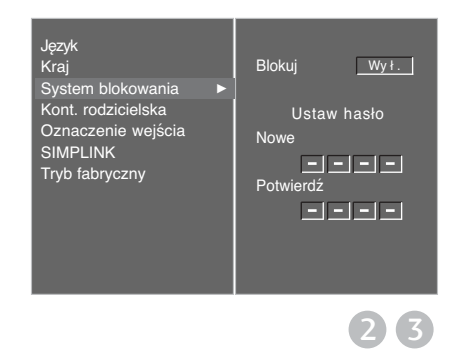

## **KONTROLA RODZICIELSKA**

Funkcja ta działa zgodnie z informacjami przekazywanymi przez stację nadawczą. Dlatego jeśli sygnał zawiera złe informacje, funkcja ta nie będzie działać.

Funkcja pozwala skonfigurować schematy blokowania określonych kanałów i ocenionych programów.

Aby uzyskać dostęp do tego menu, trzeba podać hasło.

Ten odbiornik został zaprogramowany tak, aby pamiętać ostatnio ustawioną opcję, nawet jeśli zostanie wyłączony.

Programy zablokowane oraz programy, dla których ustawiono oceny, można oglądać w trybie TimeShift i nagrywać.

W przypadku programu zablokowanego lub programu z oceną w trybie opóźnienia wyświetla się komunikat "Locked program" (Program zablokowany) i nie wyświetla się okno wprowadzania hasła.

Jeśli program taki zostanie nagrany, pozostanie on zablokowany do czasu wprowadzenia hasła przed zakończeniem nagrywania. Aby odtworzyć zablokowany program, należy wprowadzić hasło.

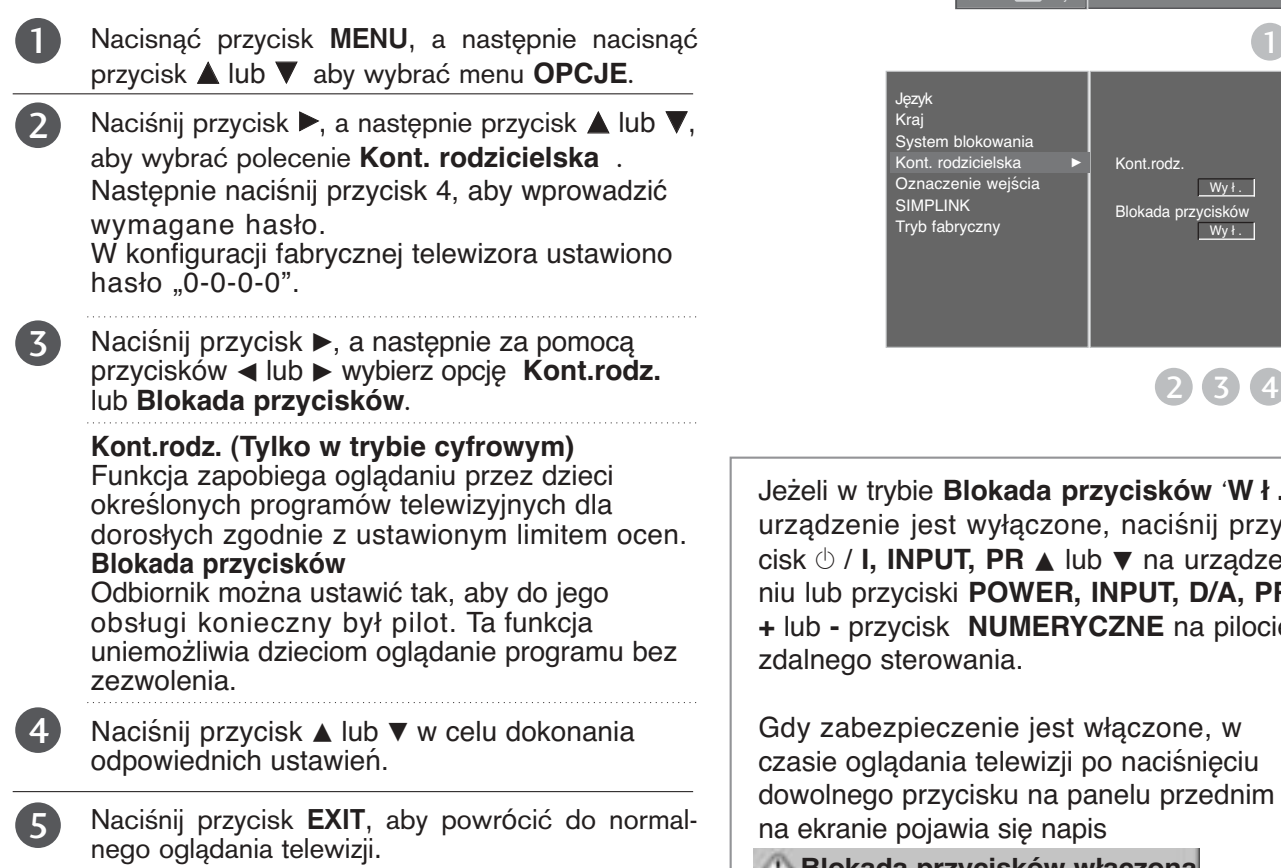

INPUT MODE<br>
DIA POWER (TV) D/A POWER (TV  $\langle$ <sup>1</sup> TV/RADIO DVD INPUT BRIGHT VCR  $\bigoplus$ 业 +  $\equiv$ **SmrLn** SIMPLINK) (TEXT) (INFO (j)) (LIVE TV

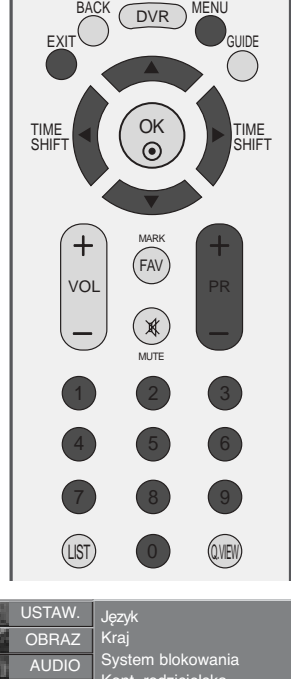

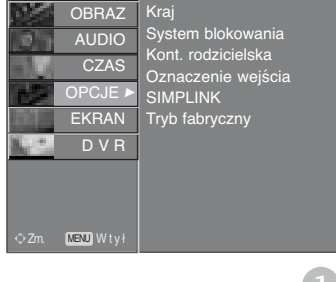

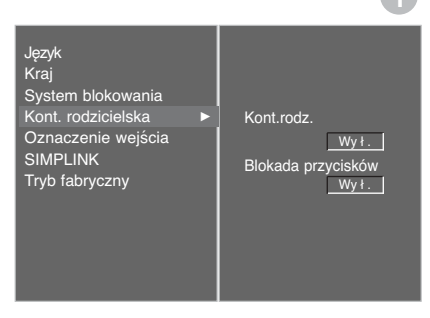

2 3 4

Jeżeli w trybie **Blokada przycisków** '**Wł.**', urządzenie jest wyłączone, naciśnij przycisk  $\circlearrowright$  / **I, INPUT, PR**  $\triangle$  lub  $\blacktriangledown$  na urządzeniu lub przyciski **POWER, INPUT, D/A, PR +** lub **-** przycisk **NUMERYCZNE** na pilocie zdalnego sterowania.

Gdy zabezpieczenie jest włączone, w czasie oglądania telewizji po naciśnięciu dowolnego przycisku na panelu przednim na ekranie pojawia się napis

**Blokada przycisków włączona**

# **TELETEKST**

### Ta funkcja nie jest dostępna we wszystkich krajach.

Teletekst jest bezpłatną usługą nadawaną przez większość stacji telewizyjnych, która zawiera najbardziej aktualne informacje dotyczące wiadomości, pogody, programów telewizyjnych, kursów giełdowych i wielu innych dziedzin.

Dekoder teletekstu tego odbiornika telewizyjnego może obsługiwać systemy SIMPLE, TOP i FASTEXT. SIM-PLE (standardowy teletekst) składa się z wielu stron, które są wybierane przez bezpośrednie wprowadzanie odpowiadających im numerów stron. TOP i FASTEXT są bardziej nowoczesnymi metodami pozwalającymi na szybki i łatwy wybór informacji teletekstu.

### Włączanie i wyłączanie

Naciśnij przycisk TEXT, aby przełączyć się na teletekst. Na ekranie pojawi się pierwsza lub ostatnia strona. U góry ekranu wyświetlane są dwa numery stron, nazwa stacji telewizyjnej, data i godzina. Pierwszy numer strony wskazuje dokonany przez użytkownika wybór, zaś drugi — aktualnie wyświetlaną stronę. Naciśnij przycisk TEXT lub EXIT, aby wyłączyć teletekst. Zostanie przywrócony poprzedni tryb wyświetlania.

## Tryb SIMPLE

### <sup>A</sup> Wyb**ó**r strony

- D Wprowadź za pomocą przycisków NUMERYCZNYCH żądany numer strony jako trzycyfrową liczbę. Jeśli podczas wybierania zostanie naciśnięta niewłaściwa cyfra, trzycyfrową liczbę trzeba wpisać do końca, a nastepnie ponownie wprowadzić poprawną liczbę.
- 2) Przycisku PR + lub można używać do wybierania poprzedniej lub następnej strony.

## Tryb TOP

Na dole ekranu telewizora wyświetlane są cztery pola — czerwone, zielone, żółte i niebieskie. Żółte pole oznacza następną grupę, a niebieskie — następny blok.

### <sup>A</sup> Wyb**ó**r bloku/grupy/strony

- $\blacksquare$  Za pomocą niebieskiego przycisku można przesuwać się z bloku do bloku.
- ⊉ Zółty przycisk służy do przechodzenia do następnej grupy z automatycznym przejściem do następnego bloku.
- 3) Zielony przycisk służy do przechodzenia do następnej istniejącej strony z automatycznym przejściem do następnej grupy. Zamiennie można używać przycisku PR +.
- $\bullet$  Przycisk czerwony umożliwia powrót do poprzedniego wyboru. Zamiennie można używać przycisku PR -.

### ■ Bezpośredni wybór strony

Tak jak w trybie SIMPLE można wybrać stronę, wpisując ją w trybie TOP jako trzycyfrową liczbę przy użyciu przycisków NUMERYCZNYCH.

## Tryb FASTEXT

Strony teletekstu są zakodowane kolorami na dole ekranu i wybiera się je, naciskając przycisk w odpowiednim kolorze.

#### ■ Wybór strony

- D Naciśnij przycisk Eil, aby wybrać stronę indeksową.
- ${\mathcal D}$  Strony teletekstu są zakodowane kolorami na dole ekranu i można je wybrać, naciskając przycisk w odpowiednim kolorze.
- $\bullet$  Tak jak w trybie SIMPLE można wybrać stronę, wpisując ją w trybie FASTEXT jako trzycyfrową liczbę przy użyciu przycisków NUMERYCZNYCH.
- **Przycisk PR + lub może służyć do wyboru poprzedniej lub następnej strony.**

### Specjalne funkcje teletekstu

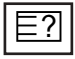

#### **REVEAL (Odkrywanie)**

Naciśnij ten przycisk, aby ujawnić ukryte informacje, na przykład rozwiązania zagadek lub łamigłówek. Naciśnij ten przycisk ponownie, aby usunąć te informacje z ekranu.

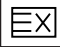

#### **UPDATE (Aktualizacja)**

Wyświetla obraz telewizyjny na ekranie w czasie oczekiwania na nową stronę teletekstu. Symbol pojawi się w górnym lewym rogu ekranu. Gdy zaktualizowana strona będzie dostępna, symbol zostanie zastąpiony numerem strony.

Naciśnij ten przycisk, aby wyświetlić zaktualizowaną stronę teletekstu.

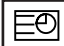

### **TIME (CZAS)**

Oglądając program telewizyjny, naciśnij ten przycisk, aby wyświetlić w górnym prawym rogu ekranu aktualny czas. Naciśnij ten przycisk ponownie, aby usunąć te informacje z ekranu. W trybie teletekstu naciśnij ten przycisk, aby wybrać numer strony podrzędnej. Numer strony podrzędnej jest wyświetlany na dole ekranu. Aby zatrzymać lub zmienić stronę podrzędną, naciśnij przycisk **CZERWONY/ZIELONY, PR +** lub - lub przyciski NUMERYCZNE.

Naciśnij przycisk ponownie, aby wyłączyć tę funkcję.

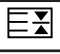

### **HOLD (Zatrzymanie)**

Zatrzymuje automatyczną zmianę strony, która odbywa się, jeśli strona teletekstu składa się z co najmniej 2 stron podrzędnych. Liczba stron podrzędnych i wyświetlana strona podrzędna są zwykle pokazane na ekranie poniżej godziny. Po naciśnięciu tego przycisku w górnym lewym rogu ekranu wyświetlany jest symbol zatrzymania, a automatyczna zmiana strony jest niemożliwa.

Aby kontynuować, naciśnij ten przycisk ponownie.

# **CYFROWY TELETEKST**

### **\* Ta funkcja działa tylko w Wielkiej Brytanii.**

Odbiornik zapewnia dostęp do cyfrowego teletekstu, który znacznie udoskonalono pod różnymi względami, np. w zakresie tekstu, grafiki itd.

Dostęp do cyfrowego teletekstu zapewniają specjalne usługi cyfrowego teletekstu oraz specjalne usługi związane z nadawaniem cyfrowego teletekstu.

Język, w którym ma b<u>yć wyświetlany telete</u>kst, należy wybrać z menu języków napisów poprzez naciśnięcie przycisku **SUBTITLE** (NAPISY).<br>Podczas korzystania z usługi cyfrowego teletekstu lub tylko cyfrowego teletekstu funkcja Trick Play nie działa.

Podczaś korzystania z usługi cyfrowego teletekstu lub tylko cyfrowego teletekstu funkcja Trick Play nie działa.<br>W trakcie korzystania z usługi tylko cyfrowego teletekstu funkcja nagrywania natychmiastowego nie działa. Usługa cyfrowego teletekstu nie działa w trybie opóźnienia.

### **TELETEKST W RAMACH USŁUGI CYFROWEJ**

- Naciśnij przycisk numeryczny albo **PR +** lub **-**, aby wybrać usługę cyfrową nadającą cyfrowy teletekst. Wykaz usług z cyfrowym teletekstem można znaleźć na liście usług dostępnej w ramach funkcji EPG. 1
- Postępuj zgodnie z zaleceniami zamieszczonymi w cyfrowym teletekście i przejdź do następnego kroku, naciskając przycisk **TEXT**, O**K**, ▲ lub ▼, ◀ lub G, **CZERWONY, ZIELONY, ŻÓŁTY, NIEBIESKI** lub przyciski **NUMERYCZNE** itd. 2
- Aby zmienić usługę z cyfrowym teletekstem, wybierz po prostu inną usługę przyciskiem numerycznym albo **PR +** lub **-**. 3

Naciśnięcie przycisku **MENU, GUIDE** lub **INFO i** spowoduje zniknięcie teletekstu na jakiś czas. Naciśnięcie tych przycisków jeszcze raz spowoduje ponowne ukazanie się teletekstu.

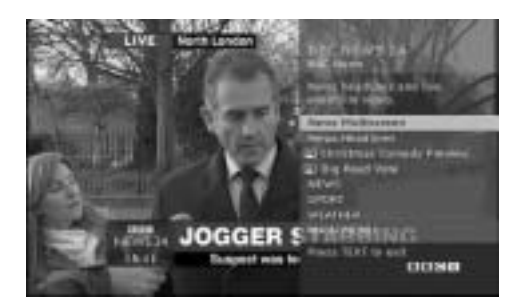

## **TELETEKST W USŁUDZE CYFROWEJ**

- Naciśnij przycisk numeryczny albo **PR +** lub **-**, aby wybrać określoną usługę nadającą cyfrowy teletekst.
- Naciśnij przycisk **TEXT** lub jeden z kolorowych przycisków, aby włączyć teletekst. 2
- Postępuj zgodnie z zaleceniami zamieszczonymi w cyfrowym teletekście i przejdź do następnego kroku, naciskając przycisk OK, A lub ▼, < lub ►, **CZERWONY, ZIELONY, ŻÓŁTY, NIEBIESKI** lub przyciski **NUMERYCZNE** itd. 3
- Naciśnij przycisk **TEXT** lub jeden z kolorowych przycisków, aby wyłączyć cyfrowy teletekst i powrócić do oglądania telewizji. 4

Niektóre usługi zapewniają dostęp do usług tekstowych poprzez naciśnięcie **CZERWONEGO** przycisku.

Naciśnięcie przycisku **MENU**, **GUIDE** lub **INFO i** spowoduje zniknięcie teletekstu na jakiś czas. Naciśnięcie tych przycisków jeszcze raz spowoduje ponowne ukazanie się teletekstu.

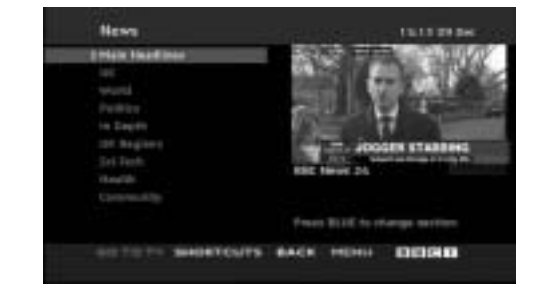

1

. . . . . . . . . . . . .

# **DODATEK**

## Rozwiązywanie problemów

#### Urzàdzenie nie dzia∏a normalnie. Nie działa pilot zdalnego sterowania Nagle wyłączyło się zasilanie ■ Sprawdzić, czy między produktem a pilotem zdalnego sterowania nie znajduje sie jakiś obiekt. ■ Czy baterie są prawidłowo włożone do pilota (+ do +, - do -)? ■ Czy wybrano prawidłowy tryb pracy pilota zdalnego sterowania: TV, VCR itp.? ■ Włożyć nowe baterie. ■ Czy włączono programator zasypiania? ■ Sprawdzić ustawienia włączania/wyłączania. Przerwa w zasilaniu. ■ Nie ma żadnego sygnału stacji, gdy włączona jest funkcja Auto off

(Automatyczne wy∏àczanie).

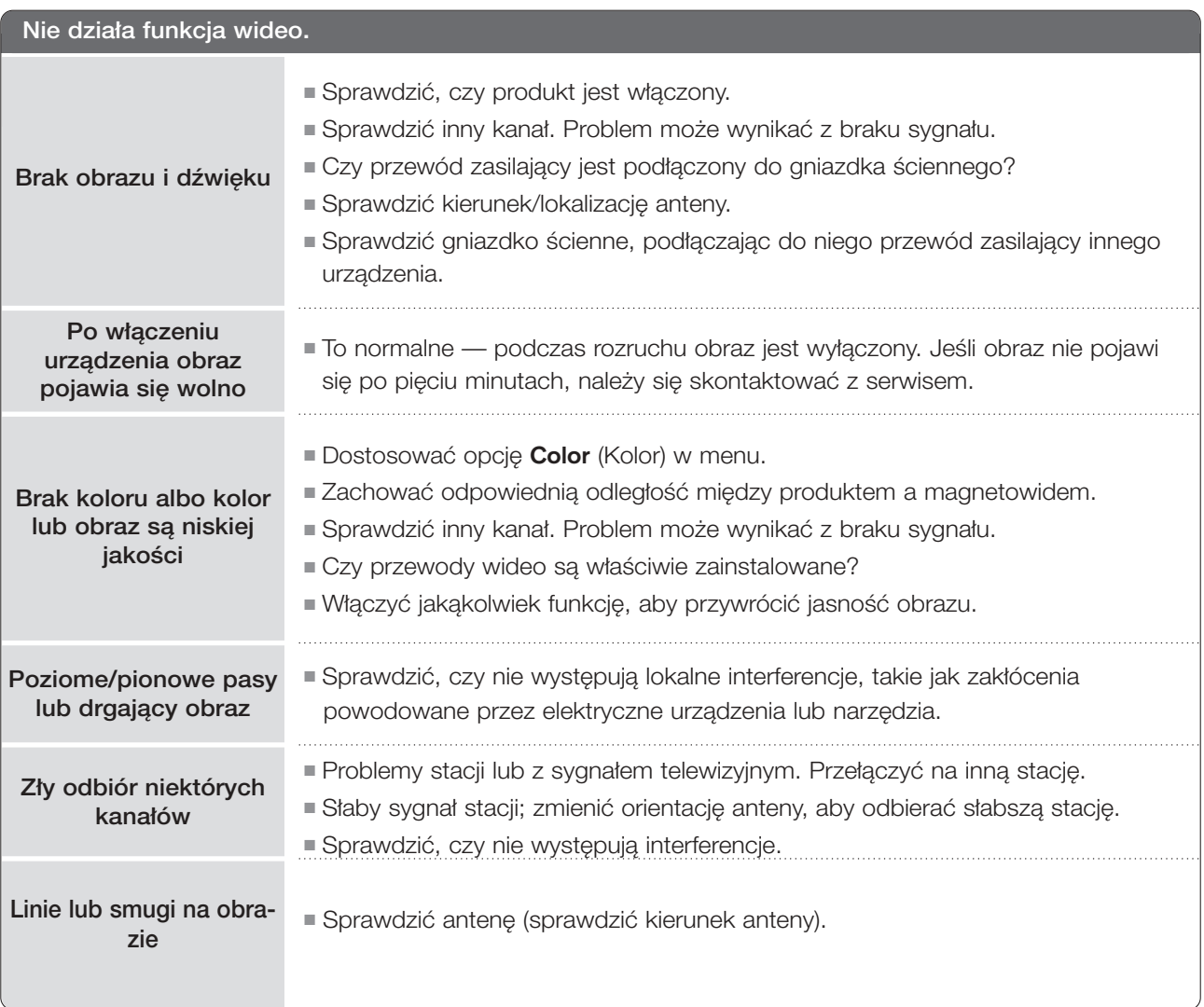

## **DODATEK**

## Rozwiązywanie problemów

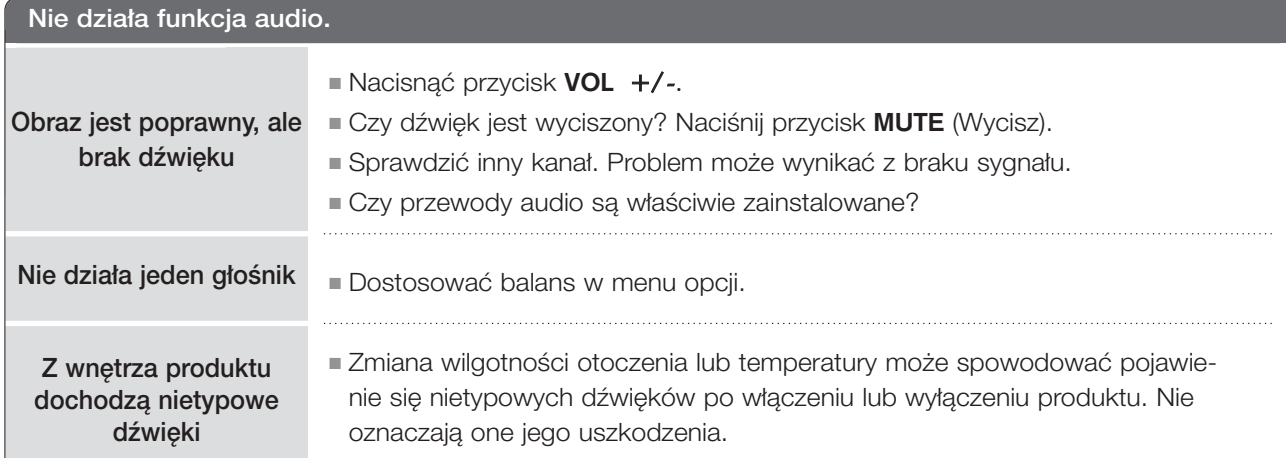

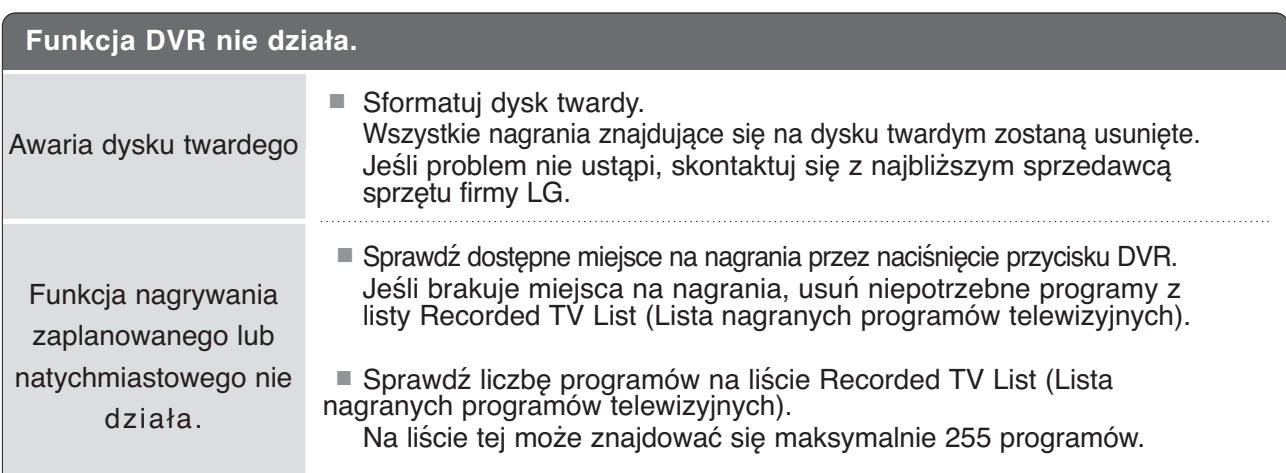

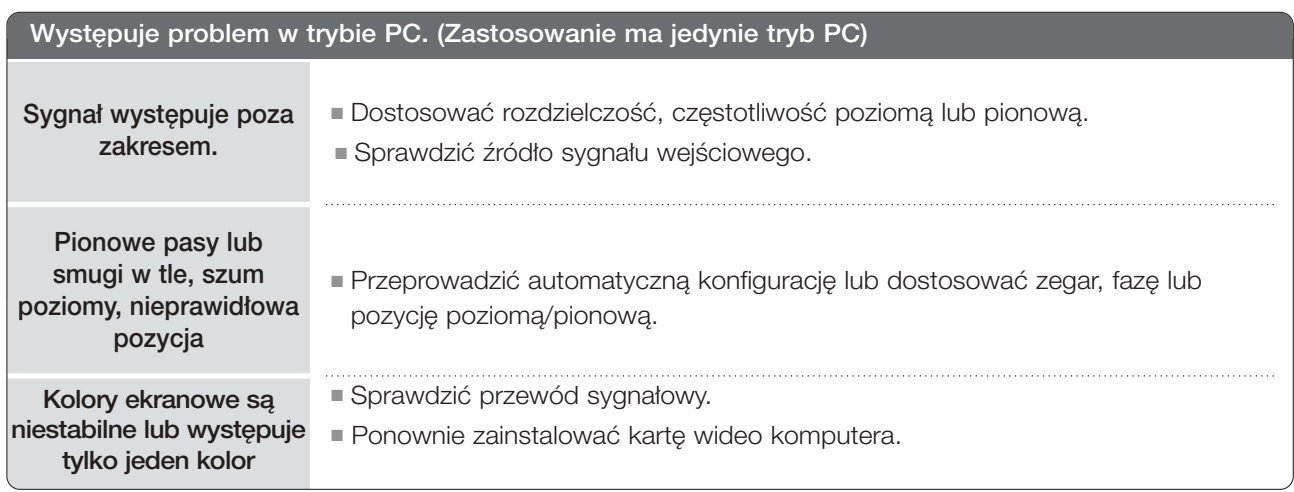

## **KONSERWACJA**

Można zapobiec szybkiemu uszkadzaniu się sprzętu. Dokładne i regularne czyszczenie może wydłużyć czas eksploatacji nowego telewizora. Przed przystąpieniem do czyszczenia należy wyłączyć odbiornik i odłączyć przewód zasilający od gniazda sieci elektrycznej.

### Czyszczenie ekranu

- Oto znakomity sposób na usunięcie kurzu z ekranu na dłuższy czas. Należy zmoczyć miękką szmatkę w roztworze letniej wody z niewielkim dodatkiem zmiękczacza do tkanin lub płynu do zmywania naczyń. Należy wyżąć szmatkę prawie do sucha, a następnie przetrzeć nią ekran. 1
	- Należy zetrzeć z ekranu resztki wody, a następnie poczekać, aż całkowicie wyschnie, zanim włączy się ponownie telewizor.

### Czyszczenie obudowy

2

■ Aby usunąć kurz lub brud z obudowy, należy przetrzeć ją miękką, suchą, niestrzępiącą się szmatką. ■ Nie wolno używać wilgotnej szmatki.

### Dłuższa nieobecność

### **A PRZESTROGA**

G Jeśli przewiduje się, że telewizor będzie nieużywany przez dłuższy czas (np. w związku z wyjazdem na urlop), należy odłączyć jego przewód zasilający, aby zapobiec możliwemu uszkodzeniu w wyniku uderzenia pioruna lub przebicia w sieci elektrycznej.

## **DODATEK**

## **DANE TECHNICZNE URZĄDZENIA**

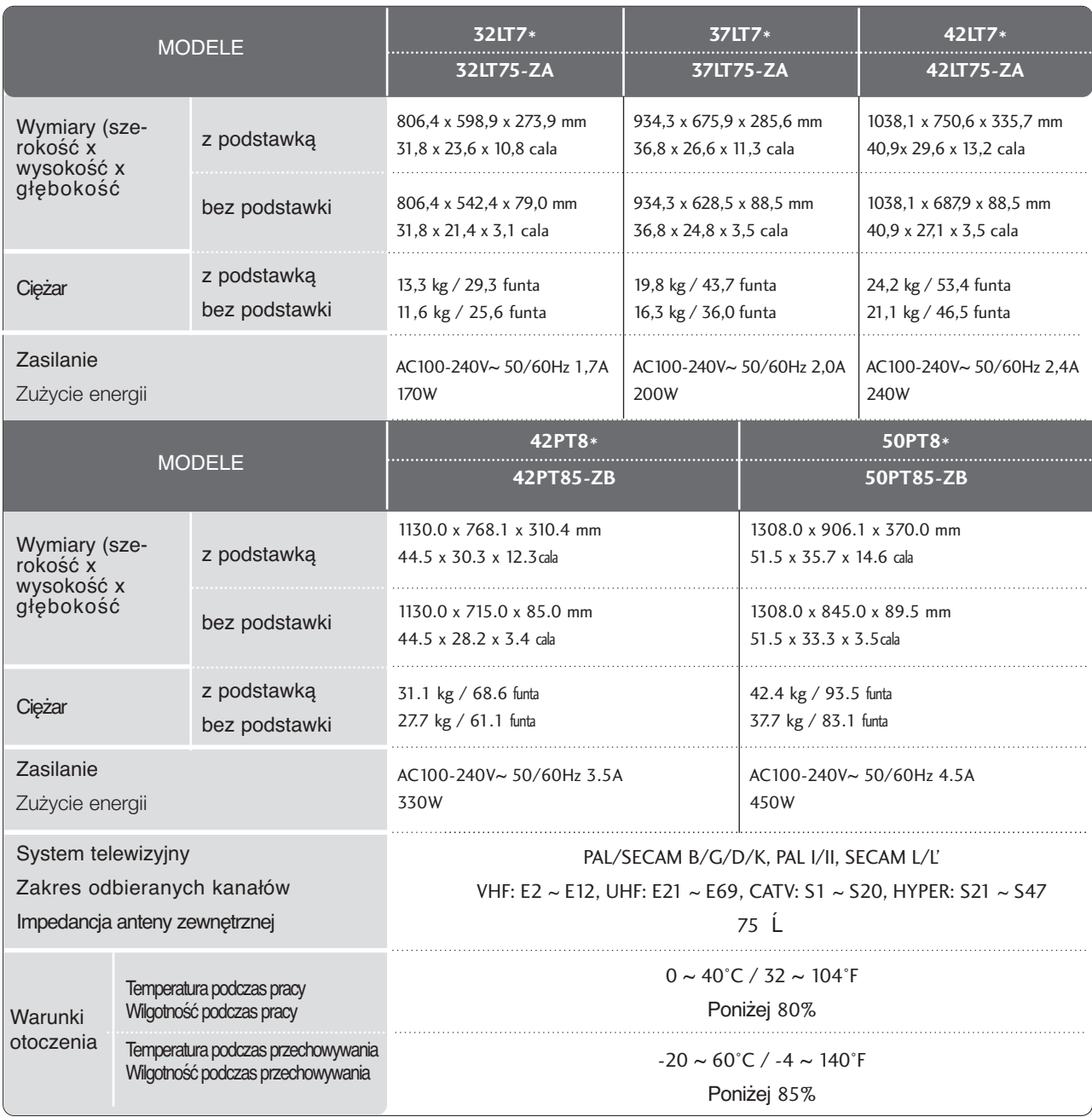

■ Podane powyżej parametry mogą zostać zmienione bez powiadomienia w celu poprawy jakości.
## **PROGRAMOWANIE PILOTA ZDALNEGO STEROWANIA**

Ten pilot zdalnego sterowania jest pilotem uniwersalnym. Można go zaprogramować tak, aby umożliwiał sterowanie wiekszościa urządzeń innych producentów, którymi można sterować za pomoca pilota. Należy zauważyć, że za pomoca tego pilota może nie być możliwe sterowanie pewnymi modelami innych urzadzeń.

## Programowanie kodu pilota zdalnego sterowania

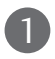

Sprawdê pilota zdalnego sterowania.

Aby sprawdzić, czy pilot zdalnego sterowania umożliwia sterowanie urządzeniem bez konieczności programowania, włącz urządzenie, np. magnetowid, i naciśnij odpowiedni przycisk trybu (np. DVD lub VCR) na pilocie zdalnego sterowania, wskazując nim urządzenie. Przetestuj przyciski POWER (Zasilanie) i PR + lub -, aby sprawdzić, czy urządzenie reaguje prawidłowo. Jeśli urządzenie nie reaguje prawidłowo, należy zaprogramować pilota, tak aby umożliwiał sterowanie urządzeniem.

2

Włacz urządzenie, dla którego ma być programowany pilot, a nastepnie naciśnij odpowiedni przycisk trybu (np. DVD lub VCR) na pilocie zdalnego sterowania. Przycisk pilota zdalnego sterowania żadanego użytkownika zacznie się świecić.

Naciśnij jednocześnie przyciski MENU i MUTE. Pilot zdalnego sterowania bedzie gotowy do zaprogramowania kodu. 3

Wprowadź numer kodu, używając przycisków na pilocie zdalnego sterowania. Numery kodów programowania dla odpowiednich urządzeń znajdują się w dalszej części tego dokumentu. Jeśli kod będzie prawidłowy, urządzenie wyłączy się. 4

5

Naciśnij przycisk MENU, aby zapisać kod.

Przetestuj funkcje pilota zdalnego sterowania, aby sprawdzić, czy urządzenie reaguje prawidłowo. Jeśli nie, powtórz czynności od kroku 2. 6

## KODY PROGRAMOWANIA

### Odtwarzacze DVD

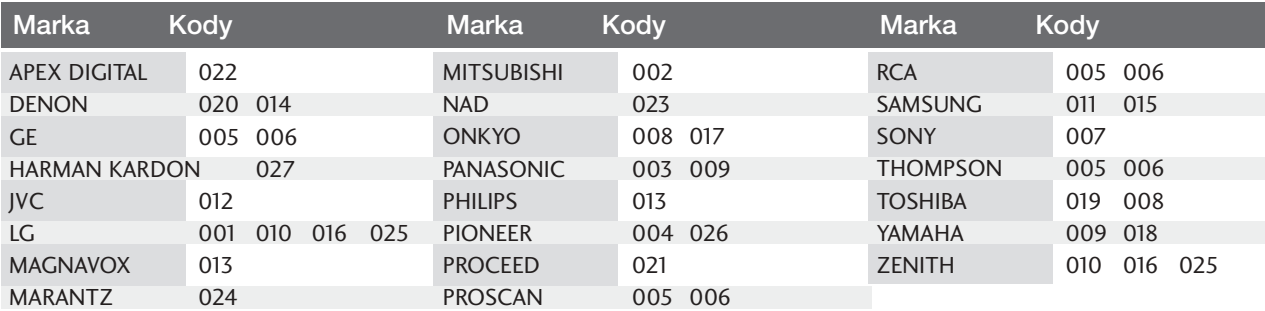

## Magnetowidy

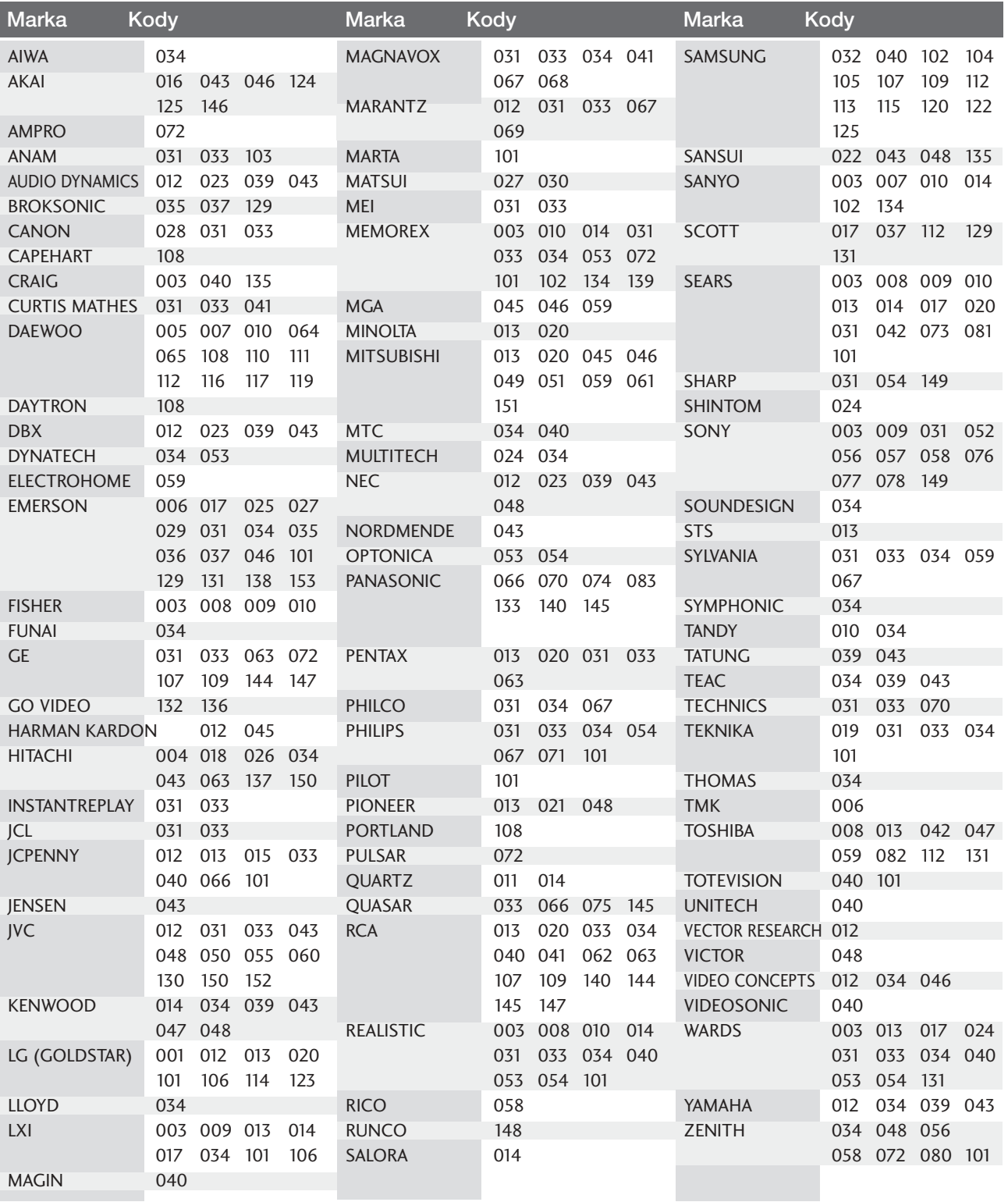

## Kody IR pilota zdalnego sterowania

## 1. Jak podłączyć

■ Podłączyć przewodowy pilot zdalnego sterowania do gniazda zdalnego sterowania monitora.

### 2. Kod IR zdalnego sterowania

### ■ Sygnał wyjściowy

Pulsacja pojedyncza, modulowana sygnałem 37 917 kHz przy częstotliwości 455 kHz

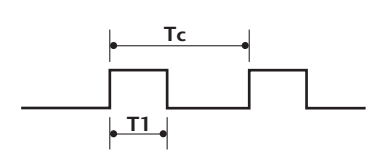

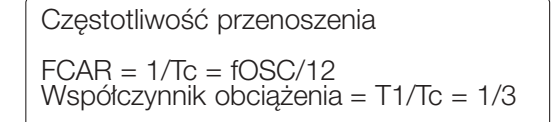

### $\blacksquare$  Konfiguracja ramki

Pierwsza ramka

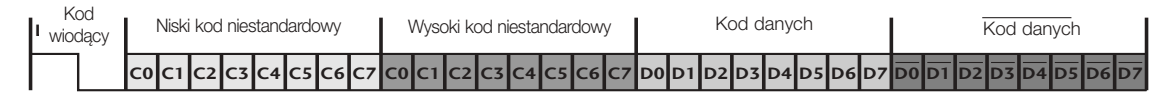

Powtórzona ramka

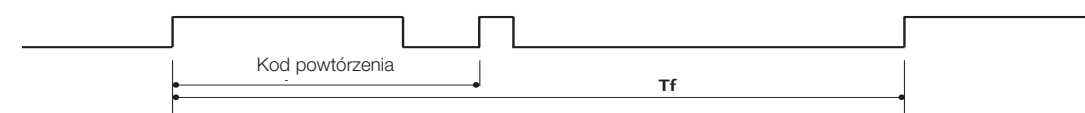

Kod wiodący

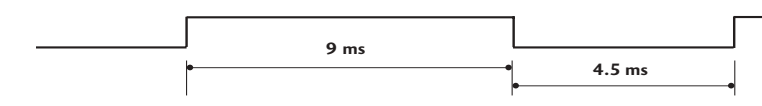

■ Kod powtórzenia

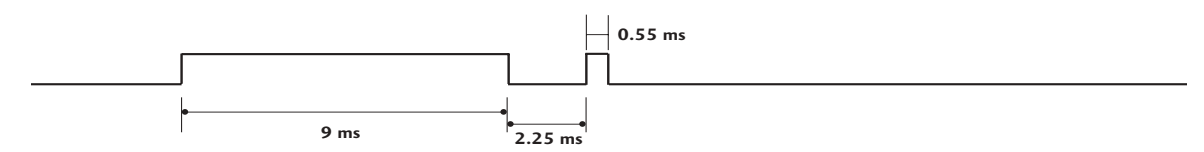

■ Opis bitów

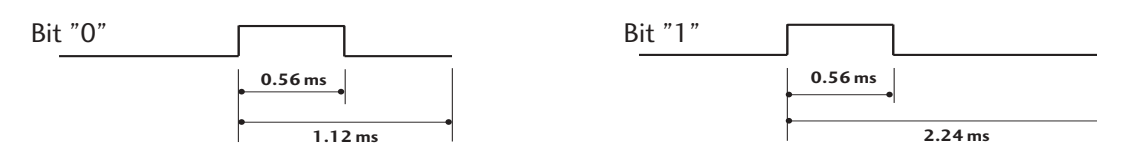

### ■ Interwał ramki: Tf

Sygnał jest transmitowany tak długo, jak wciśnięty jest przycisk.

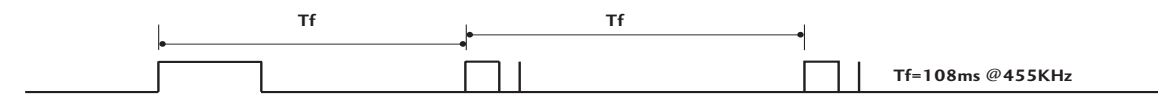

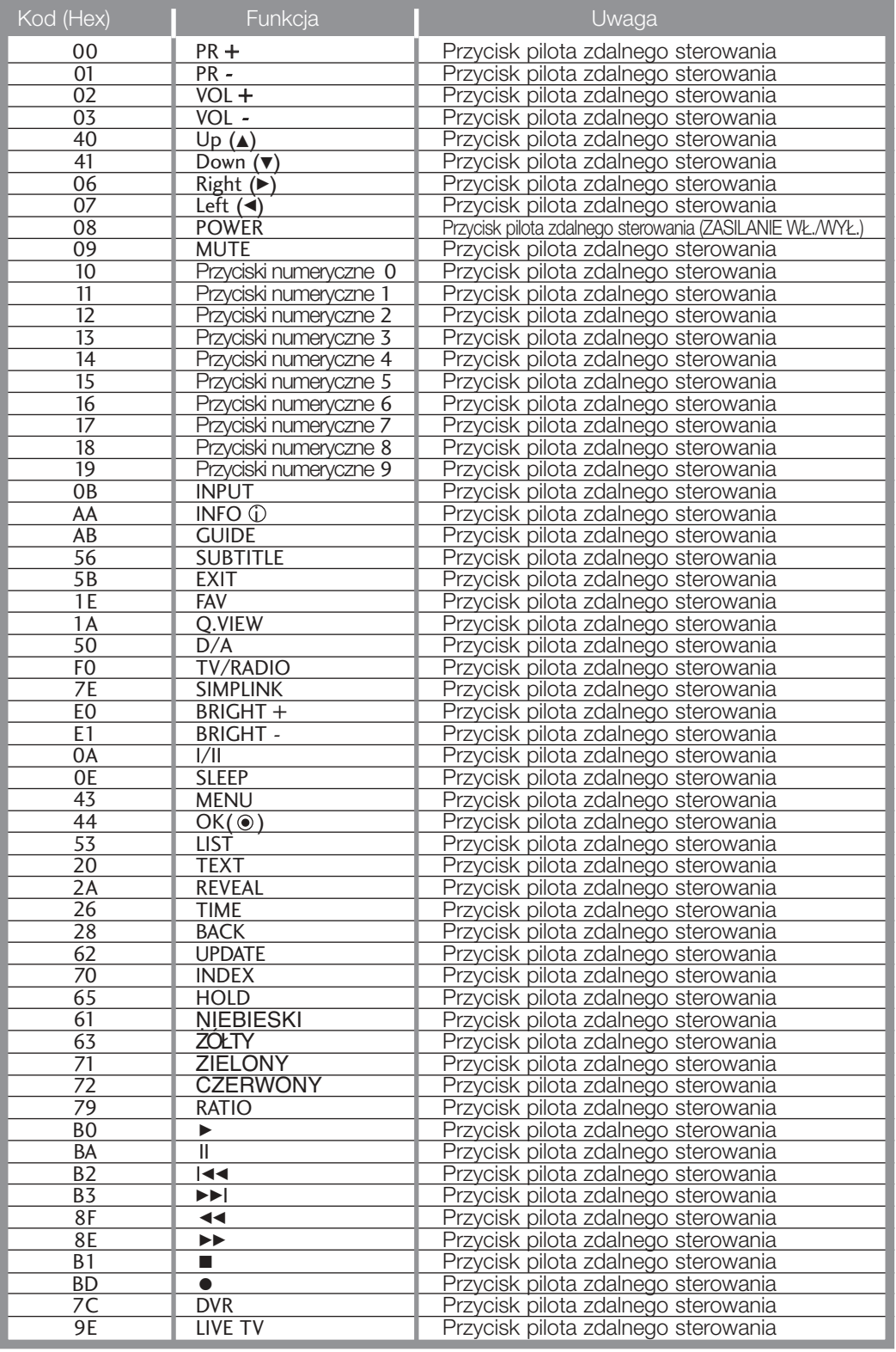

**110**

## Ustawienia zewnętrznego urządzenia sterującego

### Instalacja RS-232C

Po podłączeniu wtyku wejściowego RS-232C do zewnętrznego urządzenia sterującego (jak komputer PC lub system sterowania A/V) można zewnętrznie sterować funkcjami monitora.

Podłączyć port szeregowy urządzenia sterującego do złącza RS-232C na tylnym panelu monitora. Kable połączeniowe RS-232C nie znajdują się w wyposażeniu monitora.

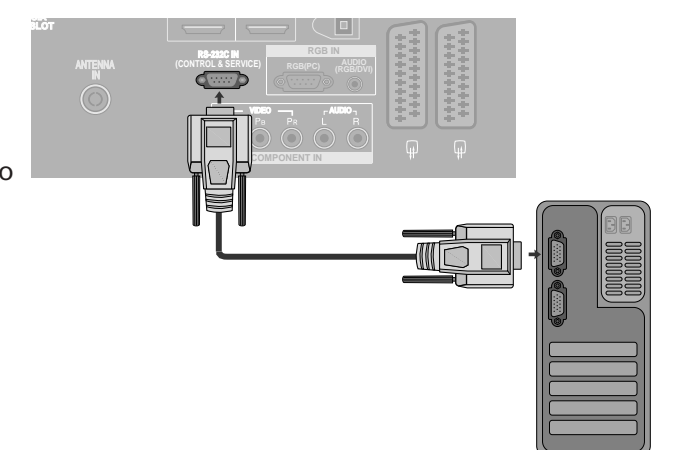

### Rodzaj złącza: D-Sub męski 9-stykowy

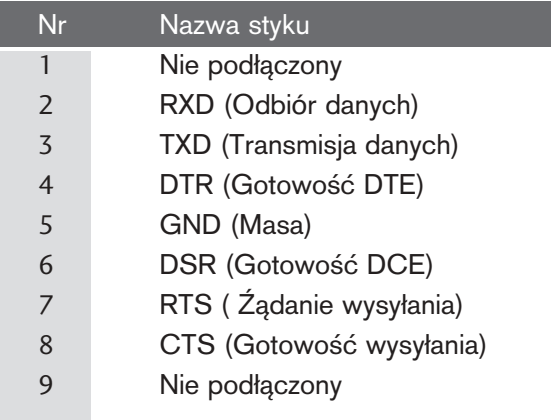

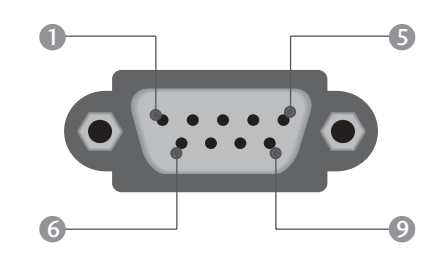

## Konfiguracja RS-232C

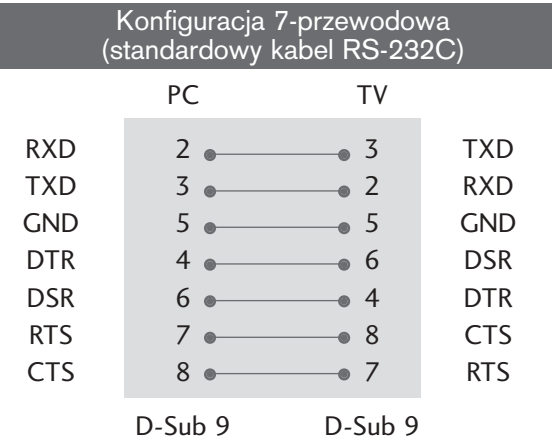

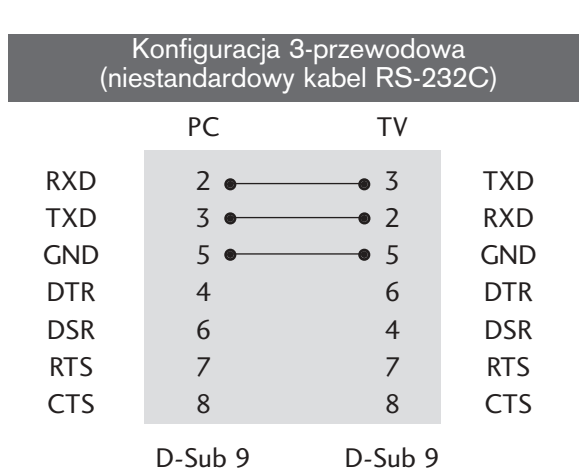

## Ustawianie numeru identyfikacyjnego ID

Funkcja ta służy do nadania monitorowi numeru identyfikacyjnego. Patrz 'Mapowanie danych rzeczywistych1' poniżej. ▶ p. str. 116

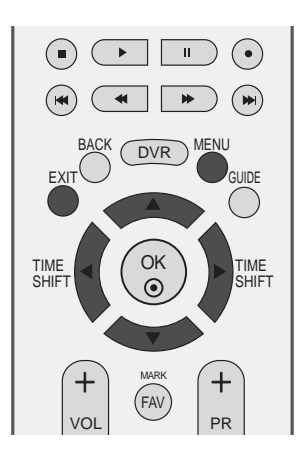

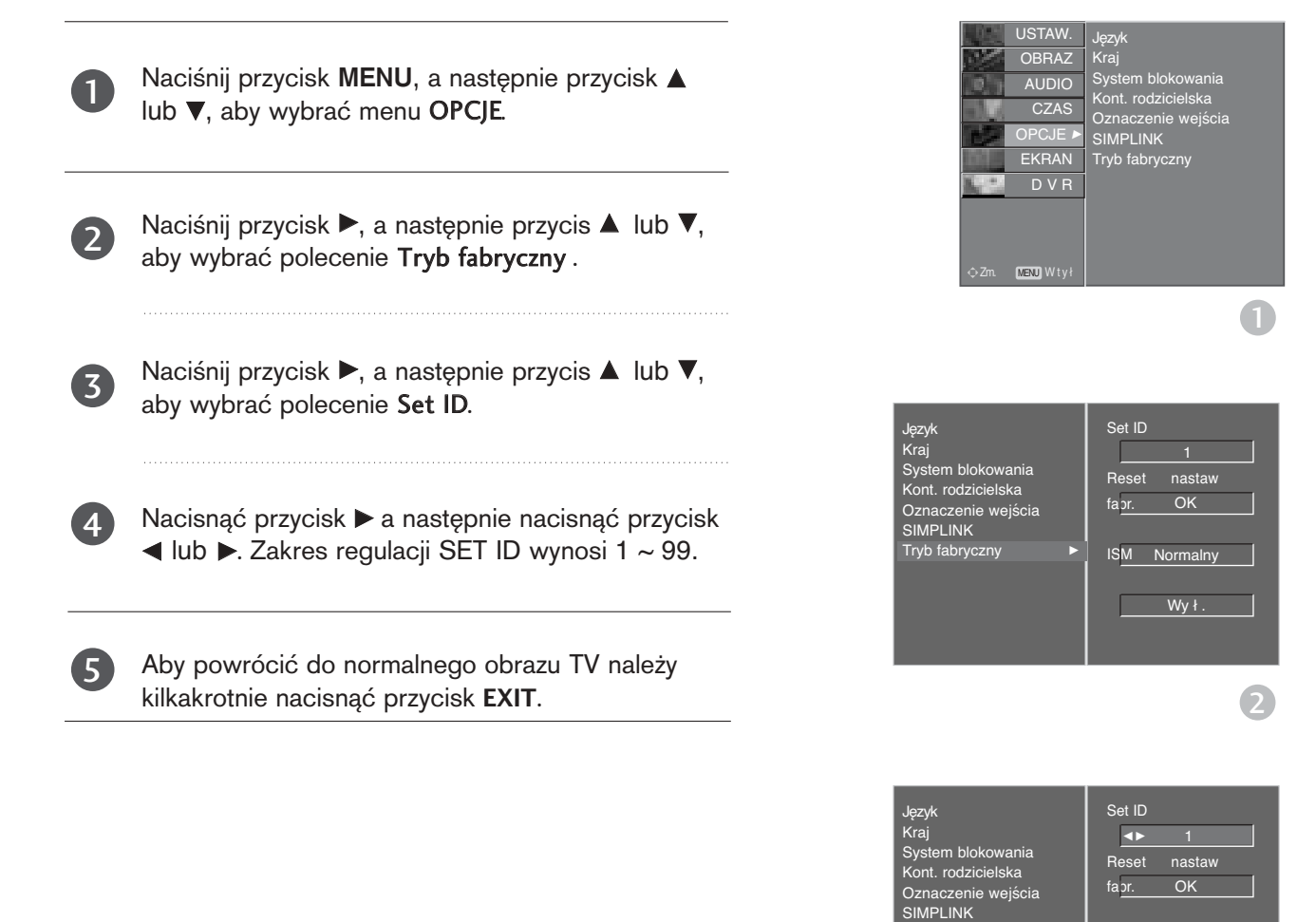

Tryb fabryczny

ISM Normalny

Wył.

 $\overline{3}$   $\overline{4}$ 

### Parametry komunikacyjne

- Szybkość transmisji : 9600 bps (UART)
- Ilo∂Ê danych : 8 bitów
- Parzysto∂Ê : Brak
- Użyć kabla skrzyżowanego.
- Ilo∂Ê bitów stopu : 1 bit
- Kod komunikacji : ASCII

#### Lista poleceń

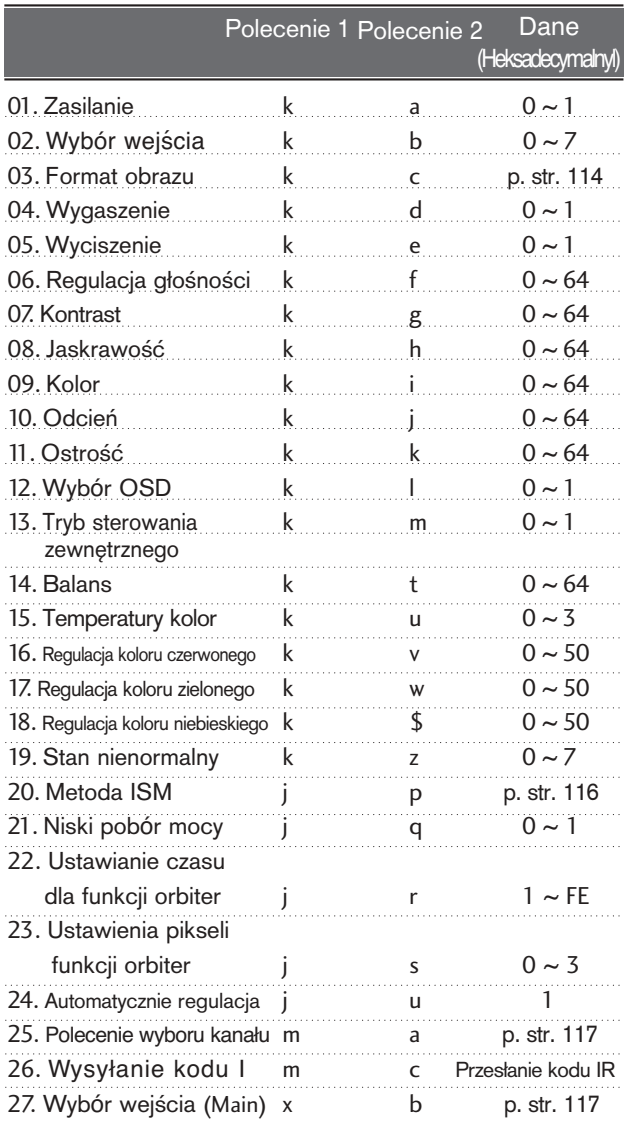

#### Protokół nadawania / odbierania

#### **Transmisja**

### \* [Command 1] : Pierwsze polecenie.(j, k, m lub x) mmand 2] : Drugie polecenie.<br>+ IDJ [Command1][Command2][ ][Set ID][ ][Data][Cr]

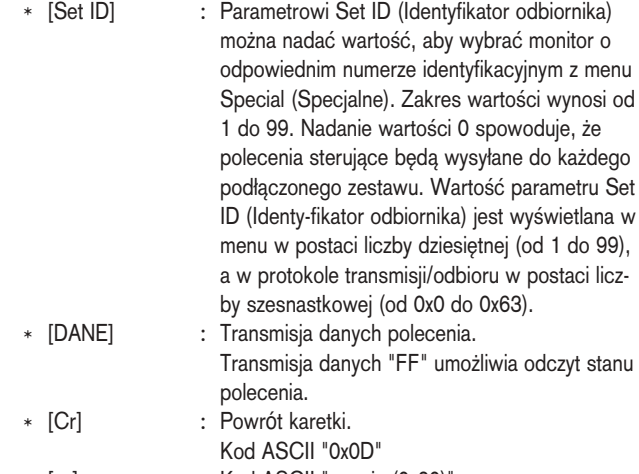

\* [ ] : Kod ASCII "spacja (0x20)"

Potwierdzenie prawidłowości

#### [Command2][ ][Set ID][ ][OK][Dane][x]

\* Monitor transmituje sygna≥ ACK (potwierdzenie) w tym formacie, gdy odbiera normalne dane. Je∂li w tym czasie jest aktywny tryb odczytu danych, potwierdzenie wskazuje aktualny stan danych. Je∂li jest aktywny tryb zapisu danych, kod ten zwraca dane do komputera PC.

#### Potwierdzenie błędu

[Command2][ ][Set ID][ ][NG][Dane][x]

\* Monitor transmituje sygna≥ ACK (potwierdzenie) w tym formacie, gdy odbiera niepoprawne dane od nieprawidłowo wykonywanych funkcji lub gdy występują błędy komunikacji.

\* Podczas ustawiania pozycji 19–27 menu nie wyświetla się Dane1: Nieprawidłowy kod na ekranie.

2: Nieobsługiwana funkcja

3: Czekaj

#### 01. Zasilanie (Polecenie 2 : a)

▶ Steruje włączeniem/wyłączeniem monitora.

**Transmisia** 

[k][a][ ][Set ID][ ][Dane][Cr]

Dane 0: Zasilanie wyłączone 1 : Zasilanie włączone Potwierdzenie

[a][ ][Set ID][ ][OK][Dane][x]

G Wy∂wietlanie stanu zasilania.

#### Transmisja

[k][a][ ][Set ID][ ][FF][Cr]

#### Potwierdzenie

[a][ ][Set ID][ ][OK][Dane][x]

\* Jeśli inne funkcje przesyłają '0xFF' zgodnie z ta składnią, dane zwrotne potwierdzenia prezentują status każdej z funkcji.

#### 02. Wybór wejćcia (Polecenie 2 : b)

 $\blacktriangleright$  Wybór źródła wejściowego dla odbiornika. Źródło sygnału wejściowego można wybierać także za pomocą przycisku INPUT (WEJSCIE) na pilocie odbiornika.

#### Transmisja

Dane0 : DTV 1 : Analogow 2 : AV1 3 : AV2 4 : AV3 5 : Component 6 : RGB-PC 7 : HDMI1 8 : HDMI2 [k][b][ ][Set ID][ ][Dane][Cr]

#### Potwierdzenie

[b][ ][Set ID][ ][OK][Dane][x]

#### 03. Format obrazu (Polecenie 2 : c)

 $\blacktriangleright$  Do wyboru formatu obrazu. Format obrazu można również ustawić przy użyciu przycisku ARC na pilocie zdalnego sterowania lub w menu specjalnym.

#### **Transmisja**

#### [k][c][ ][Set ID][ ][Dane][Cr]

- Dane0 : Normalny ekran (4:3)
	- 1 : Szeroki ekran (16:9)
	- 2 : Zoom1 3 : Zoom2
	- 4 : Oryginalny
	- 5 : 14:9

#### Potwierdzenie

#### [c][ ][Set ID][ ][OK][Dane][x]

\* Poprzez wejście PC można ustawić jedynie format 16:9 lub 4:3.

#### 04. Wygaszenie (Polecenie 2 : d)

► Włącza/ wyłącza wygaszenie ekranu.

Transmisja

#### [k][d][ ][Set ID][ ][Dane][Cr]

Dane 0 : Wył. wygaszenia ekranu (obraz wł.) 1 : Wł. wygaszenia ekranu (obraz wył.)

#### Potwierdzenie

[d][ ][Set ID][ ][OK][Dane][x]

#### 05. Wyciszenie (Polecenie 2 : e)

► Włacza/ wyłacza wyciszenie dźwieku. Dźwięk można również wyciszyć przy użyciu przy cisku MUTE na pilocie zdalnego sterowania.

#### Transmisja

[k][e][ ][Set ID][ ][Dane][Cr]

Dane 0 : Wyciszenie dźwięku wył. (dźwięk wł.)

1 : Wyciszenie dźwięku wł. (dźwięk wył.)

Potwierdzenie

[e][ ][Set ID][ ][OK][Dane][x]

#### 06. Regulacja głośności (Polecenie 2 : f)

► Do regulacji głośności.

Głośność można również regulować przy użyciu przycisków regulacji głośności na pilocie zdalnego sterowania.

#### Transmisja

[k][f][ ][Set ID][ ][Dane][Cr]

Dane Czerwony :  $0 \sim$  Zielony : 64 \*Patrz "Mapowanie danych rzeczywistych1" poniøej. (p. str.116)

#### Potwierdzenie

[f][ ][Set ID][ ][OK][Dane][x]

#### 07. Kontrast (Polecenie 2 : g)

Do regulacji kontrastu obrazu. Kontrast można również regulować w menu obrazu.

#### Transmisja

[k][g][ ][Set ID][ ][Dane][Cr]

Dane Czerwony :  $0 \sim$  Zielony : 64

\*Patrz "Mapowanie danych rzeczywistych1" poniøej. (p. str.116)

### Potwierdzenie

[g][ ][Set ID][ ][OK][Dane][x]

#### 08. Jaskrawość (Polecenie 2 : h)

► Do regulacji jaskrawości obrazu. Jaskrawość można również regulować w menu obrazu.

#### Transmisja

[k][h][ ][Set ID][ ][Dane][Cr]

#### Dane Czerwony : 0 ~ Zielony : 64

\*Patrz "Mapowanie danych rzeczywistych1" poniøej. (p. str.116) Potwierdzenie

[h][ ][Set ID][ ][OK][Dane][x]

#### 09. Kolor (Polecenie 2 : i)

 $\blacktriangleright$  Do regulacji koloru obrazu. Kolor można również regulować w menu obrazu.

Transmisja

[k][i][ ][Set ID][ ][Dane][Cr]

Dane Czerwony : 0 ~ Zielony : 64 \*Patrz "Mapowanie danych rzeczywistych1" poniøej. (p. str.116)

#### Potwierdzenie

[i][ ][Set ID][ ][OK][Dane][x]

#### 10. Odcień (Polecenie 2 : i) (option)

Do regulacji odcienia obrazu Odcień można również regulować w menu obrazu.

**Transmisja** 

[k][j][ ][Set ID][ ][Dane][Cr]

Dane Czerwony : 0 ~ Zielony : 64 \*Patrz "Mapowanie danych rzeczywistych1" poniøej. (p. str.116)

Potwierdzenie

[j][ ][Set ID][ ][OK][Dane][x]

#### 11. Ostro∂Ê (Polecenie 2 : k)

► Do regulacji ostrości obrazu. Ostrość można również regulować w menu obrazu. Transmisja

[k][k][ ][Set ID][ ][Dane][Cr]

Dane Czerwony : 0 ~ Zielony : 64 \*Patrz "Mapowanie danych rzeczywistych1" poniøej. (p. str.116)

#### **Potwierdzenie**

[k][ ][Set ID][ ][OK][Dane][x]

#### 12. Wyb**ó**r OSD (Polecenie 2 : l)

▶ Do włączenia/wyłączenia OSD (Menu na ekranie). **Transmisja** 

[k][l][ ][Set ID][ ][Dane][Cr]

Potwierdzenie Dane 0: OSD wyłączone 1 : OSD włączone

[l][ ][Set ID][ ][OK][Dane][x]

#### 13. Tryb sterowania zewnętrznego (Polecenie 2 : m)

Do zablokowania elementów sterowania na panelu czołowym i pilocie zdalnego sterowania.

**Transmisja** 

[k][m][ ][Set ID][ ][Dane][Cr]

Dane 0: Blokady wyłączone 1 : Blokady włączone

Potwierdzenie

[m][ ][Set ID][ ][OK][Dane][x]

\* Tego trybu należy używać, jeśli nie jest używany pilot. Włączenie/wyłączenie zasilania powoduje usunięcie blokady przycisków sterujących.

#### 14. Balans (Polecenie 2 : t)

#### Do regulacji balansu.

Balans można również regulować w menu dżwięku.

<u>Transmisja</u>

[k][t][ ][Set ID][ ][Dane][Cr]

Dane Czerwony : 0 ~ Zielony : 64

\*Patrz "Mapowanie danych rzeczywistych1" poniøej. (p. str.116)

**Potwierdzenie** 

[t][ ][Set ID][ ][OK][Dane][x]

#### 15. Temperatury koloru (Polecenie 2 : u)

Do regulacji temperatury koloru. CSM można również regulować w menu obrazu.

Transmisja

```
[k][u][ ][Set ID][ ][Dane][Cr]
```
Dane 0: Zimny 1: Średnia 2: Gorący 3: Użytkownik

Potwierdzenie

[u][ ][Set ID][ ][OK][Data][x]

#### 16. Regulacja koloru czerwonego (Polecenie 2 : v)

Do regulacji koloru czerwonego w temperaturze koloru.

**Transmisja** 

[k][v][ ][Set ID][ ][Dane][Cr]

Dane Czerwony :  $0 \sim$  Zielony : 50 \*Patrz "Mapowanie danych rzeczywistych2" poniøej. (p. str.116)

**Potwierdzenie** 

[v][ ][Set ID][ ][OK][Data][x]

#### 17. Regulacja koloru zielonego (Polecenie 2 : w)

Do regulacji koloru zielonego w temperaturze koloru. Transmisja

[k][w][ ][Set ID][ ][Dane][Cr]

Dane Czerwony :  $0 \sim$  Zielony : 50 \*Patrz "Mapowanie danych rzeczywistych2" poniøej. (p. str.116)

**Potwierdzenie** 

[w][ ][Set ID][ ][OK][Dane][x]

#### 18. Regulacja koloru niebieskiego (Polecenie 2 : \$)

 $\blacktriangleright$  Do regulacji koloru niebieskiego w temperaturze koloru.

Transmisja

[k][\$][ ][Set ID][ ][Dane][Cr]

Dane Czerwony :  $0 \sim$  Zielony : 50 \*Patrz "Mapowanie danych rzeczywistych2" poniżej. (p. str.116)

Potwierdzenie

[\$][ ][Set ID][ ][OK][Dane][x]

#### 19. Stan nienormalny (Polecenie 2 : z)

Do rozpoznawania nienormalnego stanu pracy. Transmisja

[k][z][ ][Set ID][ ][FF][ ][Cr]

Dane FF: Odczyt

**Potwierdzenie** 

[z][ ][Set ID][ ][OK][Dane][x]

Dane 0: Tryb normalny (podlaczone zasilanie i sygnal) 1: Brak sygnalu (zasilanie wlaczone)

- 2: Wylacz monitor przy uzyciu pilota
- 3: Wylacz monitor przy uzyciu funkcji "Sleep time"
- 4: Wylacz monitor przy uzyciu funkcji RS-232C
- 5: Brak napiecia 5V
- 6: Brak pradu AC
- 7: Wylacz monitor przy uzyciu funkcji "Fan Alarm"
- 8: Wylacz monitor przy uzyciu funkcji "Off time"
- 9: Wylacz monitor przy uzyciu funkcji "Auto sleep"

Funkcja ta jest "tylko do odczytu".

#### 20. Metoda ISM

(Polecenie 1 : j, Polecenie 2 : p)

▶ Do sterowania metoda ISM. Metode ISM można również regulować w menu OPCJE. Jest ona niedostępna w modelach LCD.

#### Transmisja

[j][p][ ][Set ID][ ][Dane][Cr]

Dane0: Normalny 1: Wybielanie 2: Orbiter 3: Inwersja

#### Potwierdzenie

FF : Krok 255

[p][ ][Set ID][ ][OK/NG][Data][x]

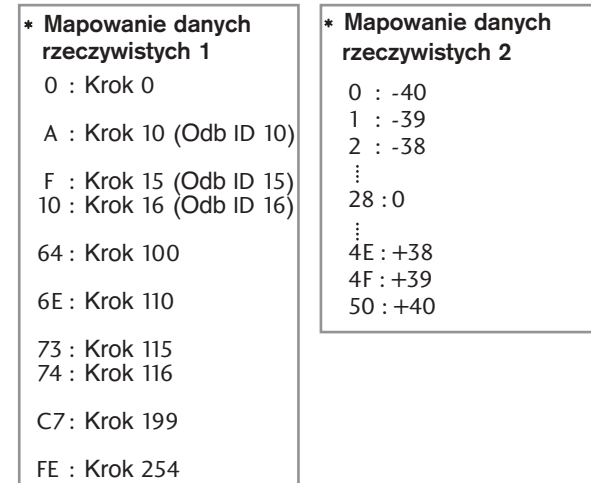

- 21. Niski pob**ó**r mocy (Polecenie 1 : j, Polecenie 2 : q)
- G Do zmniejszenia poboru mocy monitora. Zmniejszenie mocy można również regulować w menu OPCJE. Jest ona niedostępna w modelach LCD.

Transmisja

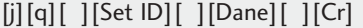

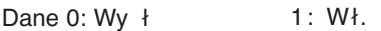

Potwierdzenie

[q][ ][Set ID][ ][OK/NG][Dane][x]

#### 22. Ustawianie czasu dla funkcji orbiter (Polecenie 1 : j, Polecenie 2 : r)

► Do regulacji okresu czasu działania funkcji orbiter. Jest ona niedostępna w modelach LCD.

#### Transmisja

#### [j][r][ ][Set ID][ ][Dane][ ][Cr]

Dane Czerwony : 1 ~ Zielony : FE \*Patrz "Mapowanie danych rzeczywistych1" poniøej.

#### **Potwierdzenie**

[r][ ][Set ID][ ][OK/NG][Dane][x]

#### 23. Ustawienia pikseli funkcji orbiter (Polecenie 1 : j, Polecenie 2 : s)

Do regulacji liczby pikseli w funkcji orbiter. Jest ona niedostępna w modelach LCD.

#### Transmisja

#### [j][s][ ][Set ID][ ][Dane][Cr]

Dane Czerwony :  $1 \sim$  Zielony : 3 \*Patrz "Mapowanie danych rzeczywistych1" poniżej.

Potwierdzenie

[s][ ][Set ID][ ][OK/NG][Dane][x]

**DODATEK DODATEK**

#### 24. Automatycznie regulacja (Polecenie 1 : j, Polecenie 2 : u)

Automatycznie reguluje pozycję obrazu i eliminuje jakiekolwiek drgania obrazu. Działa tylko w trybie RG[PC].

**Transmisja** 

[j][u][ ][Set ID][ ][Dane][Cr]

Dane 1: Do odbiornika

#### Potwierdzenie

[u][ ][Set ID][ ][OK/NG][Dane][x]

#### 25. **Polecenie wyboru kanału** (Polecenie 1 : m, Polecenie 2 : a)

G Wybór kanału dla podanego numeru fizycznego. Transmisja

[m][a][ ][Set ID][ ][Dane0][ ][Dane1][ ][Dane2][Cr]

Dane0: Dane wysokiego kanału Dane1: Dane niskiego kanału

np. nr 47 -> 00 2F (2FH) nr 394 -> 01 88 (188H), DTV nr 0 -> bez znaczenia Dane2 0x00: sygnał analogowy główny, 0x10: sygnał cyfrowy główny

#### Zakres danych kanału

Sygnał analogowy — min.: 00–maks.: 63 (0–99) Sygnał cyfrowy — min.: 00–maks.: 3E7 (0–999)

#### **Potwierdzenie**

[a][ ][Set ID][ ][OK/NG][Dane][x]

Dane Czerwony : 00 ~ Zielony : 7D

#### 26. **Wysyłanie kodu IR** (Polecenie 1 : m, Polecenie 2 : c)

▶ Do przesyłania kodu zdalnego klucza IR. **Transmisja** 

[m][c][ ][Set ID][ ][Dane][Cr]

Dane Przesłanie kodu IR - p. str. 110

#### **Potwierdzenie**

[c][ ][Set ID][ ][OK/NG][Dane][x]

#### 27. Wyb**ó**r wej∂cia (Polecenie 1 : x, Polecenie 2 : b) (Wej∂cie g≥**ó**wnego obrazu)

G Wybór źródła sygnału wejściowe Transmisja

[x][b][ ][Set ID][ ][Dane][Cr]

Dane Struktura

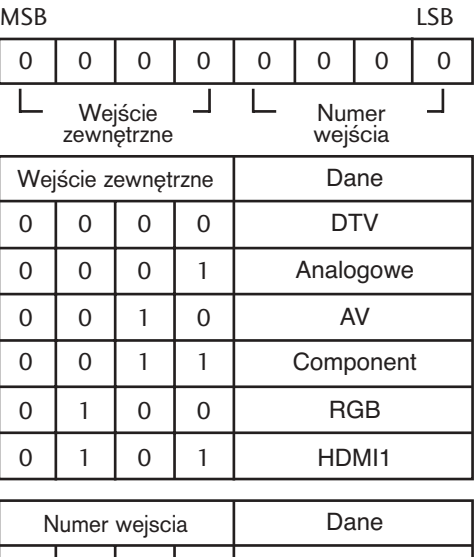

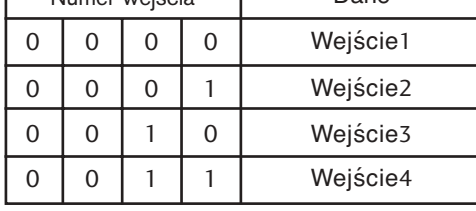

#### **Potwierdzenie**

[b][ ][Set ID][ ][OK/NG][Dane][x]

# **LG Electronics Inc.**